# **CS G** *TU*

*Zpravodaj Československého sdružení uživatelů TEXu Zprav* sdružení uživatelů T<sub>E</sub>Xu Zpravodaj Československého sdružení už *j Ceskoslovenského sdružení uživatel ˚u T ˇ EXu Zpravodaj Ceskoslovenského sdružení uživat <sup>ˇ</sup> el ˚u TEXu Zpravodaj Ceskoslovenského sdružení uživatel ˚u T <sup>ˇ</sup> EXu Zpravodaj Ceskoslovensk <sup>ˇ</sup>* ého sdružení uživatelů T<sub>E</sub>Xu Zpravodaj Československého sdruže *vodaj Československého sdružení uživatelů* T<sub>E</sub>Xu Zpravodaj Českos **pozravodaj (** *živatel ˚u TEXu Zpravodaj Ceskoslovenského sdružení uživatel ˚u T <sup>ˇ</sup> venského sdružení uživatelů TEXu Zpravodaj Československého s Zpravodaj Ceskoslovenského sdružení uživatel ˚u T ˇ EXu Zpravodaj Ceskoslovenského sdruž <sup>ˇ</sup>* ení uživatelů T<sub>E</sub>Xu Zpravodaj Československého sdružení uživat *skoslovenského sdružení uživatel ˚u TEXu Zpravodaj Ceskoslovenského sdružení uživatel ˚u <sup>ˇ</sup> TEXu Zpravodaj Ceskoslovenského sdružení uživatel ˚u T <sup>ˇ</sup> EXu Zpravodaj Ceskoslovenského <sup>ˇ</sup> sdružení uživatel ˚u TEXu Zpravodaj Ceskoslovenského sdružení uživatel ˚u T <sup>ˇ</sup> j Československého sdružení uživatelů* TEXu Zpravodaj Československého stranech rozpravodaj *el ˚u TEXu Zpravodaj Ceskoslovenského sdružení uživatel ˚u T <sup>ˇ</sup> EXu Zpravodaj Ceskoslovensk <sup>ˇ</sup>* ého sdružení uživatelů T<sub>E</sub>Xu Zpravodaj Československého sdruže *vodaj* Československého sdružení uživatelů T<sub>E</sub>Xu Zpravodaj Českos *živatel ˚u TEXu Zpravodaj Ceskoslovenského sdružení uživatel ˚u T <sup>ˇ</sup> venského sdružení uživatel ˚u TEXu Zpravodaj Ceskoslovenského sdružení uživatel ˚u T <sup>ˇ</sup> Zpravodaj Československého sdružení uživatelů TEXu Zpravodaj Ceskoslovenského sdružení uživatelů TEXu Zpravodaj Ceskoslovenského sdružení uživatelů* TEXu Zpravodaj *Ceskoslovenského* ení uživatelů T<sub>E</sub>Xu Zpravodaj Československého sdružení uživat *skoslovenského sdružení uživatel ˚u TEXu Zpravodaj Ceskoslovenského sdružení uživatel ˚u <sup>ˇ</sup> TEXu Zpravodaj Ceskoslovenského sdružení uživatel ˚u T <sup>ˇ</sup> EXu Zpravodaj Ceskoslovenského <sup>ˇ</sup>* sdružení uživatelů T<sub>E</sub>Xu Zpravodaj Československého sdružení už *j* Československého sdružení uživatelů T<sub>E</sub>Xu Zpravodaj Československé pozračenského strane *elů TEXu Zpravodaj Československého sdružení uživatelů TEXu Zpravodní*  $\frac{1}{2}$ 

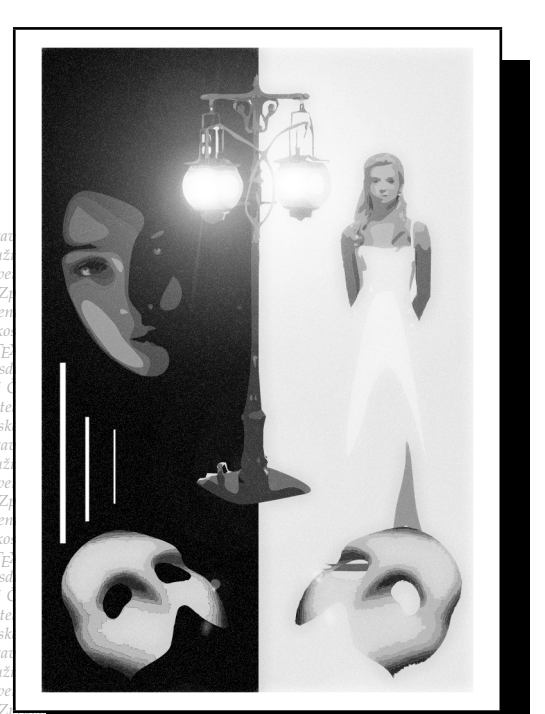

ého sdružení uživatelů TEXu Zpravodaj Československého sdružení už ého sdružení uživatelů T<sub>E</sub>Xu Zpravodaj Ceskoslovenského sdružení uži<br>vodaj Československého sdružení uživatelů T<sub>E</sub>Xu Zpravodaj Československého sdružení u *živatel ˚u TEXu Zpravodaj Ceskoslovenského sdružení uživatel ˚u T <sup>ˇ</sup> EXu Zpravodaj Ceskoslo <sup>ˇ</sup>*  $v$ enského sdružení uživatelů T<sub>E</sub>Xu Zpravodaj Československého sdružení uživatelů T<sub>E</sub>Xu *Zpravodaj Ceskoslovenského sdružení uživatel ˚u T ˇ EXu Zpravodaj Ceskoslovenského sdruž <sup>ˇ</sup>* ení uživatelů T<sub>E</sub>Xu Zpravodaj Československého sdružení uživatelů T<sub>E</sub>Xu Zpravodaj Če skoslovenského sdružení uživatelů T<sub>E</sub>Xu Zpravodaj Československého sdružení uživatelů *TEXu Zpravodaj Ceskoslovenského sdružení uživatel ˚u T <sup>ˇ</sup> EXu Zpravodaj Ceskoslovenského <sup>ˇ</sup> sdružení uživatel ˚u TEXu Zpravodaj Ceskoslovenského sdružení uživatel ˚u T <sup>ˇ</sup> EXu Zpravoda j Ceskoslovenského sdružení uživatel ˚u T ˇ EXu Zpravodaj Ceskoslovenského sdružení uživat <sup>ˇ</sup>*

### *el ˚u TEXu Zpravodaj Ceskoslovenského sdružení uživatel ˚u T <sup>ˇ</sup> EXu Zpravodaj Ceskoslovensk <sup>ˇ</sup> ého sdružení uživatel ˚u TEXu Zpravodaj Ceskoslovenského sdružení uživatel ˚u T <sup>ˇ</sup> EXu Zpra vodaj Ceskoslovenského sdružení uživatel ˚u T ˇ EXu Zpravodaj Ceskoslovenského sdružení u <sup>ˇ</sup> živatel ˚u TEXu Zpravodaj Ceskoslovenského sdružení uživatel ˚u T <sup>ˇ</sup> EXu Zpravodaj Ceskoslo <sup>ˇ</sup> venského sdružení uživatel ˚u TEXu Zpravodaj Ceskoslovenského sdružení uživatel ˚u T <sup>ˇ</sup> EXu ení uživatelů T<sub>E</sub>Xu Zpravodaj Československého sdružení uživatelů <sup>†</sup> EXu Zpravodaj Ceskoslovenského sdruž <sup>ˇ</sup> EXu Zpravodaj Ceˇ* **ZPRAVODAJ**

*skoslovenského sdružení uživatel ˚u TEXu Zpravodaj Ceskoslovenského sdružení uživatel ˚u <sup>ˇ</sup>*

# Československého sdružení uživatelů  $T_{F}Xu$

*el ˚u TEXu Zpravodaj Ceskoslovenského sdružení uživatel ˚u T <sup>ˇ</sup> EXu Zpravodaj Ceskoslovensk <sup>ˇ</sup>* ého sdružení uživatelů T<sub>E</sub>Xu Zpravodaj Československého sdružení uživatelů T<sub>E</sub>Xu Zpra *vodaj Ceskoslovenského sdružení uživatel ˚u T ˇ EXu Zpravodaj Ceskoslovenského sdružení u <sup>ˇ</sup> živatel ˚u TEXu Zpravodaj Ceskoslovenského sdružení uživatel ˚u T <sup>ˇ</sup> EXu Zpravodaj Ceskoslo <sup>ˇ</sup>*  $v$ enského sdružení uživatelů T<sub>E</sub>Xu Zpravodaj Československého sdružení uživatelů T<sub>E</sub>Xu *Zpravodaj Ceskoslovenského sdružení uživatel ˚u T ˇ EXu Zpravodaj Ceskoslovenského sdruž <sup>ˇ</sup>* ení uživatelů T<u>e</u>Xu Zpravodaj Československého sdružení uživatelů T<sub>E</sub>Xu Zpravodaj Če *skoslovenského sdružení uživatel ˚u TEXu Zpravodaj Ceskoslovenského sdružení uživatel ˚u <sup>ˇ</sup> TEXu Zpravodaj Ceskoslovenského sdružení uživatel ˚u T <sup>ˇ</sup> EXu Zpravodaj Ceskoslovenského <sup>ˇ</sup> sdružení uživatel ˚u TEXu Zpravodaj Ceskoslovenského sdružení uživatel ˚u T <sup>ˇ</sup> EXu Zpravoda j Ceskoslovenského sdružení uživatel ˚u T ˇ EXu Zpravodaj Ceskoslovenského sdružení uživat <sup>ˇ</sup> el ˚u TEXu Zpravodaj Ceskoslovenského sdružení uživatel ˚u T <sup>ˇ</sup> EXu Zpravodaj Ceskoslovensk <sup>ˇ</sup>* ého sdružení uživatelů T<u>e</u>Xu Zpravodaj Československého sdružení uživatelů TeXu Zpra

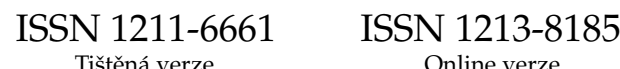

**2009** Ročník 19

**1–2**

# **OBSAH**

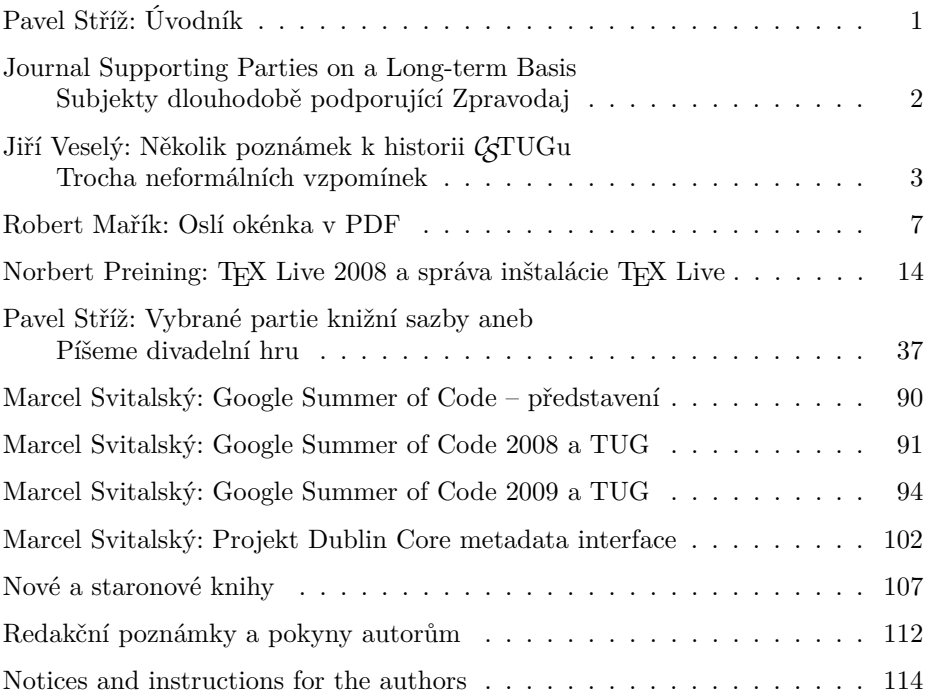

Zpravodaj Československého sdružení uživatelů TEXu je vydáván v tištěné podobě a distribuován zdarma členům sdružení. Po uplynutí dvanácti měsíců od tištěného vydání je poskytován v elektronické podobě (PDF) ve veřejně přístupném archívu dostupném přes http://www.cstug.cz/ .

Své příspěvky do Zpravodaje můžete zasílat v elektronické podobě, nejlépe jako jeden archivní soubor (.zip, .arj, .tar.gz). Postupujte podle instrukcí, které najdete na stránce http://bulletin.cstug.cz/ . Pokud nemáte přístup na Internet, můžete zaslat příspěvek na disketě na adresu:

Zdeněk Wagner Vinohradská 114 130 00 Praha 3

Disketu formátujte nejlépe pro DOS, formáty Macintosh 1.44 MB a EXT2 jsou též přijatelné. Nezapomeňte přiložit všechny soubory, které dokument načítá (s výjimkou standardních součástí *CS*TEXu), zejména v případě, kdy vás nelze kontaktovat e-mailem.

ISSN 1211-6661 (tištěná verze) ISSN 1213-8185 (online verze)

# **Úvodník**

Drahé TEXistky, drazí TEXisté, kolegyně a kolegové,

v zastoupení předsedy *CS*TUG posílám pozdravy od výboru společnosti a redakce Zpravodaje. V rukou držíte dvojčíslo Zpravodaje, první číslo roku 2009, které se na svět hlásilo dlouho, ale probojovalo se.

Dočtete se v něm o vývoji *CS*TUG od jeho prvopočátků z pera Jiřího Veselého; o balíčku fancytooltips od Roberta Maříka; o slastech a strastech sazby divadelních her od Pavla Stříže; o grantovém programu Google Summer of Code a idejích TUG za poslední dva roky (za překlady děkujeme Marcelu Svitalskému).

Vedle pokynů pro autory naleznete informaci o instalaci TEX Live 2008 přímo od tvůrce Norberta Preininga (za překlad patří poděkování Jánu Bušovi); připomínky na knihy starší a shrnutí několika nových knih napsaných v češtině. Poděkování za obrázek na úvodní straně patří Petru Nevřivovi.

V dalších Zpravodajích naleznete výjimečně i anglické příspěvky. Snad nebude občasné otištění původního článku v angličtině čtenářům vadit.

Váš čtvrtletník přináší několik novinek, jako je přehled zaštiťujících organizací, úplný výpis redakční rady a seznam dlouhodobých hodnotitelů a recenzentů. Pomocníci jsou u nás vždy vítáni. Těm současným děkujeme za odvedenou práci.

Proč všechny ty změny? Je to prosté, snažíme se najít Zpravodaji pevnější místo na zemi, a to vyžaduje přísnější a pečlivější redakční práci. Články ke zveřejnění by měly odpovídat mezinárodním standardům; více informací naleznete v pokynech autorům. Není třeba se ničeho bát, rádi pomůžeme a vysvětlíme.

Tak, či onak, první krůček byl proveden. Zpravodaj naleznete v Seznamu recenzovaných neimpaktovaných periodik vydávaných v České republice, dle kterého rada ministerstva každý rok hodnotí výzkum a vývoj. Jedná se o nezáporné body pro akademické pracovníky, autory původních článků a statí.

Snažíme se probojovat ještě o stupeň výš. Proto vězte, že všechna letošní čísla Zpravodaje budou podrobena evaluaci ze strany nezávislých hodnotitelů. Jsou jimi mezinárodní databáze Scopus a Thomson Reuters, společnost, která je správcem World of Science, ze kterého vychází koeficienty impakt faktoru. Závěry hodnotitelů nám budou předány v roce 2010. Strachujte se výsledků s námi!

V dalším čísle Zpravodaje očekávejte vybrané příspěvky přednesené na druhém ročníku konference TEXperience. Organizátoři těchto setkání vzkazují, že již nyní vznikají zárodky konference nové, v pořadí již třetí. Můžeme se na ni těšit a přejeme hezké letní dny!

> *Pavel Stříž bulletin@cstug.cz*

# **Journal Supporting Parties on a Long-term Basis Subjekty dlouhodobě podporující Zpravodaj**

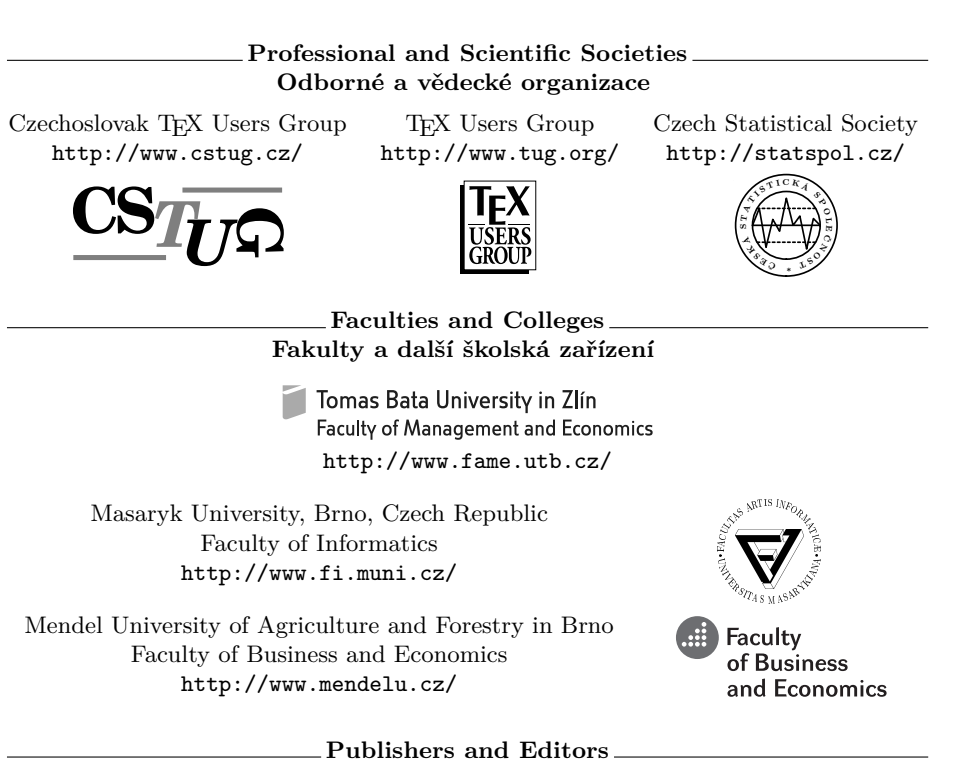

Nakladatelé a editoři *<sup>j</sup> Ceskoslovenského sdružení uživatel ˚u T <sup>ˇ</sup> EXu Zpravodaj Ceskoslovenského sdružení uživat <sup>ˇ</sup>*

Zdeněk Wagner – Ice Bear Soft, ID CZ 168 96 637, http://icebearsoft.euweb.cz/ ek Wagner – Ice Bear Soft, ID CZ 16896637, http://icebearsoft.eu<br>KONVOJ, spol.sr.o., ID CZ 47915391, http://www.konvoj.cz/ Martin Stříž, ID CZ 744 36 121, http://www.striz.cz/ DIVIDO systems, s. r. o., ID *ého sdružení uživatel ˚u TEXu Zpravodaj Ceskoslovenského sdružení uživatel ˚u T <sup>ˇ</sup> EXu Zpra* Vydavatelský servis, ID CZ 266 45 441, http://www.vydavatelskyservis.cz/ **2008** DIVIDO systems, s. r. o., ID CZ 268 77 147, http://www.bibri.net/ Liberix, o.p.s., ID CZ 268 60 015, http://www.liberix.cz/ Ing. Jiří Kosek, ID CZ 716 12 998, http://www.kosek.cz/ ISSN 1801-3996, Liberix, o. p. s., ID CZ 268 60 015, http://www.linuxexpres.cz/ Občanské sdružení Ubuntu pro ČR, ID CZ 226 74 608, http://www.ubuntu.cz/ ISSN 1801-3988, Liberix, o. p. s., ID CZ 268 60 015, http://www.mandrivalinux.cz/ CEED ing. Jena Švarcová, Ph.D., ID CZ 603 43 842, http://www.ceed.cz/ Stickfish, s. o. r., ID CZ 267 29 687, ISSN 1214-1267, http://www.abclinuxu.cz/

# **Několik poznámek k historii** *CS***TUGu Trocha neformálních vzpomínek**

Jiří Veselý

### **Abstrakt**

Tato krátká zpráva přináší historický vývoj *CS*TUGu od jeho počátků. Je napsána jedním ze zakladatelů *CS*TUG.

Stanovy "Československého sdružení uživatelů TEXu" byly oficiálně schváleny 9. května 1990 tehdejším Ministerstvem vnitra a první oficiální valná hromada proběhla 10. prosince 1990. Stanovy otištěné v historicky prvním čísle Zpravodaje (1/1991) mají datum 30. listopadu 1990.

**Klíčová slova:** *CS*TUG, vznik společnosti, historie.

Když jsem se na sklonku minulého roku rozhodl rezignovat na další členství ve výboru *CS*TUGu, slíbil jsem Mirku Kubenovi napsat pár řádek o tom, jak *CS*TUG vznikl. Vše uteklo hodně rychle a tak jsem byl překvapen, že je tomu vlastně už přes dvacet let, kdy mé TEXové dobrodružsví začalo.

Na počátku založení *CS*TUGu stála touha zlepšit kvalitu časopisu, který se vydával a stále ještě vydává v Matematickém ústavu UK na Matematicko-fyzikální fakultě UK. Tento časopis se jmenuje Commentationes Mathematicae Universitatis Carolinae (CMUC) a letos oslaví jubileum: vychází jeho padesátý ročník. Přibližně v r. 1987 jsme spolu s Mirkem Huškem provedli rozsáhlý průzkum tehdejších možností, které skýtal desk-top-publishing, a jedním ze zkoumaných programů byl i TEX, se kterým jsme se setkali již dříve. Není překvapující, že u nás to jednoznačně vyhrál, pro sazbu matematiky to byl a stále je ten nejlepší program.

Výběr softwaru byla však ta jednodušší část záměru, v cestě k realizaci stály další a složitější. Bylo nutno sehnat počítač, na kterém by bylo možno CMUC sázet, a to nebylo lehké. První osobní počítač, který měli matematici na MFF UK k dispozici, bylo v podstatě PCčko s procesorem 8086, které dostala fakulta v prosinci r. 1986 od čínského ministra elektrotechniky. Ten kdysi na MFF studoval fyziku, a tak "Great Wall" (to byla značka počítače) zakotvil na MFF. Dělili jsme se o něj se sinology z Filozofické fakulty, protože počítač umožňoval mj. psát čínské znaky. Pro sazbu časopisu jsme potřebovali získat další počítač, ale především jeho devizové krytí. Jakousi zvláštní náhodou přes kamarády z jedné cestovní kanceláře, kteří měli kamarády v jednom PZO (podnik zahraničního obchodu), se nám podařilo získat ekvivalent čtvrt milionu Kčs a zakoupit PCčko od firmy Commodore, která ho pro nás spolu se skrovným příslušenstvím dovezla.

První číslo CMUCu v roce 1989 bylo již vysázeno T<sub>E</sub>Xem. Můžete si ho dokonce již nyní prohlédnout v Beta-verzi české Digitální matematické knihovny, která se vytváří v rámci rozsáhlého projektu digitalizace DML CZ a je dostupná na URL http://www.dml.cz/. Přípravy na přechod CMUCu k digitální sazbě zabraly trochu času – nahlédnete-li na stranu 610 ročníku 29 (1988), věnovanou sedmdesátinám akad. M. Katětova, zjistíte, že ta již byla také vysázena TFXem; byl to jeden z mnoha ověřovacích experimentů.

To však je ještě jakási prehistorie, TEX byl v té době sedmibitový a mnoho věcí bylo prostě jinak. Jen dříve narození si vzpomenou na to, co to byl Chiwriter, Kamenických kodování češtiny či jak bylo možné vydržet s HD o kapacitě 40 MB, to však není pro mé vyprávění podstatné. Na druhé straně je možno říci, že pro matematiku byl TEX dominujícím softwarem téměř od svého vzniku. V r. 1977 na něm začal Donald Knuth pracovat a již v r. 1978 se dostal do rukou prvním uživatelům. V r. 1980 vznikl TUG (TEX Users Group) a o pár let později v r. 1986 vyhlásila Americká matematická společnost program elektronizace svých časopisů. Když na sklonku osmdesátých let byl dělán evropský průzkum (téměř výlučně v západní Evropě) softwaru pro tvorbu matematických textů, pak z cca 6000 dotázaných matematiků téměř 40 % již užívalo TEX. Poznamenejme, že tomu velmi napomohl i technický pokrok: byly k dispozici personální počítače a také laserové tiskárny, které za dostupnou cenu začala prodávat od r. 1985 firma Apple.

V té době bylo na MFF pár nadšenců, kteří TEXu velmi fandili. Byli i jiní mimo, a někteří se přidali o málo později. Vzpomenu si namátkou na Karla Horáka, Láďu Lhotku, Petra Nováka, Petra Olšáka, Petra Sojku či Jirku Zlatušku, a omlouvám se velice těm, na které jsem zapomněl. Chci se však zmínit zejména o dvou lidech z mého okolí: Olinovi Ulrychovi a Josefu Danešovi. Olin Ulrych připravil na diskety instalaci T<sub>E</sub>Xu, kterou zvládl dobře i laik (byly to ještě "pětačtvrtky"). Ty jsme pak půjčovali nebo dávali zájemcům, aby si mohli TEX nainstalovat na svém počítači. Jedna z těchto disket byla jen pro členy *CS*TUGu a obsahovala mimo jiné samostatný spellchecker, který si tenkrát dalo sdružení udělat. Josef Daneš se mnou přeložil Jemný úvod do TEXu od Michaela Dooba, to však už byl *C<sub>S</sub>TUG*, na světě". Bylo totiž velmi žádoucí, aby nějaká komunita lidí o T<sub>E</sub>X v našem prostředí pečovala, a bylo také jasné, že by se k tomu hodila nějaká instituce typu TUGu.

Měl jsem štěstí, že se mi podařilo brzo po r. 1989 dostat se při soukromé návštěvě USA na TEXový kongres, který se mi velice líbil a který mi umožnil nakouknout trochu do zákulisí. T<sub>EX</sub> jsem sice poznal již dříve, ale bylo to takové smutné poznání – tehdy nebyl nikde v mém okolí jediný počítač, na kterém by mohl běžet. Sinclair Spectrum bylo přece jen trochu málo . . . Svoje první pořádné PCčko jsem získal teprve v r. 1987. Tehdy jsem měl auto Lada a pokud bych ten počítač (s procesorem 80286), který jsem si za nemalý peníz koupil v tehdejší NSR a s drobnými nesnázemi dovezl – bylo k tomu nutné mít na to v Německu vystavené vývozní povolení – v Čechách prodal, mohl bych si za něj

podle oficiálního odhadu jeho ceny koupit tato auta skoro tři; tehdy však tato auta byla na poukaz a mně stačilo jedno.

Ve federálním Československu bylo možno brzo po roce 1989 zakládat spolky a sdružení. Vypůjčil jsem si od kolegů z informatiky stanovy Informatické společnosti a podle nich jsem napsal první stanovy *CS*TUGu. Na Slovensku mi pomáhali Janka Chlebíková a Karol Nemoga a tak byl *CS*TUG koncipován od začátku jako Československé sdružení uživatelů TEXu. Když pak o něco později došlo ve federaci k "rozvodu", my jsme se nerozvedli. Ale to trochu předbíhám: první stanovy mi Ministerstvo vnitra vrátilo a než jsem je stačil přepsat, změnila se legislativa a bylo nutno žádat o souhlas MV v Čechách i na Slovensku. Nutno říci, že mi byli ale velmi nápomocní a celá procedura pak trvala velmi krátce a vše potřebné se podařilo vyřídit. Paralelně s tím jsme začali pořádat akce i mimo Prahu; první takové T<sub>EX</sub>ové minisetkání se odehrálo v Cikháji a nedlouho po něm následovala akce v hotelu Skalský Dvůr. Na ní odvedl velký kus organizační práce Zdeněk Nadrchal. Spolu s Olinem Ulrychem a Jarkem Vosmanským jsme napsali poměrně dlouhý informativní článek pro Pokroky MFA, ve kterém jsme informovali matematickou veřejnost o T<sub>E</sub>Xových aktivitách.

TEX v Československu získával popularitu poměrně rychle. Zatěžkávací zkouška nás však teprve čekala. V té době jsme např. neměli žádný časopis (TEXbulletin byl jen občasník na volných listech) a jen malou a křehkou organizační strukturu. Asi v r. 1991 Jirka Zlatuška – tuším v Paříži – slíbil, že uspořádáme o prázdninách r. 1992 evropský TEXový kongres. Měl jsem z toho strach a rozhodně ne jen já, ale bylo to báječné dobrodružství a velmi intenzivní spolupráce mnoha obětavých lidí. Matně si vzpomínám na útlou brožurku o písmech, kterou připravili Karel Horák a Petr Olšák, kterou jsme rozdávali jako upomínkový předmět – mám ji stále kdesi schovanou. Tehdy jsme také pokládali za velký úspěch to, co je teď již dost běžné: kongres začal v pondělí a v noci ze čtvrtka na pátek jsme přivezli z jedné mimopražské tiskárny sborník s referáty, přednesenými na konferenci, a to v tvrdé vazbě, který jsme účastníkům v pátek před odjezdem domů rozdali. EuroTEX'92 se nám, myslím, povedl: účastníci odjížděli spokojení a jen málo z nás vědělo, co se nám mělo povést ještě líp. Tehdy jsme také získali "základní jmění *CS*TUGu", i v tom byla konference velmi úspěšná. Měla dokonce i vedlejší efekty: mnozí se na ní naučili pít plzeňské pivo, protože plzeňský Prazdroj patřil mezi naše sponzory a na společenském večeru teklo plzeňské pivo proudem. Tehdy jsem také začal věřit tomu, že *CS*TUG je dostatečně stabilní a nezanikne.

V čele *CS*TUGu se po mně postupně vystřídali Karel Horák, Petr Sojka, Petr Olšák a Jaromír Kuben, a každému z nás pomáhala řada dalších obětavců – někdy více, někdy méně. Další vývoj již většina čtenářů Zpravodaje zná a lze ho dobře stopovat prohlídkou starších výtisků. Kdybych měl něco zmínit z toho, co by si zasloužilo v *CS*TUGu více pozornosti, byla by to patrně práce se začátečníky. Jen velká základna nám umožní šířit lépe kulturu krásné sazby a tak se obklopovat publikacemi, po kterých je potěšením sáhnout, protože jsou hezké. A abych nezmiňoval jen to co se mi/nám povedlo, zmíním i jeden osobní neúspěch. Velmi jsem se snažil o to, aby Don Knuth obdržel čestný doktorát Univerzity Karlovy, ale nezískal jsem pro to podporu ze strany kolegů – informatiků. Knuth je čestným doktorem Masarykovy univerzity a přednášel i v Praze pro členy *CS*TUGu. Dodneška si pamatuji, že svoji přednášku zahajoval konstatovaním, že slyšel, že Češi vynalezli obzvlášť silný T<sub>E</sub>X, totiž SemT<sub>E</sub>X.

Necelých dvacet let není dlouhá doba, i když je to podstatná část jednoho lidského života. Postupem času jsem přestal být aktivní v organizační práci pro T<sub>EX</sub> a loni jsem pocítil, že je na čase výbor Sdružení opustit. T<sub>EX</sub> mi však stále přináší radost z pěkné sazby a potěšení za setkání s mnoha lidmi, kteří se stali mými přáteli právě prostřednictvím TEXu. A tak mi nezbývá než *CS*TUGu popřát hodně dalších nadšených a obětavých lidí, kteří budou táhnout za jeden provaz (a stejným směrem). Je mnoho těch, kteří např. na školách pravidelně přednášejí o TEXu, starají se o zastupování kolektivních členů, řídí *CS*TUG, vytvářejí Zpravodaj, organizují setkání a přednášky a dělají mnoho práce, která se zvenčí jeví jako velice nenápadná činnost – skoro tak přirozená, jako je třeba lidské dýchání. Ale není to tak, té práce je hodně a těm, kteří ji dělali a dělají, bych rád za nás všechny poděkoval.

### Summary: History Notes on the Czechoslovak T<sub>E</sub>X Users **Group (***CS***TUG)**

The report describes a long history of the Czechoslovak T<sub>E</sub>X Users Group from its early beginnings.

Key words:  $\mathcal{C}$ TUG, Czechoslovak T<sub>E</sub>X Users Group, history.

*Jiří Veselý, jvesely@karlin.mff.cuni.cz Matematicko-fyzikální fakulta Univerzity Karlovy v Praze Sokolovská 83, Praha 8, CZ-186 75 The Czech Republic*

### **Abstrakt**

V tomto článku se seznámíme s LATEXovým balíčkem fancytooltips. Tento balíček umožňuje uživateli, aby si při prohlížení naší prezentace přímo v textu na stránce zobrazil část nebo animované části jiného PDF dokumentu.

**Klíčová slova:** Animovaná grafika, balíčky fancytooltips a cooltooltips, Java-Script, AcroT<sub>EX</sub>.

### **1. Balíček fancytooltips**

Představme si následující situaci: Jsme autory textu A, určeného pro prohlížení na obrazovce. V tomto textu používáme pojmy, se kterými čtenář nemusí být seznámen nebo se s nimi seznámil teprve nedávno a nemá je zažité (toto splňuje například většina učebních textů). Proto se rozhodneme doplnit každý výskyt nového nebo obtížného pojmu v textu hypertextovým odkazem na definici a ukázku použití tohoto pojmu. Tento odkaz nechť směřuje do textu B. Uživatel, který má zájem si prohlédnout bližší informace o jemu neznámém pojmu, na odkaz klikne a otevře se mu v tomtéž nebo v jiném okně (podle nastavení vlastností dokumentu a prohlížeče) příslušná stránka textu B. Uživatel si definici přečte a poté text B zavře a vrátí se ke studiu textu A. Situace přesně vystihuje logiku použití hypertextových odkazů v učebních textech, má však hned několik nevýhod.

- *•* Uživateli se otevírá nové okno nebo se v okně otevírá nový soubor, což je samo o sobě rušivý jev, který odvádí pozornost od studia původního dokumentu.
- *•* Uživatel se po prostudování příslušné pasáže musí vrátit k původnímu textu. Přitom se může snadno stát, že s textem B omylem zavře i text původní. V takovém případě jej musí znovu otevřít a dohledat místo, odkud má pokračovat.

Pokud zvolíme jako výstupní formát pro naši prezentaci formát PDF a nástroj pdfLATEX (případně LATEX, dvips, Adobe Distiller a Adobe Acrobat Professional) nebo HTML a nástroj TEX4ht, můžeme uvedené nevýhody odstranit následujícím způsobem.

*<sup>∗</sup>*Balíček maker fancytooltips byl vyvíjen s částečnou podporou grantů Fondu rozvoje vysokých škol 18/2006 a 99/2008.

- *•* Nové pojmy v textu A nebudou hypertextové odkazy do jiného souboru, ale budou to odkazy na funkce jazyka JavaScript. Po aktivaci těchto odkazů dojde k tomu, že se příslušná stránka textu B objeví přímo na stránce v textu A. Vše tedy funguje podobně jako tooltipy známé z mnoha programů s grafickým uživatelským rozhraním.
- *•* Text A nezavíráme ani není překryt novým oknem, pouze jeho část je překryta tooltipem. Tento tooltip je po opuštění aktivního odkazu zavřen a prostým odtažením kurzoru myši z aktivní oblasti jsme tedy přesně v tom místě původního textu, odkud jsme tooltip vyvolali. Modelovým příkladem je dokumentace k balíčku fancytooltips, soubor fancytooltips.pdf $^1$ , který obsahuje ve druhém odstavci dva takovéto odkazy (barevně a graficky odlišené od ostatního textu, pro aktivaci je nutno na tyto odkazy kliknout myší).

Obrázek vydá za tisíc slov, mnohem ilustrativnější však bude, pokud si čtenář prohlédne reálné použití tohoto postupu například v eLearningové opoře [1], která obsahuje učební materiál k základnímu kurzu matematiky ve verzi pro tisk na papír, pro prohlížení na obrazovce a pro prohlížení v prostředí webového prohlížeče. Ve verzích pro obrazovku a pro html prohlížeč jsou použity tooltipy, které jsou graficky znázorněny modrou bublinou a připomínají k důležitým matematickým pojmům poněkud neformálním způsobem definici, využití a metodu výpočtu. Protože jsou v této opoře tooltipy zneužity k neustálému připomínání již dříve vyslechnutých (resp. přečtených) informací, dostaly tyto tooltipy při překladu do češtiny název použitý v titulku tohoto článku.

Poznamenejme, že k prohlížení PDF dokumentů je nutno použít prohlížeč, který umí interpretovat vložené JavaScripty, což v současnosti splňuje pouze Adobe Reader.

Mechanismus složitějších tooltipů zavádí do LATEXu dva balíčky: cooltooltips a fancytooltips. První z těchto balíčků (autorem je Scott Pakin) je jednodušší v použití, avšak současně chudší v možnostech:

- *•* text tooltipu je součástí hlavního dokumentu a celý dokument se sestavuje kompilací jednoho souboru pdfL<sup>AT</sup>FXem;
- *•* tooltip je z hlediska PDF dokumentu anotace, a proto se s ním pracuje jako s textem. Zabírá tedy málo místa, není však možno tímto způsobem do tooltipu zařadit matematické výrazy, obrázky nebo animace<sup>2</sup>.

Balíček fancytooltips byl inspirován právě balíčkem cooltooltips a částečná inspirace pochází i z funkce rollover dostupné v systému AcroTEX, která umožňuje do tooltipu vložit<sup>3</sup> za použití komerčních programů Adobe Distiller a Adobe

<sup>1</sup>http://www.ctan.org/get/macros/latex/contrib/fancytooltips/fancytooltips.pdf

<sup>2</sup>Autorovi tohoto textu se také nepodařilo zajistit bezproblémové použití diakritiky.

<sup>3</sup>Využívá se tzv. Optional Content Groups (OCG), známých spíše jako vrstvy PDF documentu, což poněkud diskriminuje starší verze programů Adobe Reader.

Acrobat Professional libovolné objekty, které je možno zobrazit v PDF souboru. Oproti balíčku cooltooltips je fancytooltips bohatší v možnostech, avšak komplikovanější v použití.

- *•* Tooltip je z hlediska PDF dokumentu obrázková ikona umístěná na jinak průhledné tlačítko, které překrývá aktuální stranu. Zdrojem těchto ikon je externí PDF dokument. To umožňuje používat v tooltipech diakritiku, matematické výrazy i obrázky, je však nutno udržovat text hlavního dokumentu a texty tooltipů ve dvou souborech a kompilovat nejprve soubor s tooltipy a teprve poté hlavní soubor.
- *•* Tooltipem může být i sekvence obrázků, která může tvořit jednoduchou animaci vloženou do PDF souboru.

Oproti systému AcroTEX a jeho funkci rollover balíček fancytooltips pracuje i s volně šiřitelným pdfLATEXem.

## **2. Technické pozadí**

V článku [2] jsou popsány techniky vkládání JavaScriptů do PDF dokumentu. Tyto techniky jsou v balíčku fancytooltips použity následujícím způsobem.

- *•* Každá stránka, na které se vyskytuje tooltip, je překryta tlačítkem, toto tlačítko je průhledné, skryté a není na něm žádný nápis ani obrázek. Název tlačítka je odvozen od čísla strany a k umístění se používá v případě pdfLATEXu balíček eso-pic.
- *•* Všechny tooltipy jsou při překladu pdfLATEXem načteny z externího PDF souboru a umístěny na první straně jako ikony neviditelných tlačítek.
- *•* Každý aktivní odkaz na tooltip je průhledné tlačítko, které obsahuje akce vyvolání a skrytí tooltipu. Vyvolání tooltipu spočívá v následujících krocích.
	- **–** Pro tlačítko, které překrývá aktuální stranu, nastavíme atribut hidden na false.
	- **–** Umístíme na toto tlačítko ikonu, kterou sejmeme z příslušného neviditelného tlačítka na první straně. V případě použití volitelného parametru movetips nastavíme takové parametry, aby levý dolní roh korespondoval s pozicí myši na stránce.<sup>4</sup>
	- **–** V případě animace nastavíme interval pro výměnu snímků výměnu obrázků na tlačítku.

Skrytí tooltipu spočívá ve zneviditelnění tlačítka (atribut hidden nastaven na true) a případné zastavení animace. Tyto dvě akce jsou vyvolány i při změně aktuální strany.

<sup>4</sup>Pokud by nám však při takovém zobrazení měl tooltip přesáhnout okraje PDF dokumentu, jsou automaticky provedeny potřebné korekce tohoto umístění.

Protože informace o tom, na které stránce se bude vyskytovat tooltip, se předává přes externí soubor, je nutno pro správnou funkci provést dvě kompilace pdfLATEXem.

### **3. Uživatelské rozhraní**

Uživatelské rozhraní je popsáno v dokumentaci balíčku spolu s příklady použití. Místo výčtu příkazů, které je nutno použít, se proto zaměříme na obecný popis.

Soubor obsahující tooltipy by měl být PDF soubor, kde každá strana je stejně velká jako vlastní text tooltipu, a proto je zpravidla nutno pro každou stranu nastavit velikost samostatně. K tomu je vhodné definovat příkaz, který tuto práci bude vždy dělat za nás. Z hlavního dokumentu se na jednotlivé tooltipy odkazujeme buď číslem strany v souboru s tooltipy, nebo klíčovým slovem (podobně jako mechanismus \label a \ref). Tento mechanismus je velmi prostý a spočívá v definování příkazů ve tvaru FancyToolTip@znacka, kde znacka je klíčové slovo a tento příkaz expanduje na číslo příslušné stránky v souboru s tooltipy. V souboru, ve kterém vytváříme tooltipy, použijeme balíček fancytooltips s volitelným parametrem createtips a příkaz \keytip{znacka} zapíše informaci o klíčovém slově znacka a čísle strany do souboru fancytips.tex. Soubor fancytips.tex je potom do hlavního dokumentu načten a informace z něj jsou použity automaticky.

V hlavním souboru může uživatel při volání balíčku pomocí \usepackage specifikovat, zda se má tooltip objevit v pravém horním rohu (výchozí nastavení) nebo poblíž kurzoru myši (volba movetips). Tlačítka s akcemi na vyvolání a zavření tooltipu jsou ve formě \tooltip{text}{znacka}, kde znacka je buď značka definovaná příkazem keytip, nebo číslo strany v souboru s tooltipy. Při implicitním nastavení je text vysázen do boxu barvou tooltipcolor, za text je přidán příkaz \TooltipExtratext a tento materiál je překryt průhledným tlačítkem. Aktivací tohoto tlačítka se zobrazuje příslušný tooltip.

Při výchozím nastavení provádíme aktivaci provedeme kliknutím, pokud je při překladu použiva volba mouseover je tooltip aktivován prostým přesunutím ukazatele myši nad toto tlačítko.

Podobně jako příkaz \tooltip je definován příkaz \tooltipanim pro zobrazování animace. Příkaz \tooltipanim má tři parametry (prvním parametrem je text a další dva jsou značky nebo čísla stran prvního a posledního snímku) a vytváří tlačítko, kterým se spouští animace. K animaci je použit podobný mechanismus jako u LAT<sub>E</sub>Xových balíčků pdfanim a animfig, viz [2].

### **4. Převod do html**

Analogické tooltipy je možno používat i v html prohlížeči po překladu T<sub>E</sub>Xovského souboru do html pomocí programu TEX4ht. Tento program pomocí tooltipů zobrazuje poznámky pod čarou, pokud je při překladu do html použita volba mouseover a autor při vystavení stránky na www použije knihovnu nazvanou overlib, http://www.bosrup.com/web/overlib/, nebo její rozšířenou verzi overlibmws, http://www.macridesweb.com/oltest/.

Pokud chceme naše tooltipy transformovat do html, je potřeba tyto tooltipy převést na obrázky a definovat způsob, kterým se budou tooltipy v html vyvolávat. K tomuto je potřeba udělat ručně několik kroků. Skripty, na které zde odkazujeme, jsou k dispozici na http://www.mendelu.cz/user/marik/latex/tex4ht.

- *•* Zařídíme, aby se v hlavičce html stránky vytvořené programem TEX4ht načetla některá z výše uvedených knihoven. Pro počáteční pokusy je nejjednodušší použít někde v textu poznámku pod čarou a překládat s parametrem mouseover.
- *•* Převedeme jednotlivé tooltipy na obrázky. Protože každá strana PDF dokumentu s tooltipy má obecně jinou velikost, nestačí obvyklá konverze programem convert, ale můžeme použít například perlovský skript využívající program  $pdftk^5$  nebo pdfL<sup>AT</sup>EX<sup>6</sup>.
- *•* Pokud se v tooltipech vyskytuje animace, převedeme příslušné PDF stránky do formátu GIF a jednotlivé části spojíme do animovaného GIFu, například  $\rm{pomocí}$   $\rm{programu}$   $\rm{gitside}^7.$
- *•* Nebudeme načítat balíček fancytooltips, ale nadefinujeme příkazy \tooltip a \tooltipanim tak, aby se transformovaly do formy potřebné pro zobrazení tooltipu tak, jak to vyžaduje knihovna overlib. Pokud například obrázky uložíme do podadresáře images jako soubory ttp-1.jpg, ttp-2.jpg, ... a budeme se na ně odvolávat jenom čísly, můžeme příkaz \tooltip definovat takto

```
\def\tooltip#1#2{
\edef\temp{images/ttp-#2.jpg}
\HCode{<a href="javascript:void(0);"
onmouseover="picturettp='<
img src=\temp>';
return overlib(picturettp, FULLHTML);"
onmouseout="nd();">#1</a>}}
```
Přitom je nutno spojit řádky tak, aby argument tagu <a> neobsahoval konec řádku. Pokud se chceme na tooltipy odkazovat pomocí klíčových slov definovaných v souboru fancytips.tex, musíme ještě dodefinovat makra, která s těmito klíčovými slovy pracují. Ostrý příklad takového použití je v souboru tooltips2html.zip<sup>8</sup>. Rozbalením tohoto souboru obržíme

 $5$ pdftojpg.pl

 $6<sub>pdftojpg_tex.pl</sub>$ </sup>

 $7$ pdftogif.pl

<sup>8</sup>http://user.mendelu.cz/marik/latex/tex4ht/tooltips2html.zip

adresář pokus, kde je TEXovský soubor tooltips2html.tex, podadresář images s logem *CS*TUG, soubory knihovny overlib a soubory, které vzniknou kompilací příkazem

htlatex tooltips2html.tex "xhtml,mouseover"

Na Internet vystavíme soubory \*.html, \*.css, \*.js a adresář images. Konečný výsledek si můžeme prohlédnout i na webu<sup>9</sup>. Parametry příkazu, který vyvolá tooltip na stránku, jsou nastaveny tak, aby se tooltip objevil v levém horním rohu prohlížeče a zůstal zobrazen, dokud přes něj uživatel nepřejede kurzorem myši. Více možností nastavení je popsáno v dokumentaci knihovny overlib.

### **5. Závěrečná poznámka**

Při tvorbě balíčku fancytooltips jsem vycházel z podobné funkcionality systémů AcroTEX (D. P. Story) a cooltooltips (S. Pakin), dále z myšlenky umísťování animací do PDF dokumentu pomocí formulářových tlačítek (J. Holeček, P. Sojka), z balíčku pdfanim pro zařazování animací do PDF (J. Skupin), z podnětných dotazů a diskusí věnovaných animacím a zjištění polohy kurzoru myši v PDF dokumentu na internetové konferenci *CS*TEXu (L. Bitto, Z. Wagner) a v neposlední řadě z pocitu, že opakování definic a důležitých pojmů není nikdy na škodu (studenti oborů krajinářství a výroba nábytku na LDF MZLU v Brně). Všem vyjmenovaným patří dík za inspiraci při tvorbě balíčku fancytooltips.

Tento balíček je k dipozici na CTAN [3] a předkompilovaný balíček je k dispozici uživatelům distribucí MiKTEX a TEX Live.

### **Seznam literatury**

- [1] Mařík, Robert: Matematika (nejen) pro krajináře a nábytkáře [on-line]. [Mathematics (not only) for Landscape Architects and Furniture Designers.] URL: http://is.mendelu.cz/eknihovna/opory/index.pl?opora=358
- [2] Mařík, Robert: Vkládání JavaScriptů pdfLATEXem prakticky. [Inserting Java-Scripts with pdfLATEX in practice.] *Zpravodaj Československého sdružení uživatelů T<sub>E</sub>Xu* [The Bulletin of the Czechoslovak T<sub>E</sub>X Users Group],  $17(2)$ : 72–83, 2007. ISSN 1211-6661.

<sup>9</sup>http://user.mendelu.cz/marik/latex/tex4ht/pokus/tooltips2html.html

[3] Mařík, Robert: Balíček fancytooltips [on-line]. [The fancytooltips package. Dostupné na CTAN.ORG: http://www.ctan.org/tex-archive/help/ Catalogue/entries/fancytooltips.html

### **Summary: The fancytooltips package**

The article presents the fancytooltips package which includes a wide range of material in PDF tooltips. The package was inspired by the cooltooltips package. In contrast to cooltooltips, fancytooltips allows the inclusion of tooltips which contain arbitrary TEX material or a series of TEX materials (animated graphics) from an external PDF file. To see the tooltips, you have to open the files in Adobe Reader. The links and JavaScripts are inserted using the eforms package from the AcroTEX bundle (acrotex). The conversion into HTML format is also discussed.

**Key words:** Animated Graphics, fancytooltips and cooltooltips packages, Java-Script, AcroT<sub>EX</sub>.

> *Robert Mařík, marik@mendelu.cz Ústav matematiky, Lesnická a dřevařská fakulta Mendelova zemědělská a lesnická univerzita v Brně Zemědělská 3, Brno, CZ-613 00 The Czech Republic*

# **TEX Live 2008 a správa inštalácie TEX Live**

NORBERT PREINING

### **Abstrakt**

T<sub>EX</sub> Live 2008 bol vydaný len nedávno a DVD sú pripravené stať sa zlatými. Toto je prvé vydanie TEX Live obsahujúce TEX Live Manager*<sup>∗</sup>* (správcu inštalácie), skrátene tlmgr.

Okrem prevzatia niektorých úloh od texconfig (ktorý nikdy nebol k dispozícii pre Windows) TEX Live Manager konečne prináša do sveta TEX Live množstvo nových funkcií, predovšetkým možnosť voľby dynamickej aktualizácie.

Tento článok prezentuje nový inštalačný program TFX Live – TFX Live Manager – a na záver poskytuje prehľad o ďalších zmenách v inštalácii T<sub>EX</sub> Live 2008.

Kľ**účové slová:** T<sub>F</sub>X Live 2008, tlmgr.

### **Dôležitá poznámka**

Tento článok popisuje stav programu TEX Live Manager z októbra 2008 a neodpovedá úplne verzii na DVD. DVD verzia výborne funguje na nastavenia lokálnej konfigurácie (preto sme nadobudli pocit, že môže byť dodávaná), ale nie je dostatočne robustná pre spoľahlivú aktualizáciu cez Internet. Prvé, čo by mal používateľ pri aktualizácii urobiť, je získanie novej verzie programu tlmgr.

# **1. Úvod**

Po viac než ročnej programátorskej práci bol TEX Live 2008 vydaný s úplne novou štruktúrou [2, 3]. Tieto zmeny štruktúry neboli dôležité len pre samotných programátorov, pretože im trochu uľahčili prácu, ale systém sa stal aj konzistnejší vďaka odstráneniu duplicitných informácií.

Prvú zmenu, ktorú si môže používateľ všimnúť, je zjednotenie inštalačného programu pre všetky podporované platformy. Navyše grafické používateľské rozhranie (gui), ktoré používa tento inštalačný program, je tiež rovnaké pre všetky platformy. V Unixových systémoch je potrebný Perl a pre gui takisto knižnica Perl/Tk. Pre Windows dodávame minimálnu verziu Perlu s potrebnými modulmi.

*<sup>∗</sup>*Autor má zrejme na mysli, že je to nový program, TEX Live Manager je už v skorších inštaláciách (pozn. prekl.).

Prvá časť tohto článku poskytuje prehľad o novom inštalačnom programe.

Druhá zmena, ktorá sa dotkne používateľa, vyplýva z pridaniu programu TEX Live Manager, alebo skrátene tlmgr, do zoznamu programov. Tento program spravuje existujúcu inštaláciu TEX Live, balíky a voľby. Popri vykonávaní mnohých činností rovnakých ako texconfig, program tlmgr umožňuje inštalovať dodatočné balíky, aktualizovať a vymazávať existujúce balíky, vytvárať zálohy, vyhľadávať a získavať zoznamy všetkých balíkov.

### **2. Nový inštalačný program**

Vytvorenie nového inštalačného programu TEX Live si vyžiadala nová štruktúra balíkov [2]. Z pohľadu používateľa má nový inštalačný program len jednu vizuálnu zmenu, v skutočnosti však zahŕňa aj iné dôležité zmeny a to predovšetkým:

- T<sub>EX</sub> Live je možné nainštalovať z Internetu;
- *•* existuje len jeden inštalačný program, ktorý je možné spustiť aj v textovom režime – similujúci predchádzajúci skript install-tl.sh, alebo v režime gui (viacmenej napodobňujúcom program tlpmgui z inštalácie TEX Live 2007);
- *•* inštalácia pre Windows sa implementačne veľmi priblížila k unixovej inštalácii.

### **2.1. Inštalácia TEX Live z Internetu**

Ak ste získali dvd TEX Live, môžete spustiť inštalačný program ako obyčajne. Pod Windows to bude štandardný gui inštalačný program (viď nižšie), pod Unixom to bude inštalačný program v textovom režime.

Dodávame tiež inštalačný balík [1] obsahujúci všetky potrebné súbory na inštaláciu zo siete. Pri nezmenenom nastavení, normálna inštalácia použije zrkadlo ctanu, zvolené použitím služby http://mirror.ctan.org/, pozri http://tug. org/ctan.html#sites.

Na sťahovanie zo siete sú poskytované dva inštalačné programy. Program install-tl-unx.tar.gz je podporovaný len Unixom. install-tl.zip obsahuje naviac malú časť Perlu pre Windows, ktorá je potrebná na zavedenie systému. Tento druhý program funguje na všetkých platformách podporovaných inštaláciou TEX Live. Jediným dôvodom pre poskytnutie zvláštneho balíka pre Unix je jeho podstatne menšia veľkosť.

V každom prípade môžete prepísať zdroj, z ktorého chcete inštalovať použitím voľby -location v príkazovom riadku.

### **2.2. Textový režim inštalačného programu**

Ak ste v posledných rokoch používali TEX Live, nezbadáte veľké zmeny v textovom režime inštalačného programu (pozri obr. 1). Náš cieľ bol, aby sa podobal čo

najviac inštalačným programom z predchádzajúcich vydaní. Jedna z nových volieb sa nachádza dolu v ponuke, menovite *nastavenie na spúšťanie z DVD*. Toto nazývame *živou* inštaláciou: nastaví minimálne zapisovateľné prostredie vo vašom počítači, pričom všetky vstupné súbory a binárne súbory ostávajú na DVD.

### **2.3. Inštalačný program v režime GUI**

gui inštalačný program má takmer tú istú funkčnosť ako jeho textová verzia; chýba len možnosť nastavenia *živej* inštalácie. Je napísaný v Perle/Tk a preto by mal bežať na všetkých platformách (pod Unixom musí byť nainštalovaný Perl/Tk).

Základnú obrazovku môžete vidieť na obr. 2. Mala by vám veľmi pripomínať textový režim inštalačného programu. Rovnako ako v prípade inštalácie v textovom režime umožňuje vám zmeniť, ktoré binárne systémy majú byť nainštalované (obr. 3), zvoliť schému, ktorá má byť nainštalovaná (obr. 4) (*schéma* je preddefinovaný súbor balíkov vybraných na inštaláciu). Ďalej ešte môžete upresniť, ktoré kolekcie (kolekcia je súbor balíkov) a ktoré jazykové balíky sa majú inštalovať (obr. 5 a 6). Môžete zvoliť inštalačné adresáre pre TEX Live a prepnúť niektoré voľby, podobne ako tomu bolo v inštalačných programoch z nedávnych rokov a pri inštalácii v textovom režime.

V priebehu inštalácie zobrazuje stavový riadok hlavného okna čo sa momentálne deje a program súčasne vypisuje rovnaký výstup ako štandardný inštalačný program na terminále.

Pre obidva inštalačné programy (v textovom aj gui režime) sa v inštalačnom adresári vytvára súbor install-tl.log s presnejším záznamom o priebehu inštalácie. Ak chcete ohlásiť problémy pri inštalácii, pošlite nám prosím tento súbor.

### **2.4. Zosúladenie inštalácie pod Windows a pod Unixom**

TEX Live 2008 podporuje Windows 2000 a jeho neskoršie verzie. Vypustením podpory pre staršie verzie Windows je oveľa menej potrebné špeciálne zaobchádzanie s Windows.

Pod Windows 2000 a neskoršími verziami majú používatelia skutočný domovský adresár, menovite %USERPROFILE%, obyčajne je to domovský adresár C:\Documents and Settings\*username*.

Vďaka tomu je možné v Kpathsea použiť expanziu vlnky (tilde expansion): ~/texmf sa zmení na %USERPROFILE%\texmf pod Windows a na \$HOME/texmf pod Unixom.

Taktiež je možné rozlišovať medzi systémovými a používateľskými nastavenia. Našťastie, teraz už nie je potreba mať viac adresárových stromov texmf pod Windows alebo vynechať také skripty, ako sú fmtutil-sys a updmap-sys. Na všetkých platformách používame taktiež jediný súbor texmf.cnf.

```
=================> TeX Live installation procedure <================
==> Note: Letters/digits in <angle brackets> indicate menu items <==
==> for commands or configurable options <==
 Proposed platform: Intel x86_64 with GNU/Linux
 <B> binary systems: 1 out of 15
 <S> Installation scheme (scheme-full)
 Customizing installation scheme:
  <C> standard collections
   <L> language collections
  83 collections out of 84, disk space required: 1426 MB
 <D> directories:
  TEXDIR (the main TeX directory):
     /usr/local/texlive/2008
  TEXMFLOCAL (directory for site-wide local files):
     /usr/local/texlive/texmf-local
  TEXMFSYSVAR (directory for variable and automatically generated data):
     /usr/local/texlive/2008/texmf-var
  TEXMFSYSCONFIG (directory for local config):
     /usr/local/texlive/2008/texmf-config
  TEXMFHOME (directory for user-specific files):
     ~/texmf
 <O> options:
   [ ] use letter size instead of A4 by default
   [X] create all format files
   [X] install macro/font doc tree
   [X] install macro/font source tree
   [ ] create symlinks in standard directories
 <V> set up for running from DVD
Other options:
====================================================================
 <I> start installation to hard disk
 <H> help
 <Q> quit
Enter command:
```
Obr. 1: Základná ponuka textového inštalačného programu

| TeX Live 2008 Installation<br>------- Basic Information -------<br>Binary System(s)<br>1 out of 15<br>Change<br>Selected Scheme<br>scheme-full<br>Change<br>------- Further Customization -------<br><b>Standard Collections</b><br>Change<br>Language Collections<br>Change<br>83 collections out of 84, disk space required: 1731 MB<br><b>FX Live 2008</b><br>------- Directory setup -------<br>TEXDIR (the main TeX directory)<br>(default not writable - please change!)<br>Change<br>TEXMFLOCAL (directory for site-wide local files)<br>/usr/local/texlive/texmf-local<br>Change<br>TEXMFSYSVAR (directory for autogenerated data)<br>(please change TEXDIR first!)<br>Change<br>TEXMFSYSCONFIG (directory for local config)<br>(please change TEXDIR first!)<br>Change<br>$\sim$ /texmf<br>TEXMFHOME (directory for user-specific files)<br>Change<br>------- Options -------<br>Use letter size instead of A4 by default<br><b>No</b><br>Toggle<br>Create all format files<br>Toggle<br>Yes<br>Install font/macro doc tree<br>Toggle<br>Yes<br>Install font/macro source tree<br>Yes<br>Toggle<br>------- System Integration -------<br>Create symlinks in system directories<br><b>No</b><br>Change<br><b>Install TeX Live</b><br>Ouit<br>Status output |              |  |  |  |  |  |  |
|----------------------------------------------------------------------------------------------------|--------------|--|--|--|--|--|--|
|                                                                                                    |              |  |  |  |  |  |  |
|                                                                                                    |              |  |  |  |  |  |  |
|                                                                                                    |              |  |  |  |  |  |  |
|                                                                                                    |              |  |  |  |  |  |  |
|                                                                                                    |              |  |  |  |  |  |  |
|                                                                                                    |              |  |  |  |  |  |  |
|                                                                                                    |              |  |  |  |  |  |  |
|                                                                                                    |              |  |  |  |  |  |  |
|                                                                                                    |              |  |  |  |  |  |  |
|                                                                                                    |              |  |  |  |  |  |  |
|                                                                                                    |              |  |  |  |  |  |  |
|                                                                                                    |              |  |  |  |  |  |  |
|                                                                                                    |              |  |  |  |  |  |  |
|                                                                                                    |              |  |  |  |  |  |  |
|                                                                                                    |              |  |  |  |  |  |  |
|                                                                                                    |              |  |  |  |  |  |  |
|                                                                                                    |              |  |  |  |  |  |  |
|                                                                                                    |              |  |  |  |  |  |  |
|                                                                                                    |              |  |  |  |  |  |  |
|                                                                                                    |              |  |  |  |  |  |  |
|                                                                                                    | v10659/10254 |  |  |  |  |  |  |

Obr. 2: Základná obrazovka gui inštalačného programu

# **3. TEX Live Manager**

TEX Live Manager poskytuje množstvo volieb a príkazov. Teraz tu spomenieme všetky – niektoré si vysvetlíme stručne, niektoré podrobnejšie. Samozrejme predpokladáme, že v budúcnosti pridáme ďalšie funkcie.

### **3.1. Databáza TEX Live**

Predovšetkým je dôležité si uvedomiť, kam sa ukladajú všetky informácie o nainštalovaných balíkoch a iných voľbách. Nato slúži databáza TEX Live, ktorá sa dá obyčajne nájsť v ROOT/tlpkg/texlive.tlpdb, kde ROOT je cieľový adresár, ktorý ste zvolili počas inštalácie. Obsahuje zoznam všetkých balíkov, všetkých nainštalovaných súborov a konfiguračné informácie, ako napríklad predvolený inštalačný zdroj a voľby, ktoré ste nastavili počas inštalácie, napr., či chcete mať štandardne nastavenú veľkosť papiera A4 alebo letter.

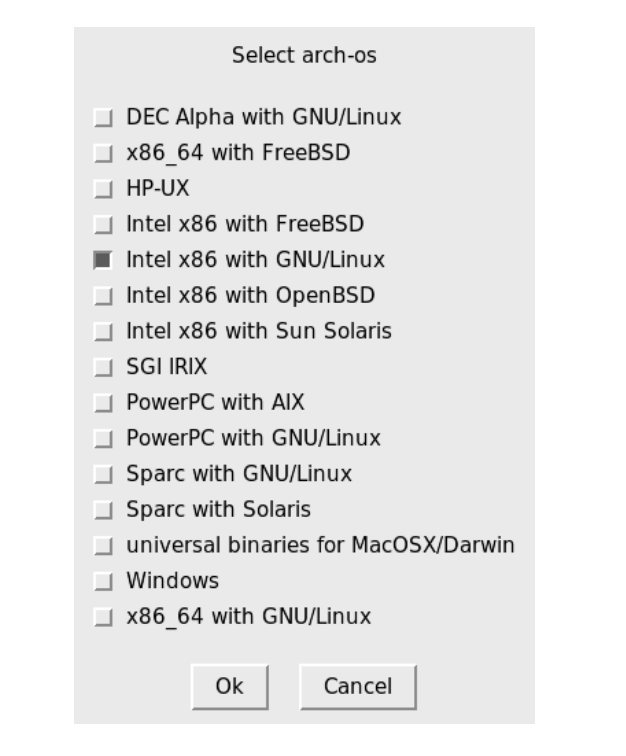

Obr. 3: Obrazovka voľby binárneho systému

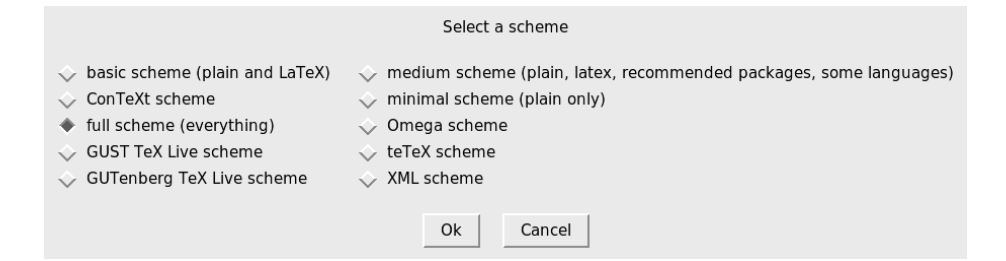

Obr. 4: Obrazovka voľby schémy

Pri väčšine akcií tlmgr načíta lokálnu databázu a mnohé akcie vyžadujú taktiež načítanie vzdialenej databázy: ak chcete nainštalovať balík, program TFX Live Manager načíta databázu uvedeného inštalačného servera a overí, či tento balík existuje.

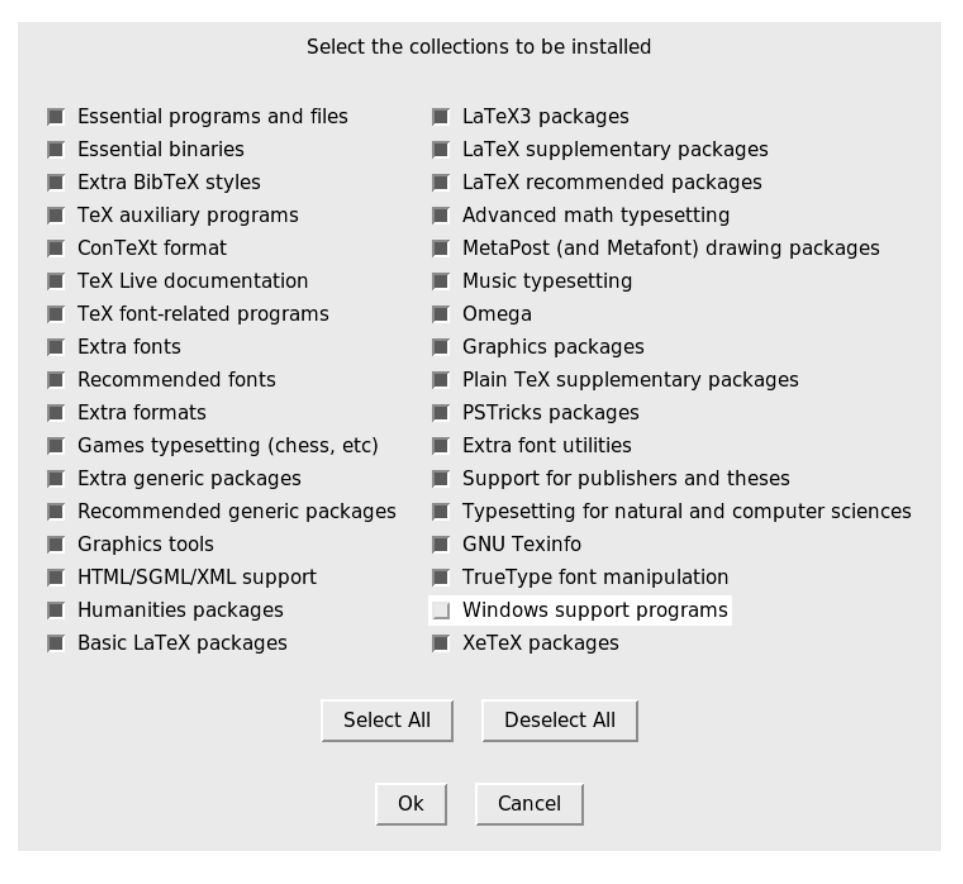

Obr. 5: Obrazovka výberu kolekcií

Hoci hovoríme *vzdialená*, nemusí to nutne byť vzdialené sieťové umiestnenie. Ak inštalujete z DVD, štandardným inštalačným zdrojom bude DVD a tlmgr načíta v prípade potreby databázu umiestnenú na DVD.

### **3.2. Všeobecná syntax programu tlmgr**

Všeobecná syntax programu tlmgr je

tlmgr [voľba]... akcia [voľba]... [parameter]...

Prvá sada volieb pred hlavnou činnosťou akcia konfiguruje všeobecné charakteristiky tlmgr, zatiaľčo druhý súbor volieb sa týka zvolenej činnosti akcia. Miešanie a prehadzovanie volieb/parametrov nepodporujeme, čiastočne pre zachovanie prehľadnosti a tiež z programátorských dôvodov.

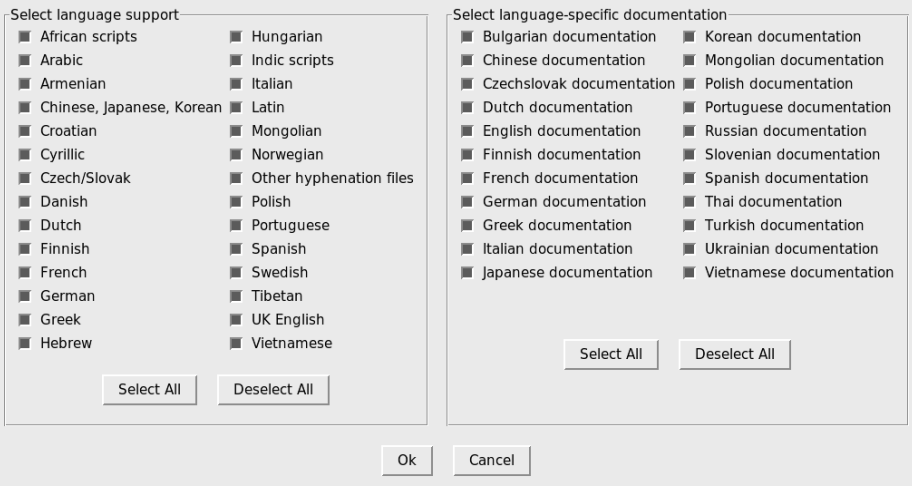

Obr. 6: Obrazovka výberu jazykových balíkov

Prvá sada volieb môže obsahovať:

- *•* –location loc, ktorá špecifikuje adresár, z ktorého majú byť balíky nainštalované alebo aktualizované; prepisuje adresár nájdený v inštalačnej databáze balíkov TFX Live Package Database (TLPDB);
- *•* –gui spustí gui verziu tlmgr. gui nepodporuje všetky doplnky programu príkazového riadku. V skutočnosti je to samostatný program, ktorý volá verziu príkazového riadku na vykonanie konkrétnej činnosti. Rozdiel medzi touto voľbou –gui a akciou gui (pozri nižšie) spočíva v tom, že zadaním tejto voľby sa tlmgr pokúša otvoriť gui priamo na obrazovke pre zadanú činnosť akcia;
- *•* –gui-lang ll vyberá jazyk, v ktorom sa objaví gui. Rozhranie gui sa obyčajne pokúša odvodiť váš jazyk z premennej prostredia; vo Windows prostredníctvom registra, v Unixe cez LC\_MESSAGES. Ak tento postup zlyhá, môžete následne zvoliť iný jazyk zadaním dvojpísmenového kódu jazyka.

Okrem toho sú podporované niektoré štandardné voľby: –help (a tiež -h) na získanie nápovedy, -q potláča informačné hlásenia a -v (zdĺhavý) pre zapnutie voľby vhodnej na hľadanie chýb. Zadaním –version vám skript ukáže verziu vášho systému TEX Live a svoju vlastnú.

### **3.3. Akcie**

Nasleduje (stále sa rozširujúci) zoznam akcií, momentálne dostupné: gui, help, version, install, update, backup, restore, remove, option, paper, arch, search, show, list, check, uninstall, generate.

### **Všeobecné činnosti**

- *•* search [voľba...] výraz bez zadania akejkoľvek voľby vyhľadáva v zozname nainštalovaných balíkov názvy alebo popisy obsahujúce zhodný výraz. Ak zadáte voľbu –global bude prehľadávať aj vzdialenú databázu. Toto sa môže líšiť, ak nemáte nainštalovaný úplný TEX Live, ale len jeho časť. Nakoniec, ak zadáte voľbu –file, tak sú prehľadávané súbory a nie názvy balíkov.
- *•* show balíky... vám dá podrobnejšiu informáciu o uvedených balíkoch. Ak sú všetky balíky nainštalované lokálne, nebude dotazovaná vzdialená databáza.
- *•* list [collections|schemes] bez zadania parametru vypíše zoznam všetkých balíkov, ktoré sú k dispozícii v štandardnom umiestnení inštalácie, s uvedením prefixu "i" pred aktuálne nainštalované balíky. So zadaným parametrom vypíše len požadované kolekcie alebo schémy.
- *•* uninstall si vyžiada potvrdenie a následne odstráni celú inštaláciu. Nerobte toto, lebo ináč budeme smutní! Ak zadáte voľbu –force, program sa dokonca ani neopýta na potvrdenie a okamžite pristúpi k odstráneniu inštalácie!
- check [files|collections|all] vykoná jednu alebo všetky kontroly konzistencie inštalácie. Ak zadáte files, program skontroluje, či sú všetky súbory uvedené v lokálnej databáze skutočne prítomné a vypíše zoznam chýbajúcich.Voľba –use-svn použije na kontrolu súborov príkaz svn.
- *•* gui spustí gui, ako bolo vysvetlené vyššie pri –gui.
- *•* version je rovnaké ako –version.
- *•* help je to isté ako –help.

### **Konfiguračné činnosti**

- *•* option [show] ukáže všetky konfiguračné nastavenia aktuálne uložené v lokálnej databáze. Voľba show je akceptovaná a ignorovaná.
- *•* option kľúč [hodnota] ukáže aktuálnu hodnotu konfiguračnej voľby kľúč ak nie je zadaná hodnota; ak je zadaná hodnota, nastaví túto konfiguračnú voľbu. Momentálne akceptované kľúče sú location (predvolené umiestnenie inštalácie), formats (vytvára formáty počas inštalácie), docfiles (inštaluje dokumentáciu), srcfiles (inštaluje zdrojové súbory). Toto sú voľby, ktoré ste si nastavili počas inštalácie, a ktoré budú brané do úvahy pri pozdejších inštalačných akciách alebo aktualizácii. Napríklad, ak zmeníte voľbu docfiles z false na true, tak nebude nainštalovaná alebo odstránená už prítomná dokumentácia. Ale následná aktualizácia ich nainštaluje alebo odstráni.
- *•* paper papier predvolí rozmer papiera; možné hodnoty sú a4 a letter.
- *•* program paper [help|papier] umožňuje nastaviť inú veľkosť papiera pre uvedený program: xdvi, dvips, pdftex, dvipdfm, dvipdfmx, context.

Bez zadania dodatočného parametra oznámi aktuálne vybrané rozmery papiera. Zadaním voľby help zistíte všetky rozmery papiera podporované daným programom. A ak zadáte veľkosť papiera, bude nastavená ako predvolená veľkosť papiera pre daný program.

*•* generate niečo Tento príkaz vygeneruje jeden alebo viac konfiguračných súborov nasledujúcim spôsobom:

Ak zadáte language.dat ako niečo, vygeneruje súbor language.dat, ktorý určuje, ktoré vzory delenia majú byť načítané pre LATEXovské formáty. Určením hodnoty language.def ako niečo vygeneruje súbor language.def, ktorý určuje, ktoré vzory delení majú byť načítané pre etexovské formáty. Ak je ako niečo zadané language, vygeneruje obidva tieto súbory.

Ak zadáte fmtutil ako niečo, vygeneruje súbor fmtutil.cnf obsahujúci definície všetkých dostupných formátov.

Ak zadáte updmap ako niečo, vygeneruje súbor updmap.cfg so zoznamom všetkých nainštalovaných súborov premapovaných fontov (tzv. "font map" súbory).

Pre súbor fmtutil a pre jazykové súbory je znovugenerovanie normálne a obidva programy, inštalačný a tlmgr, to bežne využívajú.

Avšak pre updmap, ani inštalačný program ani tlmgr nepoužívajú generate, pretože výsledkom by bolo zablokovanie všetkých fontových mapovacích súborov, ktoré boli nainštalované pomocou príkazu updmap-sys –enable, napr. pre vlastné alebo lokálne fonty. Len zmeny v súbore –localcfg zmienenom nižšie sú začlenené pomocou generate.

Na druhej strane, ak používate len fonty a balíky fontov z inštalácie TEX Live, nie je nič zlé na použití príkazu generate updmap. Skutočne, používame ho na vygenerovanie súboru updmap.cfg, ktorý je udržiavaný v repozitárii aktuálnych zdrojov.

Ak sú language-local.dat, language-local.def, fmtutil-local.cnf alebo súbor updmap-local.cfg prítomné pod TEXMFLOCAL v príslušných adresároch, ich obsah bude jednoducho pripojený k výsledným súborom, bez kontroly chýb akéhokoľvek druhu.

### **Činnosti na spravovanie balíčkov**

*•* install balíky. . . nainštaluje balíky zadané ako parameter. Ak nezmeníme predvolenú voľbu, pri inštalácii balíka sa nainštalujú aj všetky balíky, ktoré od neho závisia. Podporované sú nasledujúce voľby: po zadaní –no-depends sa nenainštalujú závislé balíky. Existuje aj voľba –no-depends-at-all, ktorá navyše spôsobí, že budú ignorované súvisiace balíky spúšťateľných súborov v závislosti od architektúry počítača; napríklad, bin-bibtex. i386-linux a bin-bibtex. Také niečo by ste nikdy nemali použiť, pokiaľ nie ste si istí, že viete, čo robíte. Voľba –dry-run vyvolá imitáciu inštalácie bez akejkoľvek zmeny.

- *•* update balíky. . . aktualizuje balíky zadané ako parameter. Navyše, ak balíky predstavujú kolekciu a vzdialený server má v tejto kolekcii nové balíky, tieto budú nainštalované, podľa závislostí určených v danej kolekcii. Voľby:
	- –list vypíše zoznam balíkov, ktoré budú aktualizované alebo po prvý raz nainštalované, bez samotnej aktualizácie. Vypisuje sa tiež číslo verzie príslušného lokálneho a vzdialeného balíka.
	- –all akualizuje všetky balíky s najaktuálnejšou verziou.
	- –dry-run imituje aktualizáciu bez akejkoľvek zmeny.
	- –backupdir adresár uloží kópiu aktuálneho balíka pred aktualizáciou balíka (tak ako je nainštalovaný) do adresára. Týmto spôsobom je možné ľahko vrátiť všetko do pôvodného stavu v prípade, ak sa aktualizácia ukáže ako nefunkčná. Pre podrobnejšie informácie viď popis akcie restore.
	- –no-depends spôsobí, že sa nenainštalujú normálne závislosti.
	- –no-depends-at-all (viď vyššie popis akcie install).
- *•* remove balíky. . . odstráni balíky zadané ako parameter. Odstránenie kolekcie spôsobí aj odstránenie všetkých balíkových závislostí (ale nie závislostí kolekcie) v tejto kolekcii, ak nie je zadaná voľba –no-depends. Avšak pri odstraňovaní balíka sa závislosti nikdy neodstraňujú. Voľby:
	- –no-depends neodstráň závislé balíky.
	- –no-depends-at-all (pre túto voľbu pozri vyššie popis akcie install).
	- –force štandardne, ak odstránenie balíka alebo kolekcie spôsobí zrušenie závislosti inej kolekcie/schémy, balík nebude odstránený a bude ohlásená chyba. S touto voľbou bude balík bezpodmienečne odstránený. Preto ju používajte opatrne.
	- –dry-run napodobní odstránenia bez akejkoľvek skutočnej zmeny.
- backup balíky... vytvorí zálohu zadaných balíkov (alebo všetkých balíkov, ak sa zadá voľba –all) do adresára určeného zadaním voľby –backupdir (musí existovať a byť zapisovateľný).

Podporované sú nasledujúce voľby:

- –backupdir adresár, kde adresár je povinným argumentom a určuje existujúci adresár, kam budú umiestnené zálohy.
- $\texttt{-all}$ uskutoční zálohu všetkých balíkov v inštalácii TEX Live. Toto zaberie dosť veľa priestoru a času.
- *•* restore –backupdir adresár [balíky [revízie]] Ak nie sú zadané žiadne balíky (a teda ani revízie), vypíšu sa dostupné záložné revízie pre všetky balíky.

Ak sa zadajú balíky bez zadania revízie, vypíše sa zoznam všetkých dostupných záložných revízií pre balíky.

Ak sú zadané balíky aj revízie, program sa pokúsi obnoviť balík z určenej zálohy.

Požadovaná voľba –backupdir adresár je povinná a musí určovať adresár obsahujúci zálohy.

Tradične je podporovaná tiež voľba –dry-run.

*•* arch operácia parametre. . . Ak je operácia list, vypíše sa zoznam architektúr (i386-linux, . . . ) dostupných v predvolenom umiestnení inštalácie. Ak je operácia add, pre každý zadaný parameter (názov architektúry) sa k inštalácii pridajú binárne súbory.

Ako vyššie, je podporovaná aj voľba –dry-run.

### **3.4. Typické použitie programu tlmgr**

Na tomto mieste uvádzame niekoľko typických príkladov použitia programu T<sub>EX</sub> Live Manager.

**Inštalácia novej kolekcie** Predpokladajme, že ste nainštalovali zvolenú schému scheme-medium a predstavte si, že vzory delení pre vami používaný jazyk neboli nainštalované, napríklad nórske. Najprv spustíte tlmgr na vyhľadanie podpory:

```
$ tlmgr search --global norwegian
collection-langnorwegian - Norwegian
hyphen-norwegian -
```
a potom na nainštalovanie tejto kolekcie zadáte:

\$ tlmgr install collection-langnorwegian install: collection-langnorwegian install: hyphen-norwegian regenerating language.dat regenerating language.def

a program bude pokračovať pregenerovaním všetkých formátových súborov v závislosti od súboru language.dat alebo language.def. Ak zmeníte voľbu formats na false v lokálnej databáze, pregenerovanie formátov bude vynechané. Štandardne je to nastavené pre aktualizovanie formátov bez manuálneho zásahu.

**Vyhľadávanie balíka** Chcete vysádzať pozvanie v špeciálnej podobe, napríklad v tvare srdca. Prvý pokus je

\$ tlmgr search paragraph

ale to nedáva žiadny výstup. Žeby nebol balík nainštalovaný? Tak skúste globálne vyhľadávanie:

```
$ tlmgr search -global paragraph
tlmgr: installation location /src/TeX/texlive-svn/Master
```
bigfoot - Footnotes for critical editions edmargin - Multiple series of endnotes for critical editions footmisc - A range of footnote options genmpage - Generalization of LaTeX's minipages hanging - Hanging paragraphs ibycus-babel - Use the Ibycus 4 Greek font with Babel insbox - A TeX macro for inserting pictures/boxes into paragraphs layouts - Display various elements of a document's layout lettrine - Typeset dropped capitals lineno - Line numbers on paragraphs lipsum - Easy access to the Lorem Ipsum dummy text moresize - Allows font sizes up to 35.83pt ncctools - A collection of general packages for LaTeX paralist - Enumerate and itemize within paragraphs picinpar - Insert pictures into paragraphs plari - Typesetting stageplay scripts seqsplit - Split long sequences of characters in a neutral way shapepar - A macro to typeset paragraphs in specific shapes vwcol - Variable-width multiple text columns

a sme doma, shapepar vyzerá, že by mohol byť tým, čo potrebujeme! Takže sa pozrime, čo to je:

```
$ tlmgr show shapepar
tlmgr: installation location /src/TeX/texlive-svn/Master
Package: shapepar
Category: Package
ShortDesc: A macro to typeset paragraphs in specific shapes.
LongDesc: \shapepar is a macro to typeset paragraphs in a
special ...
Installed: No
Collection:collection-latexextra
```
Jasné, je to potvrdené, teraz môžeme príslušnú kolekciu aj nainštalovať použitím príkazu

\$ tlmgr install collection-latexextra

ktorý nainštaluje dosť veľa balíkov alebo dúfajme len ten jeden balík, ak nezávisí na ničom inom:

```
$ tlmgr install shapepar
tlmgr: installation location /src/TeX/texlive-svn/Master
install: shapepar
running mktexlsr
...
```
Tieto príklady boli o vyhľadaní nenainštalovaných balíkov. Ak nezmeníne žiadny parameter pri inštalácii, nainštaluje sa úplná inštalácia TEX Live, t. j. všetko, čo je dostupné je nainštalované.

**Aktualizácia vašej inštalácie** Po prvej inštalácii by ste chceli získať najnovšie a najlepšie verzie všetkého, ale najprv chcete vidieť, čo to znamená:

```
$ tlmgr update --list
tlmgr: installation location /mnt/cdrom
Cannot load TeX Live database from /mnt/cdrom at /home/norbert/tltest'
    &/2008/bin/i386-linux/tlmgr line 1505, <TMP> line 1982.
```
Hmm, vyzerá to na chybu, pokúša sa to inštalovať z DVD, ktoré ste minulý týždeň vrátili svojmu priateľovi. Dobre, budete musieť prepnúť zdroj sieťovej inštalácie; pre všetky nasledujúce použitia aktualizácií bude najlepšie uložiť ho ako predvolené umiestnenie. Ale aká bola zasa tá zvláštna adresa? Našťastie môžete povedať programu tlmgr aby použil CTAN a on už bude vedieť, čo robiť:

```
$ tlmgr option location ctan
tlmgr: setting default installation location to http://mirror.ctan.org/'
    &systems/texlive/tlnet/2008
```
Výborne. A teraz sa pozrime, čo môžeme aktualizovať:

```
$ tlmgr update --list
shapepar: local: 10400, source: 10567
bin-texlive: local: 10693, source: 10750
pdftex: local: 10622, source: 10705
texlive.infra: local: 10685, source: 10748
```
Dobre, zopár vecí tam je, takže ich obnovme všetky naraz:

```
$ tlmgr update --all
update: shapepar (10400 -> 10567) ... done
update: bin-texlive (10693 -> 10750) ... done
update: pdftex (10622 -> 10705) ... done
update: texlive.infra (10685 -> 10748) ... done
running mktexlsr ...
```
**Konfigurácia rozmeru papiera** Sťahujete sa do Japonska a chcete mať predvolenú veľkosť papiera letter; nič jednoduchšie:

\$ tlmgr paper letter

prepne na letter pre najdôležitejšie programy a tiež obnoví formáty.

### **4. Režim GUI programu tlmgr**

Aby sme urobili väčšinu používateľov Windows a niektorých používateľov Unixu šťastnými, poskytujeme grafické rozhranie pre program TEX Live Manager napísaný v Perl-Tk. To však nevykonáva žiadnu prácu, tú prenecháva programu tlmgr. Neposkytuje tiež úplnú funkcionalitu programu tlmgr, ale nájdete tu takmer všetko.

Tento program predstavuje niekoľko obrazoviek na spustenie rôznych funkcií: inštalácie, aktualizácie a odstránenia balíkov, na odstránenie celého TEX Live, podpory a konfigurácie architektúry.

gui sa spúšťa buď príkazom tlmgr gui alebo tlmgr –gui akcia, kde akcia je jednou z činností zadaných vyššie. V tomto druhom prípade sa pokúsi otvoriť príslušné okno gui.

### **4.1. Obrazovka inštalácie**

Obyčajne sa ako prvé okno objaví obrazovka inštalácie balíkov (obr. 7).

Hore vidíte zdroj aktuálnej inštalácie, zadaný buď v príkazovom riadku programu tlmgr, alebo v prípade chýbajúceho parametra v príkazovom riadku vzaný ako implicitná voľba. *Nie je* načítaný automaticky, musíte stlačiť tlačidlo Load alebo tlačidlo Change na výber iného zdroja inštalácie len pre toto spustenie programu. Dole vľavo vidíte zoznam dostupných balíkov, najprv všetky kolekcie a schémy, ďalej ostatné balíky usporiadané podľa abecedy. Zadaním výrazu do vyhľadávacieho textového poľa môžete vyhľadávať – program sa okamžite nastaví na prvý výskyt. Tlačidlo Next slúži na presun na nasledujúci výskyt. Po zvolení jedného balíka môžete na pravej strane tejto obrazovky vidieť jeho popis. Nižšie sa nachádza tlačidlo na inštaláciu vybraného balíka alebo balíkov a tiež prepínač, ktorý vám umožní nainštalovať balík bez balíkov, od ktorých závisí.

### **4.2. Obrazovka aktualizácie**

Obrazovka aktualizácie sa podobá na inštalačnú obrazovku, ale zobrazuje len tie balíky, pre ktoré je k dispozícii aktualizácia. Horná časť pravého panelu vám poskytuje informáciu o balíku a v aktívnej oblasti nižšie vidíte dve tlačidlá, jedno na aktualizáciu len zvolených balíkov, druhé na aktualizáciu všetkých balíkov.

Na obr. 8 môžete vidieť aktualizačnú obrazovku s dostupnými aktualizáciami a s informáciami o vybraných balíkoch, zobrazenými v pravej časti obrazovky.

### **4.3. Obrazovka odstraňovania balíkov**

Aj obrazovka na odstraňovanie balíkov sa podobá na inštalačnú obrazovku. V ľavej časti zobrazuje zoznam nainštalovaných balíkov, v pravej hornej časti je

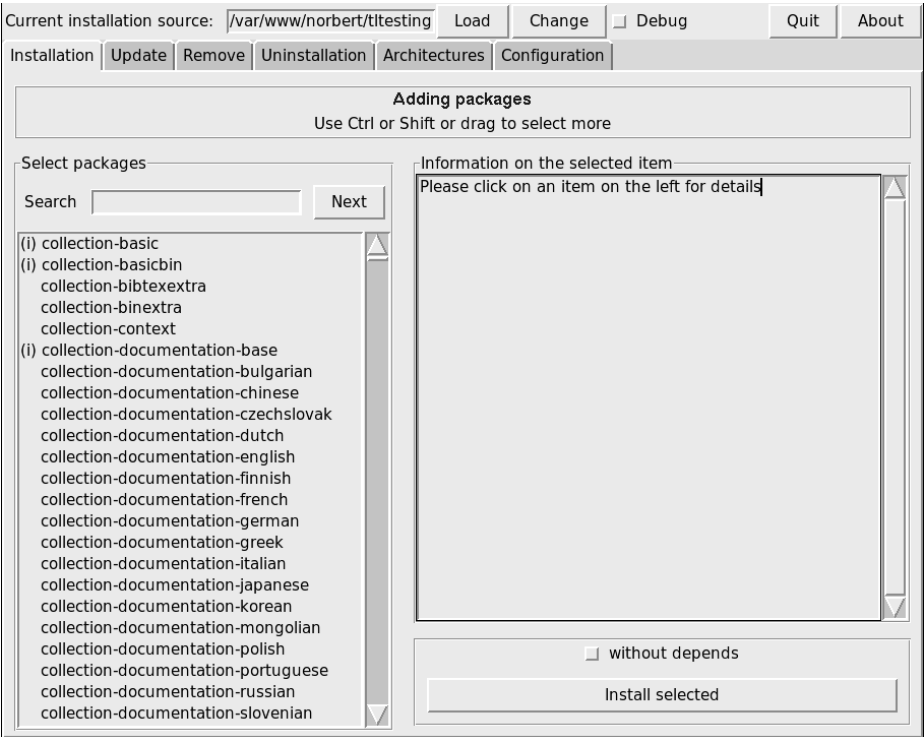

Obr. 7: Inštalačná obrazovka programu TEX Live Manager v režime gui

informačné okno a aktívna oblasť s dvoma prepínačmi a s tlačidlom na odstránenie je vpravo dole; pozri obr. 9.

Dva prepínače zodpovedajú voľbám –force a –no-depends funkcie remove programu tlmgr, pozri vyššie.

### **4.4. Obrazovka na odstránenie inštalácie**

Obrazovka obsahuje len jedno tlačidlo, ktoré vám umožní úplne odstránenie inštalácie TEX Live z vášho systému. Toto tlačidlo v systémoch Windows chýba a je nahradené informačnou poznámkou, že musíte použiť položku Pridať/Odstrániť (Add/Remove) v ovládacom paneli (Control Panel).

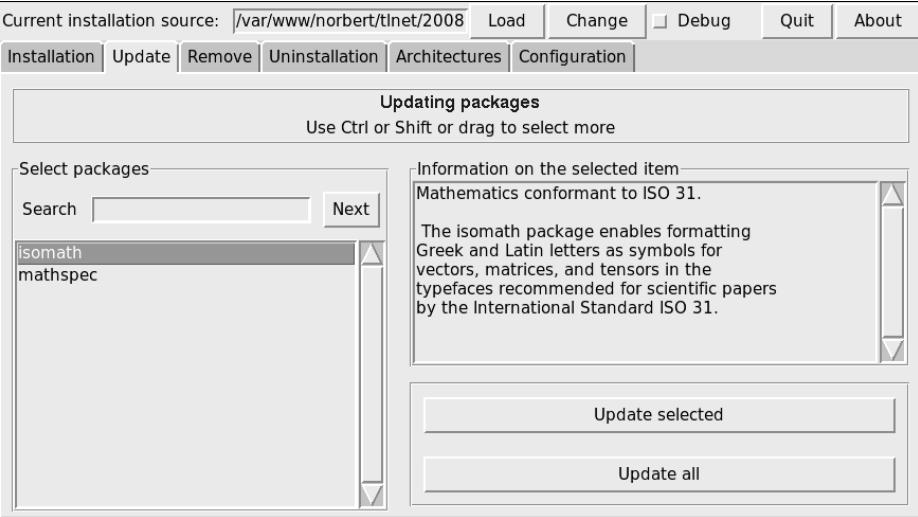

Obr. 8: Obrazovka aktualizácií programu T<sub>E</sub>X Live Manager v režime GUI

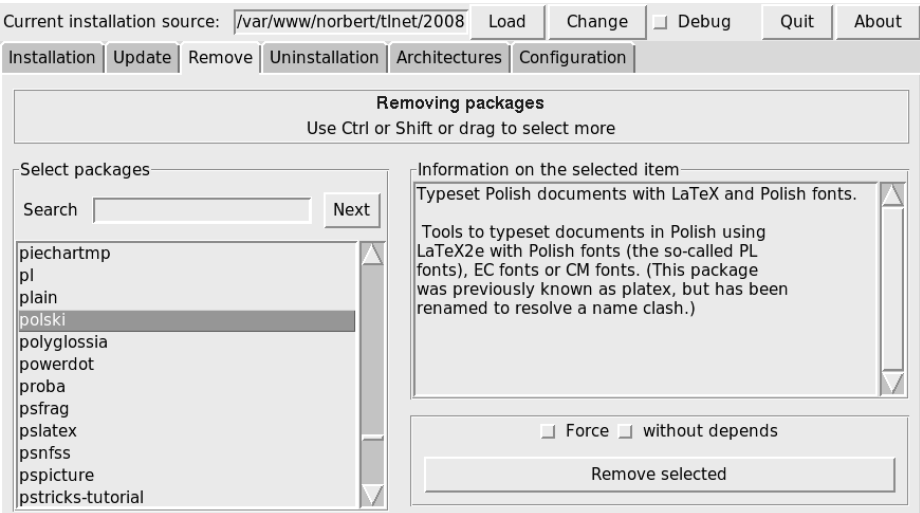

Obr. 9: Obrazovka odstraňovania balíkov programu TEX Live Manager v režime gui

### **4.5. Obrazovka architektúr**

TEX Live vám umožňuje nainštalovať binárne súbory pre viaceré kombinácie architektúr operačných systémov v prípade, ak chcete distribuovať vašu inštaláciu pomocou nfs alebo iným spôsobom v nehomogénnej lokálnej sieti, pozri obr. 10.

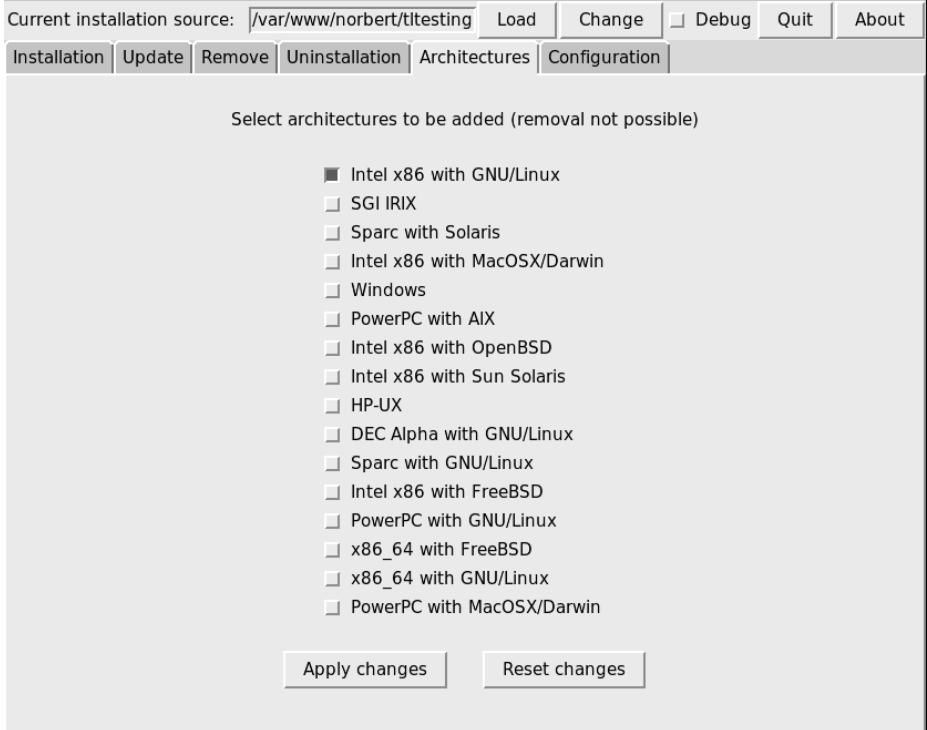

Obr. 10: Obrazovka architektúr programu TEX Live Manager v režime gui

Táto obrazovka poskytuje zoznam architektúr dostupných v aktuálnom zdroji inštalácií a umožňuje vám pomocou stlačenia tlačidla Apply changes (Aplikuj zmeny) vybrať si nové architektúry na inštalovanie.

Poznamenáme, že *odstránenie* architektúr nie je momentálne podporované a že celá obrazovka je zablokovaná v systémoch Windows, pretože tieto nepodporujú bežné symbolické väzby (linky).

### **4.6. Konfiguračná obrazovka**

Táto obrazovka umožňuje používateľovi pohodlne skontrolovať a nastaviť rôzne voľby inštalácie TEX Live, pozri obrázok 11.

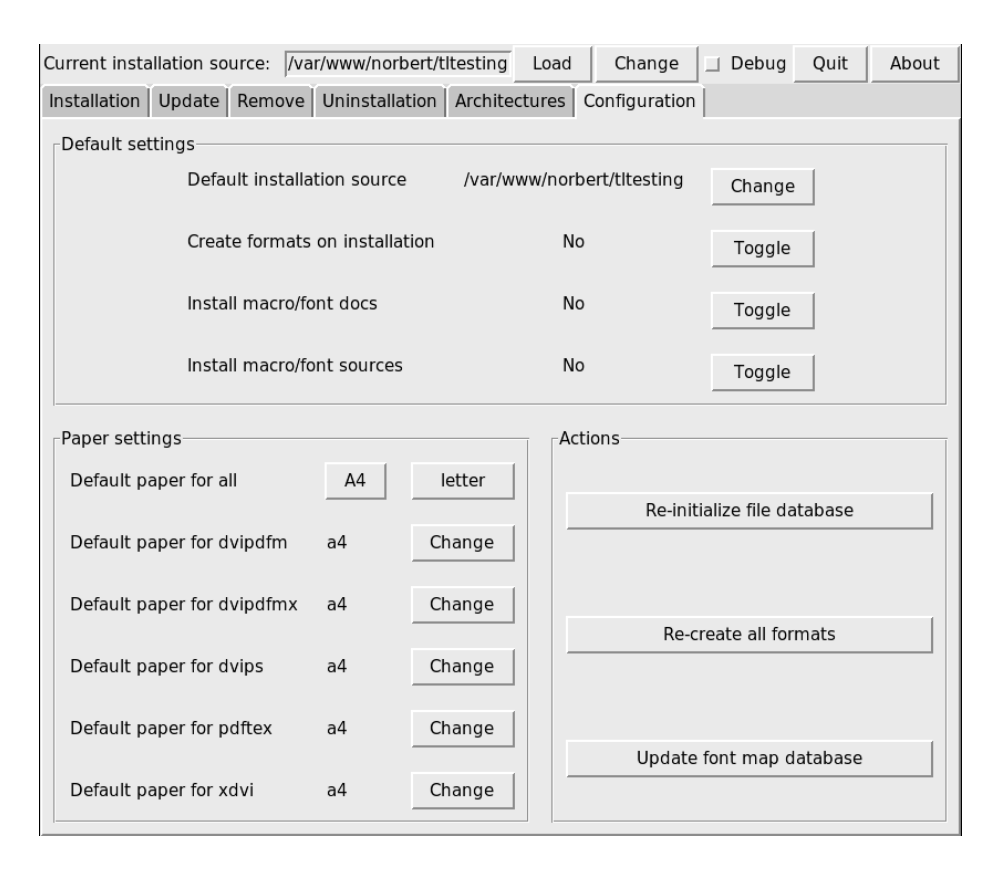

Obr. 11: Konfiguračná obrazovka programu TEX Live Manager v režime gui

V hornej časti môžete zmeniť predvoľby pre inštalačný zdroj, určiť, či majú byť formáty štandarne vytvorené (a aktualizované) a či majú byť nainštalované dokumentácie makier/fontov a zdrojové súbory.

V ľavej dolnej časti môžete nastaviť rozmer papiera buď na A4 alebo na letter pre všetky programy alebo pre každý program zvlášť. V druhom prípade si môžete vyberať zo širokej škály formátov papiera v závislosti od podpory jednotlivých programov.

V pravej dolnej časti sa nachádzajú tlačidlá na obnovu databáz ls-R, na aktualizovanie zoznamu fontov (updmap-sys) a na pregenerovanie všetkých formátov.

### **4.7. Vykonávanie príkazov**

Ako bolo spomenuté vyššie, rozhranie gui je len koncovým nástrojom a skutočnú prácu ponecháva na program tlmgr. Takže každá akcia, ktorú vykonávate (inštalácia, odstraňovanie atď.) otvorí okno, v ktorom sa zobrazuje výstup z tlmgr.

V systémoch Unix bude tento výstup zobrazený okamžite. Operačnému systému Windows chýba dobrá podpora na rozvetvenie v Perle/Tk a preto ste nútení čakať na objavenie výstupu, pokiaľ sa proces ukončí. Toto môže zabrať určitý čas, buďte preto prosím trpezliví.

Pracujeme na spojení tlmgr a jeho rozhrania gui do jedného programu, takže výstup by sa mal v každom prípade potom zrýchliť.

# **5. Čo ešte sa tam nachádza?**

Popri prepracovaní celej štruktúry, ktorú si používateľ všimne pri novom inštalačnom programe a pri programe TEX Live Manager, boli, ako každoročne, aktualizované všetky programy a balíky. Aktuálne sme dodali približne 1400 bežných balíkov, napr. LATEXovské a fontové balíky a okolo 300 ďalších balíkov, predovšetkým dokumentáciu a niekoľko interných balíkov TEX Live.

Nováčikom na scéne je v tomto roku LuaTEX, http://luatex.org/; popri novej úrovni flexibility v sadzbe poskytuje vynikajúci skriptovací jazyk s použitím vo vnútri aj mimo TEXovských dokumentov.

### **5.1. Špeciálne dodatky pre Windows**

Pre úplnosť dodajme, že inštalácia T<sub>EX</sub> Live potrebuje podporné balíky, ktoré obyčajne nenájdete v systéme Windows. TEX Live poskytuje chýbajúce časti:

- **Perl a Ghostscript.** Pre dôležitosť Perlu a Ghostscriptu, zahŕňa T<sub>E</sub>X Live skryté kópie týchto programov. Programy TEX Live, ktoré ich potrebujú, vedia, kde ich nájdu, ale neprezrádzajú ich prítomnosť nastavením premenných prostredí alebo registrov. Nie sú to úplné distribúcie a nemali by prekážať žiadnym systémovým inštaláciám Perlu alebo Ghostscriptu.
- **Nástroje príkazového riadku.** Množstvo bežných Unixových programov riadených z príkazového riadku je nainštalovaných pod Windows spolu s bežnými binárnymi súbormi T<sub>E</sub>X Live. Tieto zahŕňajú programy gzip, chktex, jpeg2ps, unzip, wget a nástroje príkazového riadku zo skupiny xpdf. Samotný prehliadač xpdf nie je pre Windows k dispozícii, ale je na ňom založený prehliadač PDF Sumatra: http://blog.kowalczyk.info/software/ sumatrapdf.
- fc-cache pomáha X<sub>T</sub>I<sub>F</sub>Xu efektívnejšie zaobchádzať s fontami.
- **PS\_View** je nový voľne dostupný prehliadač PostScriptu a je tiež nainštalovaný; pozri obr. 12. Podporuje aj prezeranie PDF súborov a je extrémne rýchly.

Tento program je stále vo vývoji, ak máte nejaké návrhy, kontaktujte nás, prosím.

**dviout** je prehliadač dvi, ktorý je dodávaný len v podpornom adresári support na dvd, ale získate ho, ak použijete sieťovú aktualizáciu. Snímku obrazovky vidíte na obr. 13.

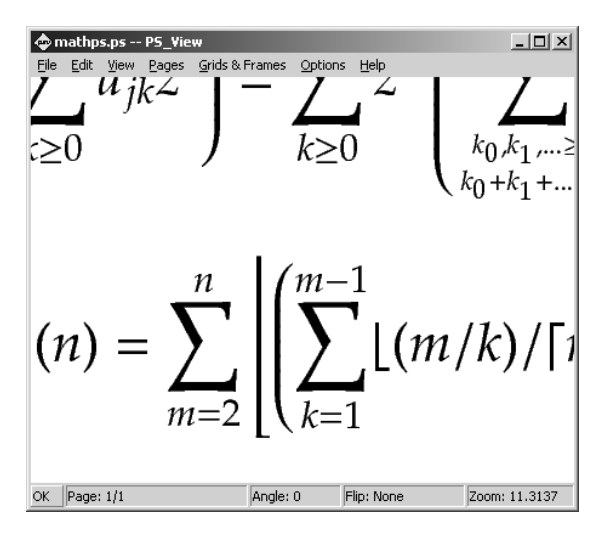

Obr. 12: PS\_View umožňuje veľmi veľké zväčšenie a zobrazuje aj PDF súbory

### **6. Záverečné poznámky a ďalšie myšlienky**

Program TEX Live Manager je stále vo vývoji a jeho gui rozhranie dokonca ešte viac. Často pridávame nové funkcie a akuálne funkcie zlepšujeme, aby boli robustnejšie. Ak si všimnete čokoľvek neobvyklé, neváhajte nás kontaktovať na tex-live@tug.org a my sa pokúsime funkcie ďalej zlepšiť.

Ako vo väčšine dobrovoľníckych projektov, skupina základných programátorov je celkom malá. Väčšinu programu tlmgr a jeho gui naprogramoval autor s nepatrnými príspevkami iných. Každý, kto je viac alebo menej schopný programovať v Perle je srdečne vítaný pridať sa k nám. Máme dlhý zoznam vecí, čo plánujeme urobiť pre program TEX Live Manager, nevraviac o celej inštalácii TEX Live.
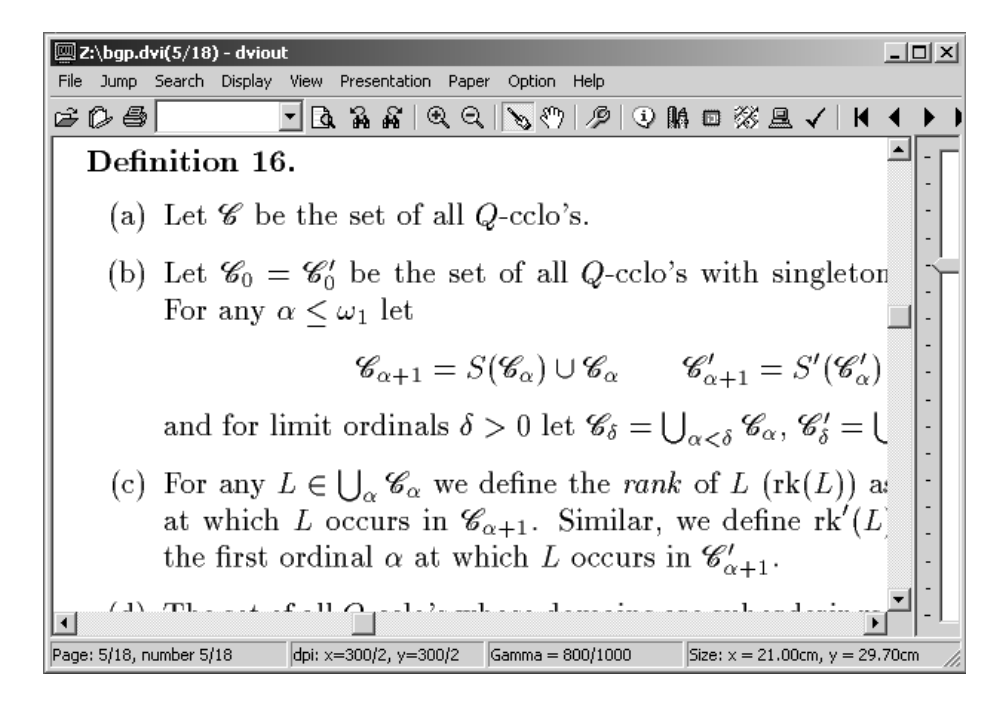

Obr. 13: DVIout pod Windows

Ak hľadáte ďalšie informácie o TEX Live, prvým miestom, ktoré by ste mali navštíviť je http://tug.org/texlive/ a stránka dokumentácie http://tug.  ${\rm org/texlive/doc.html^1}.$ 

Zoznam ľudí, ktorým by som chcel poďakovať, je príliš dlhý na to, aby tu bol uvedený, nazrite, prosím, do dokumentácie TEX Live dostupnej na webe, kapitoly 9 (poďakovania), kde nájdete neustále rozširujúci sa zoznam mien. Samozrejme, jedno meno tu musí byť spomenuté, a to je Karl Berry, ktorý s ohromným nadšením a permanentnou podporou (a niekedy aj kritickým hlasom, ak som niečo realizoval príliš rýchlo!) pripravil vydanie TEX Live 2008.

 $1\text{Česko/slovenskú príručku T<sub>F</sub>X Live 2008 nájdete na adresa <http://tug.org/texlive/doc/>$ texlive-cz/ (pozn. prekl.).

# **Literatúra**

- [1] Kotucha, Reinhard; Kroonenberg, Siep and Preining, Norbert. A new Installer for TEX Live. Red. Karl Berry, Tomasz Przechlewski. In *Proceedings of the BachoTEX 2008*. 30. 4. – 4. 5. 2008, Bachotek, Brodnica. Polska Grupa Użytkowników Systemu T<sub>EX</sub> – GUST, 2008. ISBN 83-91095-4-4. The talk: http://www.logic.at/staff/preining/talks/bachotex08-2-talk.pdf
- [2] Preining, Norbert. T<sub>E</sub>X Live's new infrastructure. *ArsTEXnica*, **4**, pp. 69–73, October 2007. ISSN 1828-2369. The electronic version of articles and talks: http://www.logic.at/staff/preining/pubs/at07.pdf http://www.logic.at/staff/preining/talks/guit07.pdf http://www.logic.at/staff/preining/talks/bachotek08-talk.pdf http://www.tug.org/svn/texlive/trunk/Master/tlpkg/doc/guit08/ http://www.tug.org/svn/texlive/trunk/Master/tlpkg/doc/cstug08/
- [3] Preining, Norbert. T<sub>E</sub>X Live 2008 and the T<sub>E</sub>X Live Manager. *ArsT<sub>E</sub>Xnica*, **6**, pp. 67–75, October 2008. ISSN 1828-2369. The articles: http://www.logic.at/staff/preining/pubs/at08.pdf http://www.logic.at/staff/preining/talks/guit08.pdf http://www.guit.sssup.it/arstexnica/

# Summary: T<sub>E</sub>X Live 2008 and the T<sub>E</sub>X Live Manager

T<sub>EX</sub> Live 2008 has been released recently, and the DVDs are ready to go gold. This is the first release of TFX Live shipping the TFX Live Manager.

Besides taking over some of the tasks from texconfig (which has never been available for Windows) it finally brings many new features to the T<sub>E</sub>X Live world, most importantly the option for dynamic updates.

This article presents the new TEX Live Installer, the TEX Live Manager, and at the end lists other changes in TEX Live 2008.

**Key words:** TEX Live 2008, tlmgr.

*Autor: Norbert Preining, preining@logic.at Institute of Discrete Mathematics and Geometry Vienna University of Technology Wiedner Hauptstraße 8–10/104 A-1040 Wien, Austria*

*Preklad: Ján Buša, Jan.Busa@tuke.sk*

*Korekcie: Marcel Takáč, Ladislav Ševčovič, Janka Chlebíková a Viera Michalíková*

# Vybrané partie knižní sazby aneb Píšeme divadelní hru

# Osnova

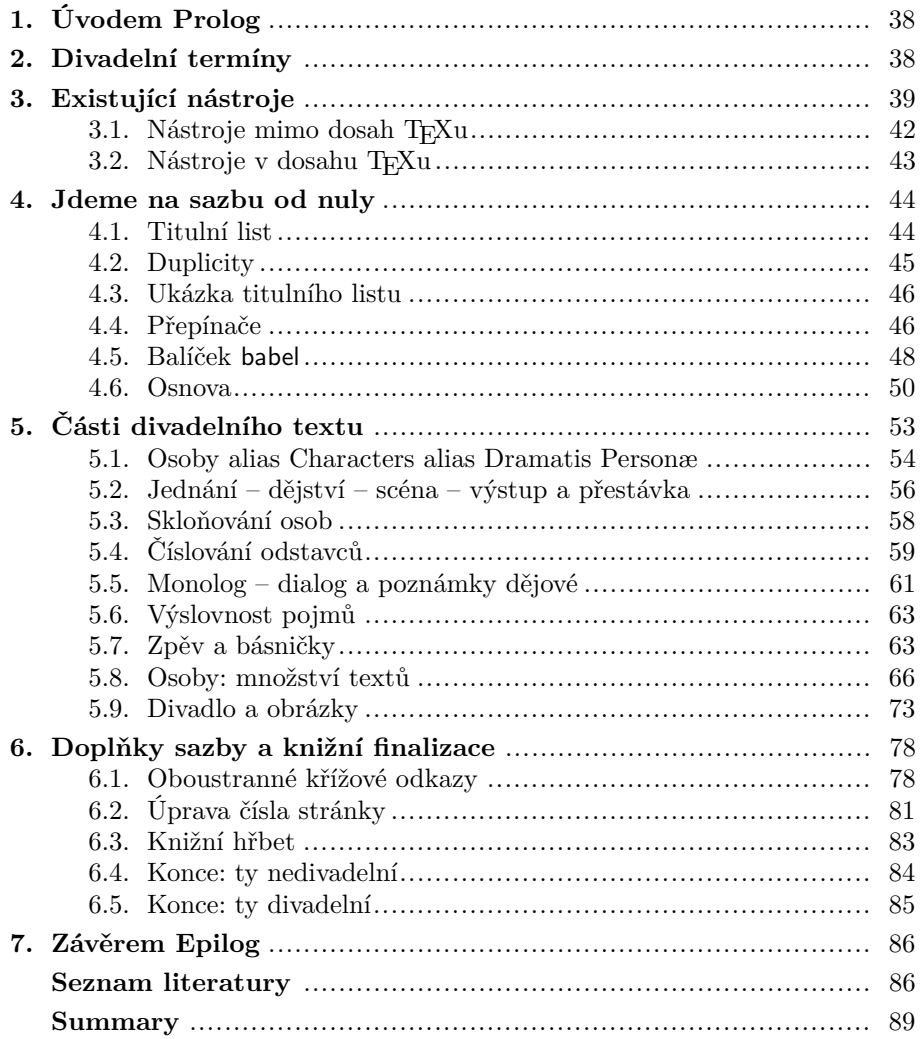

### **Abstrakt**

Tento článek přináší přehled nástrojů na sazbu divadelních her. Vedle nich najdete řadu dílčích úloh, které byly řešeny přes i mimo TEX. Příspěvek je psán z pohledu divadelníka, který do té klávesnice bušil tak dlouho, dokud na papír nevypadlo to, co si od začátku přál. Autor čerpal zkušenosti ze sazby *Sbírky divadelních prvotin* [21] a připravované *Sbírky divadelních her 2* s hrami napsanými v češtině a přeloženými do slovenštiny.

Tohle není dokumentace nového balíčku na sazbu divadelních her. Tvůrčí proces by neměl být příliš zaškatulkováván. Když už se ale pro něco rozhodneme, tak v (typografické) jednotě je síla. Zde naleznete náhledy a pohledy na jednotlivé problémové partie sazby divadelní hry. Čtenář brzy zjistí, že některé problémy jsou podobné těm u sazby knih.

**Klíčová slova:** Sazba divadelních her, oboustranné křížové odkazy, pdftotext, TEX, Linux nástroje bash & sed, TEX balíčky afterpage, endnotes.

# **1. Úvodem Prolog**

Sazba divadelních her, televizních a filmových scénářů je dle obtížnosti řazena na úroveň sazby básní. Obojí je bráno za náročnější typografické výstřelky. Uděláme si kratičký vstup do existujících programů mimo TEX prostředí, poté zmíníme existující T<sub>EX</sub> balíčky a třídy na ty naše dramatické počiny.

Jak to však tak bývá, autorská touha po dokonalosti a požadavky na výstupy nás nezastaví ani zde. Vrhneme se proto na sazbu divadelní hry dle našich přesných představ.

### **2. Divadelní termíny**

Z divadelních termínů si připomeňme následující.

*Herec/postava/osoba děje* je umělec, který dramaticky předvádí jinou postavu. Využívá k tomu svého těla. Z pohledu autora se jedná o osobu, kde jsou důležité složky text (monolog, dialog přerušený nebo nepřerušený), zvuky (hudba, zpěv, básně) a poznámky dějové (vztažené k jedné osobě, k více osobám či k celé hře).

*<sup>∗</sup>*Některé technické partie vznikly jako výukové materiály předmětu *DTP a elektronické publikování* podpořeného projektem RIUS: *Rozběh interuniverzitního studia v síti vybraných univerzit ČR* evidovaném pod ESF č. CZ.04.1.03./3.2.15.1/0067 a projektem EVENE: *Erasmus Virtual Economics & Management Studies Exchange* evidovaném v eLearning Programme pod identifikačním číslem 2005 – 3837/001 – 001 ELE-ELEB12.

Poděkování autora patří Zdeňku Wagnerovi za nakopnutí do článku, divadelnímu kolegovi Radku Vicherkovi a pánům Petru Aubrechtovi a Jiřímu Dvorskému za korektury.

*Monolog* je souvislý nepřerušovaný hovor jedné osoby. Asi divadelně nejsilnější monology najdeme v Shakespearově *Hamletu.*

*Dialog* je rozhovor dvou a více osob. Hranice mezi monologem a dialogem nemusí být pevně daná. V komunikaci se totiž vyskytuje řada přechodných útvarů.

*Výstup* je obměnou osob na jevišti. Graficky se v textu buď neodlišuje nebo je příchod/odchod osoby doprovázen poznámkou v ději. Výjimečně se můžeme v textu setkat s oddělením ornamentem.

*Scéna/obraz* je výměnou všech osob, scény, kostýmů nebo posunu v čase. Scény se buď nečíslují a jsou doprovázeny oddělením ornamentem, nebo se číslují jako podkapitoly. Scény mohou mít svůj název.

*Akt/dějství* je výrazná změna v ději hry. Na jevišti je oddělena oponou nebo světlem. V textu se mohou číslovat, případně mít svůj název. Pokud se číslují, tak na úrovni kapitol.

*Jednání* je také výrazná změna ve hře. Někteří autoři akt, dějství a jednání berou za termíny na stejné úrovni. Obvykle se jednání užívá u kolosálních projektů. Zmiňme například Smetanovu *Libuši*, operu o třech jednáních. Hra, která dvakrát otevřela Národní divadlo. Z velkých současných projektů můžeme zmínit hru o dvou jednáních Městského divadla v Brně *Smrt Pavla I.* od Dmitrije Merežkovského, v režii Hany Burešové. Nebo melodram ve čtyřech jednáních, poslední část trilogie *Hippodamie*, Městského divadla ve Zlíně *Smrt Hippodamie*, v režii Jana Antonína Pitínského. Či do třetice zmiňme dvousetminutový extrakt obou dílů Goethova celoživotního díla *Faust* s podtitulem *Pokušení a vykoupení*, v režii Dodo Gombára, též uskutečněný ve Zlíně.

*Přestávka* je nedílnou součástí divadelního kousku. Autor může přestávku naznačit v textu více či méně hlasitě.

Divadelní hra není obvykle určená ke čtení jako běžná próza, má svůj úzký okruh čtenářů. Proto se nepoužívají iniciálky, ornamenty se používají zřídka. Také úvodní stránky hry jsou střídmé. U divadelních her se příležitostně setkáme s kresbami či malbami, ještě méně častěji s fotkami. S barevnými ilustracemi se lze výjimečně setkat u pohádkových her.

Hru čte několik tříd lidí: autoři; smrtelný čtenář (nazvěme jej divákem); nesmrtelní režiséři a dramaturgové; herci. Každý v ní hledá to své.

# **3. Existující nástroje**

Podívejme se prvně na existující programy na sazbu divadelních her a filmových scénářů. Nástroje roztřídíme do dvou skupin: nástroje T<sub>E</sub>Xu blízké a programy ostatní. Začněmež těmi ostatními.

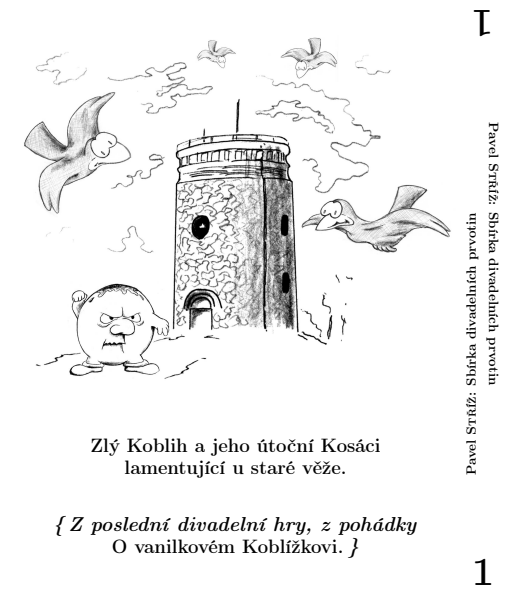

Zlý Koblih a jeho útoční Kosáci lamentující u staré věže.

{ Z poslední divadelní hry, z pohádky O vanilkovém Koblížkovi. }

#### OSOBY

- [0] Umírající > Jsem postupně v několika životních rolích Každá má svůj příběh a své osudové vysvobození. Každá osoba se se smrtí vyrovnává jinak.
- [1] Umírající hráč > Malý, drobný, silnější, vypadající spíše na humornou<br>postavu. Nevýrazný typ. Na první pohled jasný kliď as a vyrovnaná osoba. S brýlemi. Společensky oblečen v tmavém obleku, s bílými rukavičkami na rukou, kloboukem a vycházkovou hůlkou.
- [2] Umírající odstřelovač > Statné, urostlé a vysoké postavy. Vážný a drsný v obličeji. Nakrátko sestřižen, s krátkým neupraveným vousem nebo hladce oholen. Hluboký a výrazný vojenský hlas. Oblečen ve vojenských maskáčích.
- [3] Umírající doktor > Starý, unavený pán šedivého vousu a vlasů s tlustými brýlemi. Nedbale oblečen nebo v lékařském plášti. Pomalé a nevýrazné pohyby. Napůl blázen. Jen napůl střízliv.
- [ 4 ] Rozhodovatel Ed > Jsem úˇredníkem na Rozcestí. Hubený, vyšší postavy, tmavý vlas, částečně plešatý.
- [ 5 ] Bůh > Jsem Bůh. Ten Bůh. Jsem žena nebo muž. Jsem stár nebo mlád. Nyní mám světlý, delší vlas. Jsem muž starší postavy, moudrý a klidný.
- [6] Ďábel > Jsem Ďábel. Ten Ďábel. Jsem vůči ostatním postavám neviditelným vypravěčem; divákům, živým duším, viditelný. Jsem žena nebo muž. Jsem stár nebo mlád. nem star nebo mlad.<br>Nyní jako mladší, na pohled klidný muž, ostrých nebo křiklavých rysů, starostlivý pastýř svých oveček, na kterých mu patřičně *také* záleží.
- [7] Vůdce mravenců > Jsem vůdce tlupy. Vedu několik až mnoho mravenců
- z bitvy s mravenečníkem
- [8] Německý duch Otto. Duchové, andělé a svatí. Mravenci s nejmladším mravencem Filipem. Mravenečník.

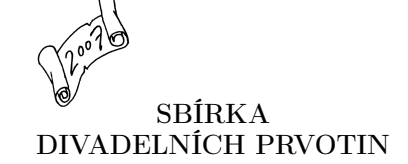

Pavel STŘÍŽ

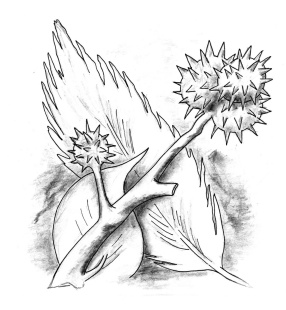

#### ROZCESTÍ ČÍSLO 3

#### PREDEHRA ˇ

1

- *{Jedno, dvˇe a tˇri zazvonˇení umíráˇcka. Tmavá opona jde nahoru. Bílá je dole.* [ 1 ] *Zleva do stˇredu pˇrichází Dábel a poˇcíná jeho monolog.} ˇ*
- Ďábel vypravěč > Zkouškáá. Zkouškáá. Mrtví? Jsou mrtví? Nebo [2]s. 88. nejsou? Tamta paní se pohla; tamten pán také žije. Ti jsou přece všichni<br>živí! Nyní mě dušičky už vidíte? — A slyšíte? — Už? — Už? — Ne? — Ne? — No vy ano, ale ostatní ne *{ukazuje nahoru}*, tamti ne. —

Dobrý den, dušičky! Abych vysvětlil, je to takové malé tajemství na- [3] šeho Podsvětí, dar předků – to, že vy, živé dušičky, mě vidíte a slyšíte,<br>a ostatní ne. Jsem to vlastně dítě Štěstěny mít takový dar, já, Ďábel, ale to by bylo na dlouhé vyprávění.

 ${\rm U}$ nás, u nás v Podsvětí, je to stejně dost zajímavé i bez vyprávění o mně; [4] měli byste se někdy zastavit. Ona taková procházka kolem Věčného plamene, dílen otrokářů, kuchyní zatracených, Nesvěcené vody nebo zásobárny duší, nikdy nikoho o nic nepˇripravila. Že? Cha, cha.

Mám to tu totiž na starosti, všecko všecičko, vím tu o každém kotlíku, [5] o každé pánvičce, o každé dušičce, ale práce vděčná to není, věčná o to jo, ale vděčná to ne, hned bych měnil. Ježíši, jak já bych měnil ... Krucifix, už zas kleju, já snad skončím v Pekle. Cha, cha. Já snad sám sebe rozesměju.

Však víte, jak to tam vypadá, ne? Nevíte? Vážně ne? [6]

Tak teď vážně! Pojď me se podívat na mé Království ohně. Zde je. [7]

*{Dábel ustoupí stranou jevištˇe. Pˇrední opona jde nahoru. Zadní opona jde ˇ* [ 8 ] *nahoru. Ve stˇredu není nic nebo je tam plachta pˇres kanceláˇr Rozcestí. Je klid a v dálce z celého sálu, pomalu a zesilujíc, zaˇcíná ˇrev a kˇrik. Rev ˇ zesiluje až nabude maxima. Z celého sálu se sbíhají mrtvé duše, lidé r ˚uznˇe otrhaní, unavení a prchají pˇred nˇeˇcím. Prchají smˇerem na jevištˇe. Ti, kteˇrí vstupují zleva, projdou jevištˇe a prchají doprava, ti zprava zas doleva. Nˇekteˇrí zmatenˇe pobíhají, neví, jestli mají utíkat doleva nebo*

 $30$ 

skorovane *Pavlíkovi do vrecka.} —* Dedko, no ty máš hjíbov! Úplne moc! Pozri! To je mazec! Dámy a páni hjíbikovi

- [ 614 ] Deduško: Ale kde, ešte som žiadneho nenašiel. . . a hľa, predsa len som niečo našiel. Akí chlapáci. To by človek neveril svojim očiam.
- [ 615 ] {Prechádza ďalej lesom. Dedko kontroluje známe firmy.}
- [616] Deduško: Tu máme Toníka, Aničku, ... *{Skladisko hríbov.}* A, tu je hríbia konferencia. Zdravím vás, mladíci a mladice! Toľko druhov húb u jednoho keru, to<br>sa hneď tak nevidi! Nenechajte sa rušiť, hríbici. *{Hla* hríbiky radi.}
- [ 617 ] {Starí hríbici zdvíhajú ceduľky a ostatní na to hlboko reagujú, diskutujú, mrumlajú, balancujú, kričia, vyskakujú z jamiek a z chumáčov trávy. Je to vážne a nevidia,<br>ako ďalej. Ceduľky sú "Oheň v lese, smrť lesa!", "Nedá sa tu dýchať!", "Sme celí od síry!", "Hríbici do tej hnusnej vody nepatria!", "Chceme v kľude žiť!",<br>"Zachráňte náš les!", "Nemeckých turistov máme dosť!" a také.}
- [ 618 ] {Hríbí prekladateľ medzinárodnej hríbovej konferencie sa môže naprekladať, skutočne veľa! Nie sú tam len hríbici, ale tiež holúbci, kuriatka, žabiny, prašivky, mucho-trávky a ďalšie. Človek by ich ani nespočítal a nevymenoval ani s Atlasom húb. Toľko moc tých druhov tam bolo! Seminár, nie nie, konferencia, nie nie, kongres, nie nie, bolo to sympózium. Najväčšie hubie sympózium u nás v lese. Toľko hubích hlavičiek nikdy nevidel ani král hubárskej ríše, hríb smrekový, alebo hríb pravý, alebo pravák. Pavlíka však zaujalo krovie hneď vedľa.}

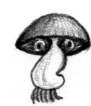

- [ 619 ] Pavlík: Dedko, pozri! Praváci! Žltí praváci! {Žlté kuriatka sa k sebe mazlia ako rodinka pri vode alebo milenci vo vode.}
- [ 620 ] Deduško: Pavlík, to sú kuriatka, tie vezmeme, bude praženica, hubí guláš, hubia polievka, tony kulajdy, niečo ešte zavaríme. Budú dobrôtky.
- [ 621 ] Pavlík: Dedko, pozri! Pravák! Červený pravák!
- 
- [ 622 ] Deduško: Oj, oj, to nie je hríbik ani kuriatko. To je muchotrávka. Tá je jedovatá.
- [ 623 ] Pavlík: Tak ja ju rozšliapnem, potvoru jednu!
- [ 624 ] Deduško: Len brzdi, športovec. Že je pre nás jedovatá neznamená, že nemá v prírode svoje miesto. Len ju pekne nechaj tak. Vtáčikovia budú mať papanie. Len poď. [ 625 ] Pavlík: Vtáčiky, šup, šup, máte tu papanie. Upratať ho! Pekne spapkať!

#### $\overline{33}$

#### Autorské poznámky

- [2] *Strana 31*. O sebevrahovi. První třetina. Na tomto místě, před začátkem (ve středu a na konci) dvojhry, je rozložena ve Sbírce absurdní minihra (antiminihra) o sebe-<br>vrahovi a jeho neúspěšných devíti pokusech umřít. Sebevrah nehraje žádnou roli ve dvojhře. On přihlížející nevidí a neslyší. Ale minihra je jen o mimice a gestech, bez<br>mnoha slov, a necht' si ji zařadí zkušený divadelní režisér, uzná-li tak za vhodné. Princhi, sází si na nej, kazí a směrie za spolu spolu s nej, kazí a smoha slov, a necht' si ji zařadí zkušený divadelní režisér, uzná-li tak za vhodné Přihlíží, sází si na něi, kazí a směre se mu samotný Bůh spolu s Ďáblem rtininzi, sazi si na nej, kazi a sineje se mu samomy bun spou s Daoiemi, za posmívam<br>a sledování, pobíhání a smíchu svatých i nesvatých stvoření. Bůh a Ďábel sedí na<br>Židličkách, ostatní stojí a fandí sebevrahovi. Je to ona židličkách, ostatní stojí a fandí sebevrahovi. Je to opak celé dvojhry: člověk chce, ale<br>není mu umožněno zemřít. První tři pokusy jsou (další tři jsou na straně 90 a poslední<br>tři jsou na straně 161): 1) oběšení
	- 2) zastřelen
	-
	-
- 3) podřezání žil.<br>M*ůže* na úplném začátku říci: "Chci se tady a teď zabít!"<br>[10] *Strana 32.* Němec Otto. Němci dělali, dělají a budou dělat problémy na Zemi, v Nebi
- i Pekle. Bráno sarkasticky, samozřejmě.<br>[21] *Strana 33.* Zde se s mým divadelním oponentem strhla jedna z těch větších diskuzí. Můj plán bylo rozebrat byrokracii a naznačit chaotičnost a nefunkčnost věcí posmrt-<br>ných. Něchtěl jsem jít do extrémů. Oponent byl toho názoru, že to není ono a ať to předělám. Já byl proti. V pracovní verzi existovaly navíc vulgární výrazy, které<br>mi tam také vadily, ale nevěděl jsem, co s nimi. Poté jsem výrazy upravil, ale do struktury textu jsem nezasáhl. Obhájil jsem svůj plán reprezentovat nesmyslnost<br>a zbytečnost Rozcestí a potažmo celé první hry. Systém je, ale nefunguje. Bezvadně<br>však funguje neefektivnost, duplicita a užívání si bohémské
- Bůh nablízku. Bůh je kapitola sama o sobě. Ryba smrdí od huby, co dodat.<br>[31] *Strana 36.* První, co člověk vidí před příchodem na Rozcestí, je sám Ďábel. To je radost, že? Má mnoho podob a tváří. Není to Ďábel z nejnižší vrstvy Pekla (dle Dantovy vize). Nejnižší vrstvy se bojí. Chová se jako milión let staré dítě, puberť ák dost, žež zna mnoho podob a vian. velil to Babert'ák.<br>antovy vize). Nejnižší vrstvy se bojí. Chová se jako milió Kde jsou ostatní? Nejsou, to byla ta bitva před miliónem let s Nebem. Je to takový<br>sirotek, ale zodpovědnosti má dost. Ve druhé hře dvojhry je spíše drsným mužem.
- [34] *Strana 36.* Poslední obraz reprezentuje poslední vjem ze Země. Obrázky mají být<br>isté a z vosku. Vosk je vhodný materiál k umělecké tvorbě.<br>[39] *Strana 36.* Když nevíme, jestli je Ďábel muž nebo žena, tak ani nevíme,
- sexuálně orientován na muže, nebo ženy, nebo obojí.
- sexuanic orientov<br>!1681 *Strana 39*. Říkal

1881

- [90] *Strana 40.* Bridž je olympijskou hrou. Česká republika pravidelně vysílá týmy. Mj. bridž je technicky jedna z nejlépe propracovaných karetních her. Získala si své srdce<br>mnoha lidí, včetně autora. Hrává se nejčastěji v karetních klubech; ve Zlíně takový žádný není. V Uherském Hradišti jeden klub je. Nebud'te však zklamaní, protože bridž lze hrát i přes Internet. Můj oblíbený server je <http://games.yahoo.com/> Hrát můžete po internetové registraci.<br>[101] *Strana 41*. Také Ed je jen služebníček, i když svatý.
- 

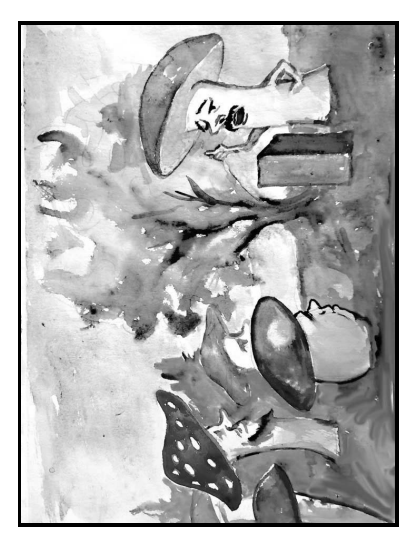

- [169] *Strana 48.* Tohle je jedna ze zásadních vět. Jedná se o profesionálního zabijáka nejvyššího kalibru, který může kdykoliv zabít kohokoliv a vytratit se. On, jehož ruka je nejmocnější zbraň, musí být řízen. Je mu jedno kým a jaké má úkoly. Svou nutnost být řízen a nabídkou svých služeb nekončí ani po smrti. Ve slově "pane" je řečena<br>i touha a chtění být veden, a zároveň, že takovou osobu snad našel. Že před ním stojí Ďábel, Bůh nebo Rozhodovatel Ed je mu už lhostejné. Mince osudu se převrací po<br>větách. Ďábel, největší pekelník, obdivuje odstřelovače jako umělce. To je síla, že?<br>A co je síla největší? Ed jej chladně zastaví; buď je mu t vyčetl, co potřeboval. Flegmatik a nezodpovědná osoba. A ten alkohol! To nemůže<br>vyústit jinak, než jen v problémy.
- [171] *Strana 49.* Další skličující věta. Ďábel nabízí své služby odstřelovači. Existují zde nějaké logické vztahy a vazby? Ne, neexistují! Ďábel obdivuje práci odstřelovače, podobně jako Ed později obdivuje jiné duše. Trochu zvláštní, není-liž pravda? To je<br>v pořádku. Tak to tam totiž (ne)funguje.<br>[176] *Strana 49.* Jako řada jiných umírajících účastníků hry by vše přežil, kdyby se to vzalo
- pořádně a do důsledků. V jeho případě nesedí čas úmrtí. On měl být vrácen a vše by<br>přežil. Podobně se domnívá doktor, že by nestihl náměstka zachránit. Opět chybně. prezii: rodobne se dominya doktor, że by nestini namestka zacinami. Opet chybne<br>Stihl by to. Náměstek v závěru už ztratil důvěru, opět chybně. *Drobné* byrokratické nejasnosti a nepˇresnosti vyúst'ují v obrovské ztráty.
- [181] *Strana 49.* Bůh. Dle něj všechno funguje perfektně a on musí přijít Eda zkontrolovat!<br>Tolik zpráv z božského vedení a on musí přijít osobně a sdělovat co a jak chce dělat. Není to padlé na hlavu? Je!
- [287] *Strana 61*. Co tu dělají mravenci? Proč by takový primitiv jako člověk mohl mít duši arrana or. Co tu učiaji mravčiter: 1100 by takovy primitiv jako človek mom mit uusi.<br>a mravenci ne? Je to duše rozměrově malá, ale je. Mravenců je moc. A možná ještě
- víc.<br>[353] *Strana 64*. Ed projevuje známky opilství, lhostejnosti a deprese zároveň.
- [3551] *Strana 65.* Proč se Ďáblovi hnusí srdce? Asi proto, že je to tělo ještě živé a to Ďábla noc nebere.
- moc nebere.<br>[403] *Strama 70*. Konec definitivní? Doktor totiž neví, že to s umíráním tak absolutní není,<br>a že definitivní konec neexistuje. Byl by zklamán, kdyby mu to někdo řekl.<br>[404] *Strana 70*. Ve dnech psaní této Sb
- *Strana 70. ve unecu psam teto Sou* ky je anos state nemoc nelectitelna. To jen na okraj.<br>Až bude anos léčitelný, tak sem napíšu jinou neléčitelnou nemoc. Aby hra neztratila šmrne, dodávám s úsměvem.
- [411] *Strana 71.* Čaj je oblíbeným nápojem všude; na Zemi, v Nebi i Pekle. Dobře uvařený čaj by probral i mrtvého.<br>
<sup>[448]</sup> *Strana 74*. Jestli je vám
- [448] *Strana 74.* Jestli je vám divná podobnost v číslování spisů, tak se ničemu nedivte.<br>^ Ačkoliv je tu přemíra chaosu, tak i náhody. V těch obrovských haldách se tito tři vyskytli vedle sebe. Neobyčejné.<br>[457] *Strana 74.* Chybující andělé! No to je rána pod pás, ne?!<br>[487] *Strana 77. <*http://en.wikipedia.org/wiki/Disasters>
- 
- 
- [537] *Strana 81.* Jedná se o stejně hroznou a nechutně hlasitou ránu, jako když odstřelovač<br>střílel na ostrově nebo později anděly. Měla by tu být shodnost nebo významná podobnost.

1891

### **3.1. Nástroje mimo dosah TEXu**

Začneme opatrně, a to programem *Final Draft* [5] (Microsoft Windows a MAC). Na většinu autorského psaní je plně dostačující. Naleznete zde vše od předdefinovaných stylů, přes možnost definování zkratek a termínů, až po výstup do podoby PDF. Hlídání, že místo osoby "Pavel" nenapíšete "Pawel", je přes nástroj SmartType. Změnit jednorázově jméno osoby v celé hře byl nadlidský úkon. Na předdefinovaný styl Parenthetical vás též brzy přejde chuť. Souborový formát FDR je netextový, tedy nepoužitelný. Výstupní PDF je s plovoucími reklamními texty, tedy nepoužitelný. Za užitečné lze považovat Tools–Reports, kde naleznete nejrůznější statistiky ke hře. V reálném životě je pořadí osob voleno autorem, případně režisérem po škrtech ve hře.

O něco vstřebatelnější se nám zdál program *SuperNotecard for Scriptwriting* [23] (Microsoft Windows a MAC). Na celou škálu možností je nejlepší jít přes otevření a projití ukázek. *Barton Fink* nebo *The Importance of Being Earnest* od Oscara Wilda je příjemné čtení. Celá hra může být pohodlně rozdělena na akty, scény a osoby jsou zvýrazňovány jako Factors. Nám se moc nelíbí, když je osoba nazývána faktorem, ale budiž. V seznamech faktorů lze dále definovat místo, věci, oblečení atd., které se pak přiřazují jako inventář do určitých scén. To lze s úspěchem využít u komplikovaných a rozsáhlých divadelních projektů. Další technicky užitečnou pasáží je možnost nahrát dobu určité scény. Při dlouhodobém zkoumání lze však odehrání jisté pasáže textu odhadnout i bez této technické vymoženosti. Hru lze exportovat do RTF, XML a dalších formátů. Formát PDF lze získat jen na úrovni tiskárny. Tisk scénáře pro jistou osobu je souborem dialogů a pasáží, které s osobou souvisí. To je zajímavé, ale v praxi se dává přednost tisku celé hry, kdy lze zajistit jednotu diskuze nad hrou. Výstupní formát sncs je ve značkovacím jazyku, tedy použitelný.

Poslední program, který chceme představit, je program *Celtx* [3] (Microsoft Windows, Linux a OS X). Lze v něm nejen napsat divadelní hru, scénář, ale také komiks či vkládat videosekvence v rámci projektů dokumentárních. Co vás však zaujme ještě dřív, je český překlad programu. To nelze při stahování odmítnout, že? Návody v podobě flash animací částečně řeší problém vstupního testování. Také potěší on-line podpora http://forums.celtx.com/. Při spuštění programu vás zaujme potenciál centrály projektů http://pc.celtx.com/ a ukázka z každé velké kategorie tvorby. Při tvorbě divadelní hry se cítíte jako v programu SuperNotecard, ale předdefinovaný potenciál faktorů je bohatší: kaskadéři, kresby, živý inventář, koordinátoři zvířat, FX efekty všeho druhu, vozidla, zbraně atd. Souborový formát celtx není textový, je tedy nepoužitelný. Formát PDF lze získat jen přes tiskový ovladač.

I přes zmíněné nevýhody programu Celtx lze říci, že pokud by neexistoval T<sub>E</sub>X, tak by se divadelník na začátku dvacátéhoprvního století mohl uchýlit k tomuto programu.

# **3.2. Nástroje v dosahu TEXu**

Půjdeme vzhůru na prkna, která znamenají svět, přes obyčejný textový soubor, jako to známe z archívu Williama Shakespeara [4]. Dostupné textové neanglické překlady si lze stáhnout přes projekt Gutenberg [17]. Naštěstí tu je TEX, který nám ty texťáky hezky zpracuje. On jak člověk nevidí v PDF výstupu písmo CSR10 nebo lmr10, tak je akorát tak nervózní.

TEX disponuje celou řadou balíčků a tříd na tento druh sazby. Z hlediska dostupnosti balíčku autor pracovně rozlišuje balíček dostupný v TEX-kolekci, na ctan.org a poslední stupeň jako balíček dostupný mimo ctan.org. Alternativní rozhraní CTAN.ORG je http://texcatalogue.sarovar.org/. Obecně o všech balíčcích je psáno v češtině v [15, str. 243–267]. Všechny dále zmíněné balíčky a třídy lze najít přímo ve vaší TEX-kolekci nebo nejdále na ctan.org. Postupně si je ve stručnosti představíme.

Pozn.: Kdo netuší, kdo nebo co je CTAN.ORG, tak vězte, že se jedná o archív balíčků a nástrojů souvisejících s T<sub>E</sub>Xem. Znalí programátoři si možná rychleji vybaví archívy u

```
R, statistického výpočetního prostředí , http://cran.r-project.org/,
C, C++ , gcc.gnu.org, ccan.ozlabs.org, http://www.boost.org/,
Perlu , http://www.cpan.org/, či
JavaScriptu , http://www.openjsan.org/.
```
Mezi nejstarší a nejjednodušší patří balíček drama z balíku maker na ctan.org /frankenstein/unsupported z roku 1996 a třída plari z roku 1998. Rozšířením třídy plari vznikla třída sides, se kterou se dá divadelní hra docela příjemně napsat. Ke standardnímu výstupu hry se hlásí i třída stage.

Za další poměrně starší třídu lze považovat třídu play z roku 1999. Na ní je založen experimentální balíček xmlplay uložený pod XMLTFXem. Asi nejznámější výstup jsou označkované Shakespearovy hry [16].

Z roku 2002 pochází poslední verze makra SCRIPTTFX, která je uložena na ctan.org nebo na domovské stránce autora [20]. Jednou z nevýhod je, že grafický design se řídí normami z vydaných knih z roku 1988. Další nevýhodou je, že licence neumožňuje komerční užití. Tedy když svůj dramatický počin v těchto makrech vysázíte, nemůžete je časopisecky ani knižně vydat.

Z roku 2006 pochází seriózní třída screenplay, která se snaží držet norem vydaných *The Academy of Motion Picture Arts and Sciences* pro soutěž *Nicholl Fellowships in Screenwriting* [12]. Třída je podrobně zdokumentována. Organizátoři soutěže ve svých "Otázkách a odpovědích" tvrdí, že je potřeba zajistit jen několik málo podmínek v rámci formálních náležitostí dodaného rukopisu. Dost na to, aby vznikla tato třída. Pokud píšete v excelentní angličtině a budete se cítit pohodlně v soutěži s více než 5000 pracemi (roky 2007 a 2008 s tendencí neklesající), tak tento balíček bude pro vás nezbytností.

Za další seriózní pokus lze považovat balíček dramatist z roku 2003 s dokumentací z roku 2005. Bohužel při četbě manuálu nebo článku s ukázkami [6] si

člověk říká, že je to vše hezké, ale předefinování a nastavení všeho, jak si autor přeje, stojí stejně času jako začít od nuly. V našich očích nezachraňuje chybějící osobu řečníka ani na krásno vysázený "Dramatis Personæ". Výhodou balíčku však zůstává jeho snadná implementace s balíčky verse a poemscol.

Tím se dostáváme ke shrnutí balíčků na sazbu básní. Jedná se především o balíčky verse, altverse, gmverse (postřehy jsou zmíněny v článku [11]) a poemscol. O balíčku poemscol více v článku [2].

Speciálních tvarů textu či básně lze dosáhnout balíčkem shapepar.

Aby byl náš výčet úplný, tak letmo zmíníme nástroje na sazbu hudby. Jedná se především o MusicT<sub>F</sub>X, MusiXT<sub>F</sub>X (s rozšířením musixlyr; existující preprocesor je pmx a preprocesor pmx je *M-Tx*), TEX*muse* <sup>a</sup> songs (oba jen na ctan.org) nebo songbook.

Pokud si chcete zkusit vysázet vlastní hru, tak využijte kterýkoliv balíček. Pro seriózní pisatele lze doporučit třídu screenplay nebo balíček dramatist. V závislosti na typografické komplikovanosti vaší hry se vám mohou hodit další T<sub>E</sub>X balíčky, především na sazbu veršů nebo hudby.

# **4. Jdeme na sazbu od nuly**

Autor článku si nedokáže představit, že by měl svůj dramatický počin uložený jinak než v prostém textovém souboru. Je tomu tak z mnoha důvodů. Od snadné skladovatelnosti přes elegantní možnost editace až po relativně snadnou možnost realizace překladu. Překladateli totiž stačí jen vysvětlit několik málo TEX příkazů, do kterých nemá zasahovat, a zbytek je překladatelská rutina. Ty TEX příkazy jsou krásně vidět, takže při editaci není třeba používat ani editor s barevným zvýrazněním, jako to umí například editor T<sub>E</sub>XnicCenter, http://texniccenter.org/, nebo Vim, http://www.vim.org/.

# **4.1. Titulní list**

Na titulní stránce se objevuje název hry, autor, druh hry (tragédie, komédie, tragikomédie, sólohra, pohádková hra, loutková hra atd., nebo jen drama), pro koho je hra určená (děti a věkový rozsah, mládež, dospělí), rozsah hry (předehra, počet aktů, scén a přestávek, dohra), počet účinkujících, technická a časová náročnost hry atd., mohou se též objevit první autorské poznámky, vysvětlivky, stručný popis hry či upozornění, např. že hra je pro někoho z jistých důvodů nevhodná. Pokud je hra vydávána samostatně, tak se může objevit řada dalších údajů, jako ISBN/ISSN, nakladatel a rok vydání.

Obecně se používá příkaz *\*maketitle, ale ten bychom museli dodefinovat a předefinovat tak, že by z něj nic nezbylo [29, 1. link].

### **4.2. Duplicity**

Některé texty se nám budou v celé hře opakovat, např. název hry, autor, popis hry, ISBN/ISSN a další. Proto poprvé sáhneme po T<sub>E</sub>X nástrojích.

```
51 \newcommand{\mujnazev}{Cernobílý hrad}
```

```
52 \newcommand{\mujpopis}{Hra o~osudu hradu na přelomu světla a~tmy.}
53 \newcommand{\mojeISBN}{ISBN 978-xx-yyyyy-zz-t (brož.)}
```
Kdekoliv, kde budeme chtít mít název hry, tak použijeme místo "Černobílý hrad" příkaz *\*mujnazev. Když se rozhodneme na poslední chvíli změnit název hry na "Hrad", stačí upravit řádek 51 a není třeba všechny názvy vyhledávat. Podobně pracujeme se všemi texty a grafikou, která se takto opakuje.

Pak se nám například nemůže stát, že na dvou místech knihy se objeví dvě různá ISBN. Vždy se objeví jen to, které je definované v *\*mojeISBN. Nezapomeňme, že příkazy *\*mojeISBN a *\*mojeisbn jsou dva naprosto rozdílné příkazy. První příkaz již T<sub>E</sub>X zná z řádku 53, ten druhý nikoliv.

Na titulní stránku patří i drobný ornament. My jsme si připravili jednoduchý vzor z hvězdiček nazvaný řež, bez diakritiky *\*rez.

```
54 \newcommand\rez{\centerline{*** \raisebox{-6pt}[0pt][0pt]%
     55 {{\huge *}} ***}}
```
Dle potřeby si nad a pod dáváme *\*smallskip, *\*medskip, *\*bigskip nebo *\*vspace. U posledního příkazu je potřeba upřesnit výšku, např. *\*vspace*{*3mm*}*.

Tento vzor nám může dobře posloužit i na rozdělení kratších partií hry, které samy o sobě nejsou na samostatný akt či scénu. Další použití najdeme na konci scény a aktu, případně na konci celé hry. Ve vší počestnosti náš jednoduchý vzor okrasnou dělící čárou ani vinětou nenazveme. Pokud hledáme jiné zajímavé symboly, nahlédněme na soubor symbols-a4.pdf nebo balíček pifont [10, str. 378–381] v naší TEX-kolekci.

Poměrně příjemný a jednoduchý design lze získat i ze série čar.

```
56 \def\caraa{\rule[6pt]{1cm}{1pt}}
57 \def\carab{\rule[6pt]{2cm}{1pt}}
58 \def\carac{\rule[6pt]{3cm}{1pt}}
```

```
59 \def\carad{\rule[6pt]{3mm}{1pt}}
```
Ty umístíme pod sebe, např. přes příkaz *\*par nebo přes *\\*[], kde do hranatých závorek zapíšeme volný vertikální prostor mezi dvěma řádky, konkrétně např. *\\*[2mm]. Můžeme též úsečky různě natáčet a opakovat. Invenci se meze nekladou. Například malou pyramidu seshora dolů dostaneme přes

```
60 \begin{center}
```

```
61 \carad\par\caraa\par\carab\par\carac
```

```
62 \end{center}
```
Pokud bychom chtěli svůj ornament či design udělat na profesionální úrovni, lze doporučit METAFONT, METAPOST, viz ukázky [29, 4. link], nebo řádně zdokumentované balíčky PSTricks či Ti*k*Z a pgf s ukázkami na internetu [18], resp. [24]. Grafických nástrojů je však nespočet [7, 8].

# **4.3. Ukázka titulního listu**

Pokud si zmíněné elementy dáme dohromady, můžeme vytvořit jednoduchý, ale vyhovující titulní list. Následuje ukázka zdrojového kódu jako samostatný soubor titulni.tex a kompletní pdf výstup naleznete na straně 49.

```
63 % pdflatex titulni.tex
64 \documentclass{article}
65 \usepackage[czech]{babel}% slovak, english, ...
66 \usepackage[IL2]{fontenc}
67 \usepackage[cp1250]{inputenc}% latin2 na unixových PC
68 \newcommand\rez{\centerline{*** \raisebox{-6pt}[0pt][0pt]%
69 {{\huge *}} ***}}
70 \newcommand\nadpis[1]{\rez\par\textbf{{\sffamily#1}}\par%
71 \smallskip\rez}
72 \newcommand{\mujnazev}{Cernobílý hrad}
73 \newcommand{\mujpopis}{Hra o~osudu hradu na přelomu světla a~tmy.}
74 \newcommand{\mojeISBN}{ISBN 978-xx-yyyyy-zz-t (brož.)}
75 % Zde končí preambule dokumentu a začíná tělo.
76 \begin{document}
77 \thispagestyle{empty}
78 \begin{center}
79 \vspace*{1.5cm}\nadpis{\mujnazev}\vspace*{1cm}
80 Pohádková hra s~předehrou, třemi akty a~dohrou.
81 \vfill Jméno \textsc{Příjmení}
82 \vfill\mujpopis
83 \newpage\thispagestyle{empty}
84 \ \vfill{\huge\mojeISBN}
85 \end{center}
86 \end{document}
```
# **4.4. Přepínače**

Od začátku naší práce bychom měli myslet na jazykovou mutaci, chceme-li překlad našeho díla.

Nejsnazší možností je udělat si kopii, např. na titulniSK.tex, a v tomto souboru udělat všechny nezbytné změny do jazyka slovenského či jiného. V naší ukázce by to znamenalo přepsat řádky 65, 72, 73 a 80. Potažmo i řádek 81.

Pokud tento druh změny řídícího T<sub>E</sub>Xového dokumentu děláme častěji. lze si na to připravit přepínač.

```
87 \newcount\prepinac
88 \prepinac=1\par% 0 nebo jiná hodnota.
89 \ifnum\prepinac=0 ˇCeština\else Jiný jazyk\fi.
```
Na řádku 87 si definujeme přepínač, na řádku 88 si navolíme aktuálně používanou hodnotu. Pak už nezbývá než vypsat texty pro konkrétní volbu, viz řádek 89.

Pokud by nám nestačila volba mezi dvěma jazyky, lze na to jít přes konstrukci *\*ifcase. V našem případě bychom upravili a rozšířili řádek 89 na:

```
90 \ifcase\prepinac%
91 Hodnota 0.\or%
92 Hodnota 1.\or%
93 Hodnota 2.\else%
94 \relax% Nekonej ničeho.
95 \fi%
```
Celou takovou konstrukci *\*ifnum či *\*ifcase můžeme vložit do nových příkazů. Obvykle je však postup obrácený. Do těchto konstrukcí zavádíme definice textových řetězců. Proč jen definice? Je to z toho důvodu, že logické a vizuální značkování může být komplikované a několikrát je kopírovat je neefektivní. Opakovat tyto konstrukce v každém jednotlivém příkazu také není nikterak příjemné. Předchozí ukázku tedy můžeme rozpracovat do této podoby:

```
96 \newcount\prepinac\prepinac=2\par% 0, 1 nebo 2
97 % Jiné hodnoty přepínače jsou ignorovány.
98 \ifcase\prepinac% Hodnota 0. CZ
99 \def\textnazev{Cernobílý hrad}
100 \def\textinfo{Pohádková hra...}
101 \def\textanotace{Hra o~osudu...}
102 \or% Hodnota 1. SK
103 \def\textnazev{Ciernobiely hrad}
104 \def\textinfo{Rozprávková hra...}
105 \def\textanotace{Hra o~osude...}
106 \or% Hodnota 2. EN
107 \def\textnazev{Black\&White Castle}
108 \def\textinfo{Children's play...}
109 \def\textanotace{A play about destiny of...}
110 \else%
111 \relax% Nekonej ničeho.
112 \fi% Konec \ifcase nad přepínačem.
113
114 % Mimo \ifcase definujeme logické a vizuální značky.
115 \newcommand{\ppsnazev}{\textbf{\textnazev}}% Přebírám z 99, 103 či 107.
116 \newcommand{\ppsinfo}{{\tiny\textinfo}}%Přebírám řádek 100, 104 či 108.
117 \newcommand{\ppsanotace}{\textanotace} %Prebírám rádek 101, 105 či 109.
118
119 % Jednoduchá ukázka výstupu:
120 \ppsnazev\par\ppsinfo\par\ppsanotace
```
Tento druh přepínače používáme také na definici aktů a scén, případně ještě na značení stran (s., str., p., pp.). Chceme-li být hodně poctiví, tak by se toho dalo využít i na tiráž. To je však častokrát již jednorázovou záležitostí překladatele.

Kdo nahlédne na soubor czech.sty z adresáře /csplain/, objeví stejný přístup na předefinování titulků jako je Abstrakt, Příloha a další.

### **4.5. Balíček babel**

V divadelní hře se s cizími jazyky setkáme mnohem častěji, než je na první pohled znát. Můžeme si představit komentáře televizního či rozhlasového uvaděče, italského sporťáka komentujícího fotbalový zápas, cizojazyčné písničky, nečeské nadávky souseda, transparenty zahraničních studentů, postavy hovořící ve slovenském jazyce atp. Pak nám ani vlastní jazykový přepínač stačit nebude, budeme na to muset jít komplexněji.

Na tyto typografické problémy se používá balíček babel, který je podrobně zdokumentován. V preambuli dokumentu si balíček načteme a navolíme jazyky z dostupného seznamu jazyků. Jedna ukázka za všechny.

```
121 \usepackage[finnish,czech,slovak,english]{babel}
```
Poté si jen volíme jazyk, který chceme v textu použít.

```
122 \selectlanguage{czech}
123 Text v~češtine.\par
124 \selectlanguage{slovak}
```
125 Vety v~slovenčine.

Pokud si přejeme zjistit, pod jakým číslem se skrývá jazyk český, použijme:

### <sup>126</sup> **\selectlanguage**{czech} <sup>127</sup> **\the\language**

Odhalíme-li, že je čeština skryta pod číslem 46, můžeme využít přepínače *\*language.

```
128 \ifnum\language=46 Vztaženo k~češtině. \fi% Nebo užijeme obě větve:
129 Vztaženo \ifnum\language=46 k~češtině\else mimo češtinu\fi.
```
Tento přístup však skrývá nevýhodu s číslováním jazyků. V každé verzi babelu můžeme češtinu najít pod jiným číslem. V TEX distribuci 2008 češtinu najdeme pod číslem 15.

Robustní metodu nabízí přímo balíček babel přes příkaz *\*iflanguage. Má tři parametry. První je jazyk zapsaný slovně, druhý parametr je pokud podmínka platí a třetí pokud podmínka neplatí.

```
130 \iflanguage{czech}{Vztaženo k~češtině.}{\relax}% Nebo:
131 Vztaženo \iflanguage{czech}{k~češtině}{mimo češtinu}.
```
Tímto způsobem lze místo našeho vlastního přepínače *\*prepinac ve spolupráci s *\*ifnum či *\*ifcase použít příkaz *\*iflanguage a máme problém dosti obecně vyřešený.

Naše snahy mohou vyústit v to, že si navolíme v preambuli jazyky:

<sup>132</sup> **\usepackage**[czech,slovak,english]{babel}

V těle dokumentu navolíme používaný jazyk a definujeme příkazy.

```
133 % Výběr jazyka.
134 \selectlanguage{english}% czech nebo slovak
135
136 \iflanguage{czech}{%
137 \def\textnazev{Cernobílý hrad}
138 \def\textinfo{Pohádková hra\ldots}
139 \def\textanotace{Hra o~osudu\ldots}
140 }% Konec češtiny.
141 \iflanguage{slovak}{%
142 \def\textnazev{Ciernobiely hrad}
143 \def\textinfo{Rozprávková hra\ldots}
144 \def\textanotace{Hra o~osude\ldots}
145 }% Konec slovenštiny.
146 \iflanguage{english}{%
147 \def\textnazev{Black\&White Castle}
148 \def\textinfo{Children's play}
149 \def\textanotace{A play about destiny of\ldots}
150 }% Konec angličtiny.
151
152 % Mimo \iflanguage definujeme logické a vizuální značky.
153 \newcommand{\ppsnazev}{\textbf{\textnazev}}
154 \newcommand{\ppsinfo}{{\tiny\textinfo}}
155 \newcommand{\ppsanotace}{\textanotace}
156
157 % Jednoduchá ukázka výstupu:
158 \ppsnazev\par\ppsinfo\par\ppsanotace
```
Přikládáme ukázku titulního listu v češtině a slovenštině spojením přepínače *\*iflanguage a jemného grafického návrhu dle vzoru titulni.tex ze strany 46. Nezvykle je umístěna lichá stránka vlevo a sudá vpravo, snad čtenář odpustí.49

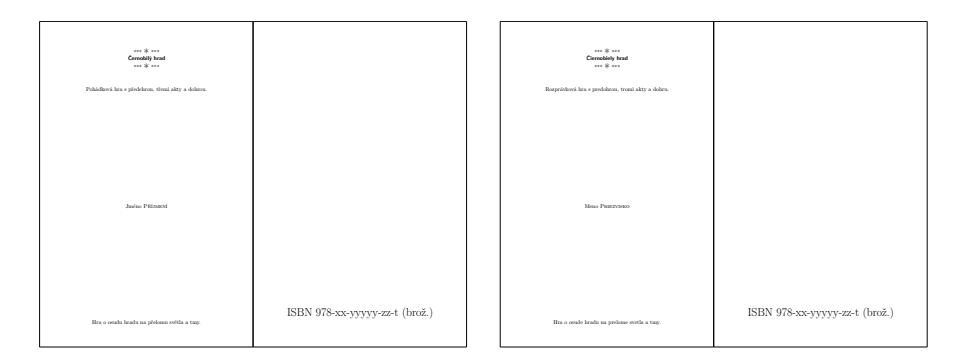

Naše jednoduchá ukázka nemusí být až tak jednoduchá. T<sub>EX</sub>ovou inspiraci na naše vlastní titulní stránky můžeme nalézt na [29, linky 1–3]. Formátování nadpisů najdeme v kuchařce Zdeňka Wagnera [27].

### **4.6. Osnova**

Osnovou lze čtenáře přilákat. Předefinovat vzhled standardní osnovy je práce pro zkušeného TEXistu, ukázka viz článek [26]. Definice najdeme v article.cls, ale například pro vnitřní definici příkazu *\*@dottedtocline budeme muset sáhnout až do souboru latex.ltx.

Pokud není osnova příliš rozsáhlá, můžeme na ni jít ručně. Základem nám budou příkazy *\*label a *\*pageref. Příkazem *\*label si označkujeme místa v dokumentu, kam se chceme stránkově odkázat. Obvykle to za nás dělá příkaz *\*section, *\*subsection a další. Příkazem *\*pageref se nám vysází číslo stránky označkovaného místa tak, jak to umí *\*tableofcontents.

Pokud si chceme připravit vlastní vodící čáru od textu k číslu stránky, lze se inspirovat definicí *\*dotfill z latex.ltx. My necháme znaky pod sebou úpravou *\*cleaders na *\*leaders, tečky k sobě přiblížíme úpravou .44em na .33em. Znak tečky mezi *\*hss příkazy si ponecháme, ale lze uvažovat o vlnce, *∼* či jiných znacích. Stačí nám jediné, a to přes příkaz *\*raisebox znaky ponížit na účaří. Nemusí tomu tak být vždy. V naší ukázce si navíc zajistíme zúženou mezeru před číslem stránky.

```
159 \makeatletter
```

```
160 \def\dotpfill{%
```

```
161 \leavevmode
```

```
162 %\cleaders \hb@xt@ .44em{\hss.\hss}\hfill%P˚uvodní nastavení \dotfill.
```
<sup>163</sup> %**\**leaders **\**hb@xt@ .33em{**\**hss.**\**hss}**\**hfill% Upravený zlatý standard.

```
164 \leaders \hb@xt@ .33em{\hss\raisebox{-1.5pt}{$\sim$}\hss}\hfill
```
165 **\kern\z@\, }%** Přidáme nebo odebereme \,

```
166 \makeatother
```
Pokud bychom chtěli využít upraveného původního nastavení, stačí umazat první znak procenta na řádku 163 a naopak znak procenta připsat na začátek řádku 164. Níže představujeme ukázky obou dvou nastavení.

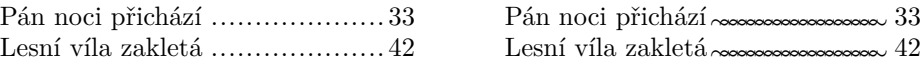

Pokud zápasíte s nastaveným odsazením, tak to lze vyřešit elegantně přes lokální skupinu zadanou ve složených závorkách plus nastavení *\*parindent, jako na řádcích 173–176:

```
167% Na začátku dokumentu:
```

```
168 \newcommand{\mujakt}[1]{#1}% Tohle je nejjednodušší vizuální ukázka.
<sup>169</sup> \def\mujpan{Pán noci přichází}%Vícenásobné užití na řádcích 174 a 179.
170 \def\vila{Lesní víla zakletá}% Vícenásobné užití na řádcích 175 a 182.
171
172 % Tvorba osnovy:
```

```
173 {\setlength{\parindent}{0pt}% Lokální skupina, žádné odsazení.
```

```
174 \mujpan\dotpfill\pageref{pannoci}\par% První řádek osnovy.
```

```
175 \vila\dotpfill\pageref{lesnivila}% Další řádek osnovy.
```

```
176 }% Konec lokální skupiny.
```

```
177 % Na začátku aktu nebo scény:<br>178 \label{pannoci}% Definování
                         Definování značky. Užití na řádku 174.
_{179} \mujakt{\mujpan}% Definice jsou na rádcích 168 a 169.
180 % Na začátku jiného aktu nebo scény:
181 \label{lesnivila}% Definování značky. Užití na řádku 175.
_{182} \mujakt{\vila}% Definice jsou na řádcích 168 a 170.
```
Ačkoliv je příprava takové osnovy ruční záležitost, přináší to jiné užitky, které zautomatizovat by bylo pro zkušeného TEXistu. Jednou z takových záležitostí je deformace osnovy.

Jak asi tušíme, deformace jednoho odstavce na úrovni T<sub>E</sub>Xu je poměrně dobře zmapovaná. Silným externím nástrojem je makro shapepar.sty od Donalda Arseneaua. Tento nástroj a doplňující soubor proshap.py by si zasloužili samostatný článek. Podobnou pozornost by si zasloužil z CTAN.ORG nástroj shapepatch. Nevýhodou však zůstává, že deformace probíhá na úrovni jednoho odstavce. Jak jsme si před chvílí ukázali na řádcích 174 a 175, pracujeme s více odstavci. Potřebujeme upravit vzhled více odstavců, ne jen jeden.

Oprávněná námitka je, že bychom mohli na řádku 174 místo *\*par použít zalomení přes *\\*, což by celou osnovu vysázelo jako jeden odstavec. Máme-li však různě dlouhé texty, mohli bychom se dočkat nejednoho překvapení. Například, že shapepar.sty ignoruje *\\* a nepustí výsledek při výskytu *\*par. Pak se každý záznam nevysází na samostatném řádku a budeme mít z osnovy guláš. Za předpokladu, že tam některou z výplní necháme účastnu.

My si zkusíme jednoduchou možnost, že již známe počet řádků a horizontální rozměr si určíme tak, aby byl delší než text aktu či scény plus jeho číslo stránky. Zbytek délky nám vyplní připravený *\*dotpfill nebo *\*hrulefill, se kterým jsme se ještě nesetkali. Buď výplň nastane mezi textem a číslem stránky, nebo text a číslo stránky dáme dohromady a výplň zajistíme zleva a zprava. Invencím se meze nekladou, ale vězte, že v moderní typografii je kolikrát míň víc.

Ukážeme si možný způsob práce, i když to zatím autor nikdy nepoužil. Návodem by mohl být příkaz *\*makebox. Postupnou výplň si lze ukázat na ukázce následující.

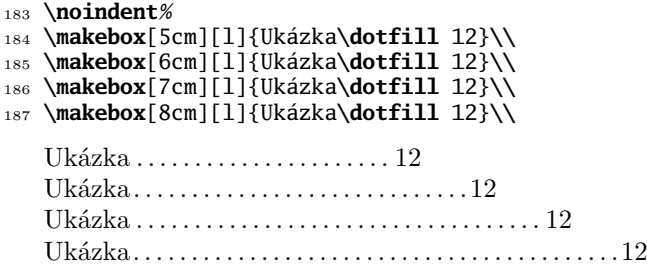

Na test je použit původní příkaz *\*dotfill: tečky jsou od sebe docela vzdáleny a nejsou pod sebou. Můžeme srovnat s upravenou verzí *\*dotpfill.

Nastavíme si na každý řádek délku podle chtěného vzoru. Například zkusíme tvar vypuklý a vydutý. Tohle asi nebude vzor kvalitní typografie, spíš návod na jistou šifrovací hru. Čím více řádků osnovy, tím širší prostor působnosti.

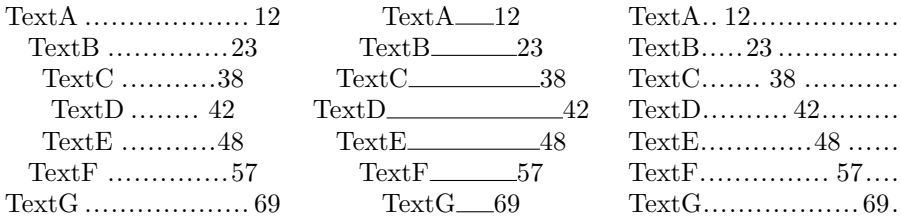

Ukázku jsme získali následujícím způsobem. Jedná se o vymezení pracovního prostoru pomocí *\*makebox a výplň dle našich požadavků. Klíčem deformace je šířka tohoto prostoru s tím, že příkaz *\*dotpfill je definován na straně 50.

```
188 \newcommand{\mta}[3]{\multicolumn{1}{c}{\makebox[#3\textwidth]%
189 {#1\dotpfill#2}}}
190 \newcommand{\mtb}[3]{\multicolumn{1}{c}{\makebox[#3\textwidth]%
191 {#1\hrulefill#2}}}
192 \newcommand{\mtc}[3]{\makebox[0.3\textwidth]{#1\makebox%
193 [#3\textwidth]{\dotpfill}#2\dotpfill}}
194 \begin{tabular}{@{}p{0.333\textwidth}@{}p{0.333\textwidth}@{}%
195 p{0.333\textwidth}@{}}
196 \mta{TextA}{12}{0.30}&\mtb{TextA}{12}{0.15}&\mtc{TextA}{12}{0.025}\\
197 \mta{TextB}{23}{0.25}&\mtb{TextB}{23}{0.20}&\mtc{TextB}{23}{0.050}\\
198 \mta{TextC}{38}{0.22}&\mtb{TextC}{38}{0.25}&\mtc{TextC}{38}{0.075}\\
199 \mta{TextD}{42}{0.20}&\mtb{TextD}{42}{0.30}&\mtc{TextD}{42}{0.100}\\
200 \mta{TextE}{48}{0.22}&\mtb{TextE}{48}{0.25}&\mtc{TextE}{48}{0.125}\\
201 \mta{TextF}{57}{0.25}&\mtb{TextF}{57}{0.20}&\mtc{TextF}{57}{0.150}\\
202 \mta{TextG}{69}{0.30}&\mtb{TextG}{69}{0.15}&\mtc{TextG}{69}{0.175}\\
203 \end{tabular}
```
Alternativou je, že se díváme jen na délky textů. Lze vyzkoušet, v závislosti na textech, například ovál. Nebo lze prohazovat řádky a získat potřebný rozměr. Tohle autor využil při přípravě Seznamu příloh *Cvičebnice do Metod statistické analýzy* [22], kdy texty utvořily přibližně Gaussovu křivku. Prohazovat přílohy bylo tehdy možné.

Automatizace je také možná. Přílohy se setřídí sestupně dle délky názvu, do nového seznamu se vykopírují všechny liché záznamy a pak se každý sudý záznam setříděného souboru přesune vždy před záznam první nově vznikajícího seznamu. U divadelní osnovy to však možné není, řádky nelze prohazovat.

Přikládáme ukázky těchto alternativ. K levé ukázce lze zmínit ještě to, že autor použil definování textů, základní značky na formátování a příkaz na vysázení slova *strana* s křížovým odkazem dle vzoru na straně 50. Jednoduchý design z čar nad a pod osnovou je vytvořen dle příkazů definovaných na řádcích 56 až 59 na straně 45. Vkusnost takových zásahů musí již posoudit čtenář sám.

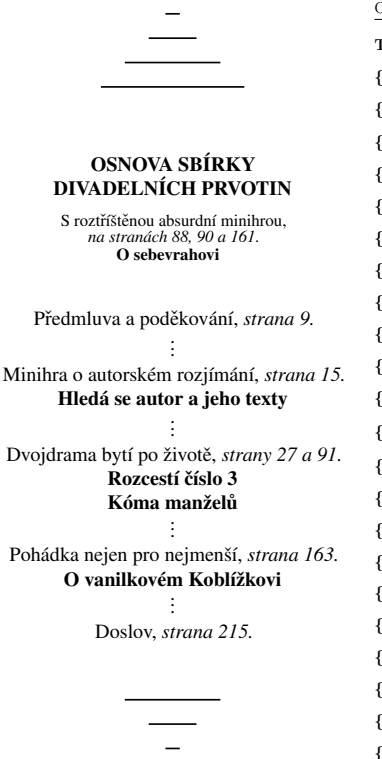

#### OBSAH

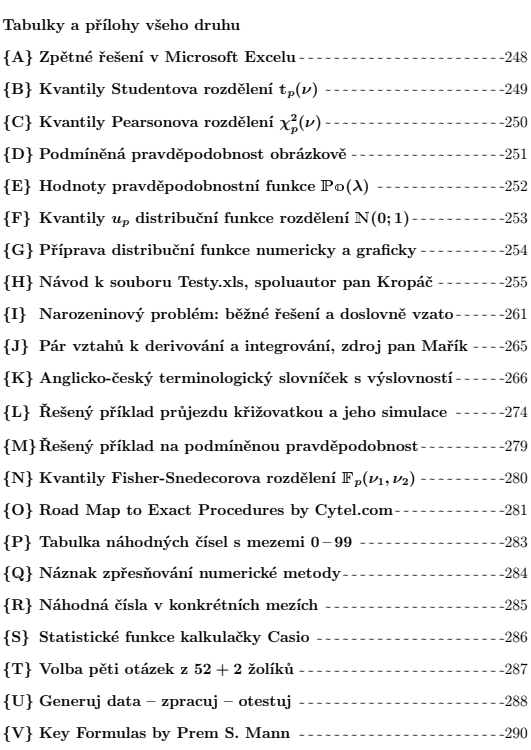

# **5. Části divadelního textu**

K divadelní hře bezesporu patří seznam osob a jednota formátu osoby, která právě hovoří. Ukázku hledejte vlevo dole na straně 40.

ori. Skazka medejce vlevo dole na strane 10.<br>Seznam osob je tříděn výjimečně abecedně, obvyklé však je, že je tříděn podle důležitosti ve hře. Občas také najdeme třídění dle rodinných vztahů. U každé osoby je více či méně podrobný popis. Popis může být různorodý, od určení pohlaví, přes věk, psychologický profil, zvyky, zlozvyky, účes, až po ošacení během celé hry. Častokrát se setkáme s velmi strohým popisem, aby se neprozradily partie hry, s tím, že podrobný komentář a shrnutí je za vlastní hrou.

valiteľ hrybejs. Popis může být různorodý, od určení pický profil, zvyky, zlozvyky, účes, až po ošacení během<br>káme s velmi strohým popisem, aby se neprozradily<br>bbný komentář a shrnutí je za vlastní hrou.<br>á z postavy nebo p Formát osoby se skládá z postavy nebo přezdívky a oddělovače před vlastním textem. Zde by měla být jednota v celé hře. Obvyklé bývalo, že osoba byla vysázena verzálkami nebo kapitálkami, vystředěná na samostatném řádku. Tato sazba ale nijak šetrně nespoří papírem. Další častý formát je vysázení jiným řezem písma společně s textem osoby. K tomuto formátu se autor článku přiklonil.

Formát jednání, aktů a scén je různorodý. My se přidržíme skromnějšího vzhledu s co nejjednodušším číslováním.

Za zvláštní pozornost stojí dějové partie. Ty jsou též odlišeny jiným řezem písma. Rozeznává se odstavec děje a zvýraznění dějových partií konkrétní osoby.

Významnou oblast tvoří autorské poznámky a komentáře. Ty propojíme automaticky křížovými odkazy s textem. Za zajímavost lze zmínit, jak někteří historici smutně kroutí hlavou, že nebyly nalezeny všechny autorské poznámky her Shakespearových.

Další partie jsou záležitostí autorského vkusu a podobné knižním zvyklostem. Poznámky pod čarou jsou řídký jev. My během následujících stránek nahlédneme na formát odstavce, číslování odstavců, výslovnost pojmů, formát čísla stránky a pro zajímavost se podíváme na oboustranný hřbet obálky nebo knižního přebalu.

### **5.1. Osoby alias Characters alias Dramatis Personæ**

Předtím, než napíšeme jediný znak, si nastavíme tiskové zrcadlo. To je nad rámec tohoto článku, více viz kniha [1]. K nastavení tiskového zrcadla existuje celá řada pomocných balíčků, např. zwpagelayout Zdeňka Wagnera [25], geometry Hideo Umeki [10, str. 206–211] či balíček typearea z balíku KOMA-Script [10, str. 203–205]. Pomocníkem je i balíček layouts.

Autor upravuje tiskové zrcadlo (sazební obrazec) pomocí TEXových délek za pomoci kapitoly [13, Page Layout, str. 116–118]. Zmíníme jen vstupní LATEXový řádek v preambuli dokumentu:

```
204 \documentclass[a4paper,10pt,twoside]{article}
```
Autor článku používá nastavení, které zajistí první řádek zleva zarovnaný s tiskovým okrajem a další řádky odstavce odsadí o 10 bodů. Meziodstavcovou mezeru nastavíme na méně standardní 4 body, což se však dlouhodobě ukázalo jako mezera dostatečná. Ukázka takto nastavených délek je otištěna vlevo nahoře na straně 41.

```
205 \setlength {\leftskip} {10pt}
206 \setlength{\parindent}{-10pt}
207 \setlength {\parskip} {4pt}
```
Dříve autor používal rozměry 20pt, *−*20pt a 9pt při základní velikosti písma 12pt, což se zdálo hodně vzdušné na knihu pro dospělé. Nahlédněte na spodní část strany 40.

Partie monologu nebo texty několika osob budou vizuálně odděleny stejně, a to na úrovni přechodu odstavců. Konvence je taková, že v seznamu osob je vzhled postavy stejný jako ve vlastní hře. Od toho se odrazíme. Připravíme si příkaz *\*format, který bude značkou pro osobu, a příkaz *\*rozdel, který bude oddělovat osobu od textu.

```
208 \newcommand\format[1]{%
209 \par\setlength{\parindent}{-10pt}%
210 {\bf #1}%
211 %\okraj% Magický příkaz, o kterém bude řeč později.
```

```
212 }% Konec příkazu \format.
```

```
213 \def\rozdel{: }% Nebo \def\rozdel{ > }, ...
```
Příkaz na *\*parindent se opakuje z toho důvodu, že v dalších příkazech se používá změna vzhledu odstavce jako přepínač, ne v lokální skupině. Oba příkazy by také mohly být spojeny, autor to má připravené z dřívějška, kdy do poslední chvíle netušil, jestli nebude potřeba vysázet osoba bez oddělujícího znaku. Dříve autor používal kombinaci mezera+znak větší než+mezera, nyní se přiklonil k dvojtečce. Definovat si osobu, v našem případě dvě zvířátka, lze pak takto:

```
214 \def\jezek{\format{Ježek\rozdel}}
```

```
215 \def\medved{\format{Medvěd\rozdel}}
```

```
216 \def\medvedv{\format{Medvěd vypravěč\rozdel}}
```
Kdykoliv, kdy budeme chtít použít osobu ježka, užijeme příkaz *\*jezek, u medvěda vysázíme příkaz *\*medved.

Seznam postav pak můžeme připravit tak, že po nadpisu "Osoby" vypíšeme zvířátka dle důležitosti plus dopíšeme charakteristiku. Později v textu místo charakteristiky použijeme ty texty, které hovoří jednotlivá zvířátka.

### **OSOBY**

**Medvěd:** Věčný bručoun a pecivál. **Ježek:** Vrtišidlo, nezbeda a popleta.

Vysázení ukázky seznamu osob může být takto jednoduché:

```
217 {\bf OSOBY}
```

```
218 \medved Věčný bručoun a~pecivál.
```

```
219 \jezek Vrtišidlo, nezbeda a~popleta.
```
Prohodit řádky 218 a 219 znamená prohodit pořadí důležitosti osob, pokud se pro takový způsob řazení autor rozhodl. Mohl se rozhodnout pro třídění dle rodinných vztahů či třídění abecední. I při desítkách osob je tento ruční způsob přijatelný. O neručním řešení viz strana 66 a dál.

# **Osoby: dodatečné úpravy**

Nic nám nebrání v tom, abychom si takto nadefinovali medvěda vypravěče, i když je to pořád ten náš starý méďa bručoun. Můžeme takovou osobu používat ve hře, ale nemusíme ji zmiňovat v seznamu postav. Nebo naopak vypravěče můžeme zmínit v závěru seznamu osob. Tam se také zmiňuje kompars, rozverná dítka, tanečníci atp. To je napsáno běžným řezem bez zvýrazňování. Ukázka je na straně 40, dole vlevo, odstavec 8.

Vypravěč může hrát klíčovou roli v celé hře. Například v poslední hře Václava Havla *Odcházení* (2007) je vypravěč hlasem v reproduktoru komentujícím hru z pohledu autora. Během komentářů jsou herci nehybní.

Někdy je však těžké říci, jestli by vypravěč neměl vyprávět i některé dějové party. Takovou poznámku je lepší vložit do autorských poznámek, které jsou určené dramaturgovi či režisérovi.

Další zajímavou situaci nám nabízí předefinování popisku osoby, která má ve hře svůj part. Například medvěd byl na začátku Medík, pak Medvěd a nakonec Dědoušek. Technicky to můžeme zrealizovat takto:

```
220 \def\medved{\format{Medík\rozdel}}% Později:
221 \def\medved{\format{Medvěd\rozdel}}% A ještě později:
```
### 222 **\def\medved{\format**{Dědoušek**\rozdel}}**

Stále se jedná o stejnou osobu (*\*medved), ale popisek osoby se mění.

Někdy nastane takový druh změny během děje hry. Změnit název osoby není technicky náročná operace, jak bylo ukázáno, ale čtenář může takovou změnu popisku přehlédnout. Na to se může hodit následující příkaz *\*zmena, který se vepíše do děje.

### <sup>223</sup> **\newcommand**{**\zmena**}[2]{#1**\**,\$**\**rightarrow\$**\**,#2.}

Potom stačí čtenáře upozornit: Medík *→*Medvěd. Nebo Medvěd *→*Dědoušek. Jedná se o tyto dva příkazy:

224 **\zmena**{Medík}{Medvěd}% Nebo 225 **\zmena**{Medvěd}{Dědoušek}

> Ta šipka je dost výrazný grafický prvek v sérii běžných textů a jako zvýraznění ji lze považovat za změnu dostatečnou. S takovou transformací osoby se můžeme setkat z pohledu věku (dětská osoba na dospělou), přemítání o dětství (dospělá osoba za dětskou), úvahách o budoucnosti, skrývání a převlékání se (muž za ženu a vice versa), či při stěhování duší (autorova divadelní specialita).

> Opačná situace může být v tom, že si připravíme stejný popisek pro více příkazů. Například pro osobu doktora si připravíme více příkazů a spisovatel může bez přemýšlení na tuto jednu osobu použít kteroukoliv formuli *\*lekar, *\*doktor nebo *\*chirurg:

```
226 \def\lekar{\format{Chirurg\rozdel}}
227 \let\doktor=\lekar
228 \let\chirurg=\lekar
```
# **5.2. Jednání – akt/dějství – scéna/obraz – výstup a přestávka**

Na chvíli si odpočiňme u logických a vizuálních značek.

Jednání, jakožto oblast největší, si zaslouží samostatnou stránku. Vzhled může vypadat například takto:

```
229 \newcounter{mejednani}
```

```
230 \newcommand{\jednani}[1]{\stepcounter{mejednani}\cleardoublepage\ %
```

```
231 \vfill\centerline{\LARGE\Roman{mejednani}. JEDNÁNÍ}\vspace{5mm}%
```

```
232 \centerline{\bf\Huge #1}\vfill\vfill\newpage%
```

```
233 }% Konec příkazu \jednani o jednom parametru.
```
Užití je například:

```
234 \jednani{Mír}% Automaticky vzato jako I. JEDNÁNÍ.
235 \jednani{Válka}% Automaticky připraveno II. JEDNÁNÍ. Atd.
```
Autor článku se při své tvorbě s jednáními zatím nesetkal. Své operování začíná až na úrovni aktů, a to většinou ještě ve smyšleném dělení na čtvrtakty. Takový čtvrtakt, chceme-li dějství, začíná autor na nové stránce verzálkami. Na stejnou úroveň se dává předehra a případná dohra.

```
236 \def\predehra{PR\RA}
```

```
237 \def\prvni{ČTVRTAKT PRVNÍ}
```

```
238 \def\druhy{ČTVRTAKT DRUHÝ}
```

```
239 \def\treti{ČTVRTAKT TŘETÍ}
```

```
240 \def\ctvrty{CTVRTAKT CTVRTY}
```

```
_{241} \def\dohra{DOHRA}% Ctvrtakt poslední.
```
Poněvadž před Předehru se dává ještě název hry, tak příkaz *\*newpage řídíme nezávisle. Pokud použijeme místo čtvrtakt termín akt, tak jsme zpět v běžné divadelní terminologii.

Kdo si chce vychutnat automatizaci, může na to jít přes příkaz *\*akt:

```
242 \newcounter{ctvrtakty}
```

```
243 \newcommand{\akt}{%
244 \stepcounter{ctvrtakty}\setlength{\parindent}{-10pt}%
245 \newpage%
246 ˇCTVRTAKT\ %
247 \ifcase\value{ctvrtakty}\or%
248 PRVNÍ\or DRUHÝ\or TŘETÍ\or ČTVRTÝ\or%
249 PÁTÝ\or ŠESTÝ\or SEDMÝ\or OSMÝ\or
```

```
<sup>250</sup> \relax% V definici pořadových číslic lze pokračovat.
```

```
251 \fi\par%
```
252 }% Konec příkazu \akt.

Kdo by chtěl za předehru, akt/dějství či dohru dát popisek, tak si lze vytvořit rozšiřující variantu předchozích příkazů:

```
253 \newcommand\predehraa[1]{PR̆EDEHRA: #1}
```

```
254 \newcommand\dohraa[1]{DOHRA: #1}
```
Zkušený TEXista by jistě dokázal zkoumat vstup prázdného řetězce a udělat z těchto zdvojených příkazů jeden. My se nyní spokojíme s touto variantou. Rozšíření příkazu *\*akt na *\*aktt o jednom parametru si jistě již odvodíme snadno. Změníme jen řádek 243 a 251:

### 255 **\newcommand**{**\aktt**}[1]{% První změna: řádek 243. 256 **\fi**: #1**\par**% Druhá změna: řádek 251.

Kdo si rád libuje v zobecnění, tak přes příkaz *\*iflanguage může pokračovat ve verzích pro slovenštinu, angličtinu a jazyky další. My se v článku posuneme zase o kousek dál.

Scény se obvykle také číslují, ale arabskými číslicemi a mohou mít též svůj název. V takovém případě je technická realizace téměř identická příkazům *\*akt a *\*aktt. Pro odlišení se nepoužijí verzálky nebo lze snížit stupeň velikosti písma, případně akty/dějství sázet vycentrovaně a scény zarovnat zleva. Autor zahlédl v publikovaných hrách i variantu vše centrovat.

Autor si zvykl v takovém případě vždy k názvu nadpisu dopsat slovo "Akt", "Dějství" nebo "Scéna", pak nelze čtenáře nechat na pochybách do čeho se zrovna vstupuje, resp. jak velké divadelní otřesy lze očekávat.

My zůstaneme u sporé varianty, že scény lze oddělit příkazem *\*rez definovaném na straně 45.

Nejmenší divadelní částí je výstup. Výstupy autor řeší jen na úrovni slovního komentáře v ději. Podobně můžeme řešit poznámku k umístění přestávky se vsuvkou, jak divadelně zrealizovat svolání diváků (lesní roh, kostelní zvony atp.). Občas lze nalézt poznámku k vykonání přestávky u titulku jednání či aktu.

### **5.3. Skloňování osob**

Než začneme divadelně hovořit, tak ještě poznámka ke skloňování jmen a přezdívek. Na úvod autor připomíná, že tuto automatizaci skloňování v divadelních hrách nepoužívá. Jedinou výhodou by byla možná změna jména osoby při psaní hry. To je však řídký jev.

Na připomenutí máme pády nominativ (kdo, co), genitiv (koho, čeho), dativ (komu, čemu), akuzativ (koho, co), vokativ (oslovujeme, voláme), lokál (o kom, o čem) a instrumentál (s kým, s čím). Rozlišujeme jednotné a množné číslo a rody. Za vzory má čeština:

*pán, muž, předseda a soudce* u rodu mužského životného; *hrad a stroj* u rodu mužského neživotného; *žena, růže, píseň a kost* u rodu ženského a na závěr *město, moře, kuře a stavení* u rodu středního.

Máme-li jméno Pavel, tak je *ten* Pavel, tedy rod mužský a navíc životný. Pak stačí sáhnout do paměti nebo na Wikipedii (Česká podstatná jména) a pod vzorem pán dostáváme: Pavel, Pavla, Pavlovi/Pavlu, Pavla, Pavle!, Pavlovi/Pavlu a Pavlem. I na autorově jméně máme na výběr (třetí a šestý pád), takže případná automatizace by se pěkně zapeklila.

Udělat soběstačné makro je nad lidské síly, proto se podíváme jen na princip práce se skloňováním, kdyby o to někdy někdo projevil zájem. Mohli bychom si připravit na ukázku jednoparametrický příkaz, kde parametr je číslo pádu.

```
257 \newcommand{\pavel}[1]{%
258 \ifcase#1\or
259 Pavel\or Pavla\or Pavlovi\or Pavla\or
260 Pavle\or Pavlovi\or Pavlem\or\relax
261 \fi% Konec s \ifcase.
262 }% Konec příkazu \pavel. Následuje užití ve větě:
263 Dobrý den, \pavel{5}!% Výstupem dostáváme: Dobrý den, Pavle!
```
Jak je vidět na této ukázce, nerozlišujeme alternativy u 3. a 6. pádu (třeba si můžeme alternativy zakódovat pod číslem/pádem 8 a 9; promiňte češtináři), což by naše větvení dále zkomplikovalo. Když si uvědomíme, že se jedná jen o jedno jméno a těch může být ve hře dvacet, nu, raději si jména osob dobře rozmysleme před vlastním psaním a nemáme žádný TEXový problém. Přemýšlet nad pádem při delším psaní divadelního či jiného počinu není nic příjemného. Ovšem nahradit jméno Pavel za Petr je poté poměrně snadné. Upravíme pády v příkazu *\*pavel, který přejmenujeme na *\*petr a ve hře všechny příkazy *\*pavel nahradíme za *\*petr. Alternativní pohled lingvistky je v článku [28]. Tolik k teorii skloňování.

### **5.4. Číslování odstavců**

Pomalými krůčky se dostáváme k mluvě divadelní, dramaticky zavánějící. Poněvadž v příkazu *\*format máme vytvoření nového odstavce přes příkaz *\*par, tak můžeme dialog psát řádek za řádkem, nebo i obřádek.

```
264 \jezek Ahoj medvěde, to víš, co se stalo sově?
265 \medved Nevím a~nech mě spát, je teprve duben.
266 \jezek Ale sova to v~podstatě nepřežila, ani to tě nezajímá?
<sup>267</sup> \medved V~květnu, prosím tě, přijdi v~květnu. To už bude téměř po zimě.
268 \jezek No jak myslíš, byla to taky tvá jeskyň.
269 \medved Co je s~mou jeskyní? S~mou jeskyňkou? Mluv!
```
Odstavce se již budou formovat. Co nám v diskuzi s divadelními kolegy bude chybět, jsou čísla odstavců. Abychom se vyvarovali odkazování na počet řádků počítaných zvrchu nebo zespodu na straně *x*, nebo na to, co řekl ježek v páté minutě třetí scény, hned poté, co upadl medvěd. . . Po nastavení číslování odstavců jednoduše řekneme: "Bavíme se o odstavci 17. Ten bychom měli také vyškrtnout. Jako předchozích 16 odstavců." Ten jako takový bude jedinečný v celé hře.

Elementární řešení by bylo využít sazby zdrojových kódů a balíčků a nástrojů jako jsou lineno, fancyvrb, highlight, examplep, pygments či listings. To jsou excelentní balíčky na sazbu zdrojáků. Na náš kratičký dialog ježka s medvědem to také bezvadně funguje (autor řádí s balíčkem listings a fonty LuxiMono). Musíme si však uvědomit, že diskutujeme hru nad vytištěnými papíry, tedy nejlépe očíslovanými odstavci. Tyto balíčky nám bohužel nepomohou, jedině, že bychom je hodně zlomili.

Princip zvolíme takový: když už každý odstavec, resp. řádek s osobou mající v sobě příkaz *\*par, se hezky sází, je škoda toho nevyužít. Zde si připravíme onen

magický příkaz *\*okraj, který byl poprvé ukryt pod poznámkou na řádku 211 na straně 55.

Prvně si však ukážeme zjednodušenou variantu.

```
<sup>270</sup> \newcounter{cisloodstavce} % Práce s křížovými odkazy
<sup>271</sup> \setcounter{cisloodstavce}{99} % Chceme-li užít \label, užijme příkaz:
272 \newcommand{\cisloodst}{\stepcounter{cisloodstavce}% \refstepcounter
273 \noindent\makebox[0pt][r]{\arabic{cisloodstavce}\ }%
<sup>274</sup> }% Konec příkazu \cisloods. Následuje užití.
275
276 \cisloodst Text 1. \par% Výstup: 100 Text 1.<br>277 \cisloodst Text 2. \par% " : 101 Text 2.
277 \cisloodst Text 2.\par% " : 101 Text 2.
278 \cisloodst Text 3. \par%
```
Definujeme si nový čítač, jehož hodnotu nastavíme na 99. Příkaz *\*cisloodst zařídí navýšení o jedničku, a pak vysázení do boxu o nulové délce zprava na začátku odstavce. Aby hodnota nebyla těsně přilepená k textu odstavce, je v závěru řádku 273 zařízena mezera za čítačem odstavců. Takto můžeme pracovat s číslem odstavce, aniž by jakkoliv zasáhlo do formátování odstavce.

Brzy však zjistíme, že čísla jsou vždy na začátku odstavce, což při knižní sazbě není úplně ono. Na lichých stránkách se nám číslo odstavce ztrácí směrem ke hřbetu knihy. Proto náš další typografický úkol je tohle číslo odstavce vysázet na vnější okraj (marginálie). K tomu lze použít příkaz *\*marginpar, který tohle umí zařídit.

Další možností by bylo na lichých stránkách skočit o *\*textwidth doprava v nulovém boxu a sázet číslo odstavce zleva doprava. Takže bychom se stejně nevyhnuli podmínce na sudé/liché stránky. U dřívějších divadelních her autor pod číslo odstavce sázel výslovnost pojmů, takže by měl situaci těžší, poněvadž v *\*marginpar je pamatováno, kde byla sazba na okraji ukončena.

Nastavení šířky okrajových poznámek je záležitostí nastavení tiskového zrcadla a blíže se tím nemůžeme zabývat. Pro zájemce zmiňme, že to zařizují především délky *\*marginparwidth a *\*marginparsep.

Příkaz *\*marginpar má jeden nepovinný parametr (při dvoustranném režimu sází vlevo) a jeden povinný, ten vysází vpravo. To nám poměrně dobře bude stačit k finalizaci příkazu *\*okraj.

```
279 \newcounter{para}
280 \setcounter{para}{0}
281 %\def\znak{}% Opět něco navíc. Vynulování příkazu.
<sup>282</sup> %\def\znakk{}% Opět něco k dalšímu bádání. Nulování.
283
284 \def\okraj{\stepcounter{para}%
285 \marginpar[\hfill \znakk\texttt{{\footnotesize[\,\thepara\,]}}]%
286 {\makebox[0pt][l]{\texttt{{\footnotesize[\,\thepara\,]}}\znak}}%
287 %\gdef\znak{}% Sazba textu za císlo stránky vpravo. ˇ
288 %\gdef\znakk{}% Sazba textu před číslo odstavce zleva.
289 }% Konec příkazu \okraj.
```
Použijeme nové počítadlo para a jediné co uděláme je, že jej vysázíme těsně zprava nebo zleva na příslušné sudé nebo liché stránce. Sazbu uděláme strojopisným písmem, menším stupněm a uzavřeném v hranatých závorkách. Místo *\*makebox[0pt][r] jsme použili výplň *\*hfill. Použitý *\*makebox má zabezpečit nechtěnému přetečení, ale jinak je tam navíc. Kdyby totiž přetekl pravý okraj, tak skoro jistě přeteče i ten levý, kde je jen *\*hfill. Je stále co zlepšovat.

Počítadlo para budeme nulovat dvakrát: před sazbou seznamu postav a před prvním odstavcem hry. Pak počítadlo spočítá počet účastných osob, viz ukázka dole na straně 40. Zabijeme dvě mouchy jedním počítadlem.

Kompars zapíšeme jako běžný odstavec bez uvození příkazu *\*okraj nebo příkazu jména osoby, který příkaz *\*okraj standardně obsahuje.

Co nám nedá asi spát, jsou zakomentované řádky 281, 282, 287 a 288. To spadá pod budoucí křížové odkazy pocházející z autorských poznámek. O tom později, nyní dejme zase vstřebatelnější typografické partie.

### **5.5. Monolog – dialog a poznámky dějové**

Divadelní situace navodíme odstavci děje a způsob řeči zvířátek zvýrazníme dějem uvnitř řeči. Vyřešit to lze dvěma příkazy:

```
290 \newcommand\dej[1]{\emph{\{#1\}}}
```

```
291 \newcommand\dejodstavec[1]{%
```

```
292 \par\setlength{\parindent}{-10pt}%
```

```
293 \emph{\{\okraj#1\}}% Hle, náš příkaz \okraj.
```
294 <sup>}</sup>% Konec příkazu \dejodstavec.

Příkaz *\*dej užíváme kdekoliv v textu osoby. Na zvýraznění použijeme kurzívu ohraničenou zleva a zprava složenými závorkami. Můžeme tam psát dějové partie, že osoba říká slovo, větu nebo celý odstavec znuděně, překvapeně, zoufale, nabobtnale, nervózně, zděšeně a tisíce dalších termínů.

Zvláštní místo mají dějové odstavce. Většinou uvádí jednání, akt, scénu či výstup. Konkrétně uvádí budoucí monolog či dialog uvedením v místo, čas a prostředí. Lze použít i více dějových odstavců pod sebou. Řez písma je stejný jako u děje osoby. Podobně lze najít dějové odstavce v závěrech dílčích divadelních partií. Dramaticky se uvádí zhasnutí světel, pád opony a takové vychytávky.

Dialog je sérií jednotlivých řádků, jak jsme to mohli vidět u medvěda s ježkem na straně 59. Volných řádků mezi postavami můžeme použít kolik chceme. To je ošetřené.

Někdy potřebujeme vysázet odstavec, aniž by tam byla účastna hovořící osoba, například kompars v osobách, uvedení zpěvu a další. Chceme však ponechat číslo odstavce. To zařídíme příkazem *\*ja:

### <sup>295</sup> **\newcommand\ja**{**\hspace**\*{0pt}**\okraj**}

Důležitý je vzhled delších monologů, kdy osobu řečníka neopakujeme, ale nechceme ji ani standardně vysázet zleva příkazem *\*ja. Tam totiž nebudeme chtít, aby se první řádky dalších odstavců monologu zarovnávaly s tiskovým zrcadlem. Ruší to při čtení.

K tomu jsme si připravili příkaz *\*p. Za zajímavost zmíníme dřívější variantu:

### <sup>296</sup> **\def\p**{**\\**[6pt]**\okraj**} <sup>297</sup> **\def\cisti**{**\hspace**\*{**\leftskip**}**\format**{}}%

Jak zkušenější z vás tuší, je to nepřerušená sazba dlouhého odstavce. Ovšem sazba čísla odstavce do okrajových poznámek udrží v paměti jen devět hodnot. Proto jsme používali příkaz *\*cisti, který tento problém vyřešil a vyčistil. Nová varianta příkazu *\*p tohle řeší automaticky a sází další odstavce odsazené.

### <sup>298</sup> **\def\p**{**\par\hspace**\*{**\leftskip**}**\okraj**}

Zvláštní situace je, když chceme dějem začít číslovaný odstavec bez popisku osoby. Aby seděla hodnota odstavce, tak si lze život usnadnit novým příkazem.

```
299 \newcommand{\pdej}[1]{%
300 \setlength{\parindent}{0pt}%
301 \par\dej{#1}\okraj%
302 }% Konec příkazu \pdej s jedním parametrem.
```
Za zmínku stojí přerušení řeči jedné z diskutujících osob. Buď je přerušení nenásilné, např. se osoba zasní, zamyslí, či si na něco náhle vzpomene a přestane hovořit. Pak se používá výpustek (...). Druhá možnost je násilné přerušení hovořícího, ať už v rámci hádky nebo při vpádu nové osoby do děje. Pak se používá série čtverčíků, jeden i více (—). Na to lze připravit jednoduché příkazy.

```
303 \def\nenasilne{\ldots}% Nenásilné ukončení řeči.
```

```
304 \def\nasilne{---}% Násilné nebo náhlé ukončení řeči.
```

```
305 \newcommand\zv[1]{\emph{#1\/}}% Príkaz zvýrazni. ˇ \/ je italická korekce.
306 % Pozor na rozdíl mezi \emph{}/\textit{} a \textsl{}.
```
Příkazy připravujeme proto, kdybychom si znaky přerušení řeči rozmysleli a chtěli je změnit jednorázově v celé hře.

Naznačení přestávek a zvýraznění v řeči děláme tečkou (.), čárkou (,), středníkem (;), půlčtverčíkovou pomlčkou (–), čtverčíkovou pomlčkou (—) nebo sérií čtverčíkových pomlček, nejčastěji třemi z nich (— — —). Dále používáme zvýraznění slov či části věty (*\*emph), vykřičníky (!), otazníky (?), sérii vykřičníků (!!), otazníků (??), výjimečně i jejich směs (?!). Občas zdvojujeme písmena (To je tak hrroznéé!). Tohle zdvojování písmen však není libě přijímáno řadou čtenářů.

Výrazné jsou samozřejmě verzálky (PRÁSK!). Výjimečně se používá polotučný řez, například nápisy na transparentech, dveřích či zdech (**Země**). Zvláštní kategorii tvoří nářečí (Tož dé to sém!), patvary (símání karet ve smyslu snímat karty), autorův tzv. "ový pád" (namátkou bratři*→*bratrové, otci*→*otcové, programy*→*programovové, husy*→*husové) či h-tvary (Hotevři housta, hogare!).

Například režisér Jan Antonín Pitínský používá ve své hře *Matka* (1987) ne ta Karla Čapka (1938), ani ne ta Bertolta Brechta (1961) či Maxima Gorkého  $(1906)$  — neexistující nářečí, nepoužívá vždy prvního velkého písmene ve větách, vynechává interpunkci, hýří básnickými výrazy, výpustků je tam tolik, že je člověk ručně ani nespočítá atp. I takto vypadá divadelní text. Divadelním rájem jsou texty Jaroslava Vrchlického, jakožto českého Shakespeara.

# **5.6. Výslovnost pojmů**

Za okrajovou záležitost můžeme považovat zmínku o výslovnosti. Jedna z možností by byla využít balíček glossary a připravit si speciální stránky za pomoci balíčku tipa. Autor článku si říkal, že by to bylo vyčerpávající během studia hry pořád listovat na stránky v závěru knihy. Tento způsob tedy opustil.

Možnost, která stojí za uváženou, je umístit výslovnost na okrajové poznámky. To autor používal při přípravě *Sbírky divadelních prvotin* [21]. Technicky se vzal jen příkaz *\*marginpar a příkaz *\*okraj ze strany 60 se rozšířil o *\*vspace-2.4pt, abychom se dostali zpět na účaří po sazbě čísla odstavce. Tento způsob se ukázal jako ne příliš vhodné řešení. Delší termín na okraji stránky nevypadal hezky. Proto se autor přiklonil k zařazení výslovnosti do textu postavy.

```
307 \newcommand\ci[1]{\ \zv{\{ˇctˇete #1\}\/}}% \/ je kurzívní korekce
308 Muziko, řekl jsem play\ci{plej}, tedy hrej!% Výstup je:
```

```
Muziko, řekl jsem play {čtěte plej}, tedy hrej!
```
Silný nástroj na fonetický zápis je balíček tipa s manuálem tipaman.pdf. Při načtení balíčku získáme příkaz *\*textipa, ve kterém lze sázet speciální fonetické znaky. Případně si některé z nabízených písem můžeme načíst přímo, např. *\*font*\*vysazej=tipa10.

Hello, my dear boy! *{čtěte* ha'lau, mai dia boi*}* 

Výslovnost lze dohledat ve slovníku. Předchozí odstavec vysázíme takto:

<sup>309</sup> Hello, my dear boy!**\ci**{**\**textipa{h@"l@u, mai di@ boi}}% Nebo: <sup>310</sup> Hello, my dear boy!**\ci**{{**\**vysazej h@"l@u, mai di@ boi}}

# **5.7. Zpěv a básničky**

Uvození zpěvu autor zkusil také decentně, jen přes znaky not.

```
311 \usepackage[full]{textcomp}% Do preambule dokumentu.
```

```
312 \newcommand\zpev[1]{{\raisebox{-1pt}{\Large\textmusicalnote}}%
```

```
313 \kern-0.5mm\textmusicalnote{\kern-0.2mm \tiny\textmusicalnote}\ %
```

```
314 \dej{Zpěv #1.}}% Konec příkazu \zpev. Následuje ukázka užití:
```

```
315 \zpev{medvěd}% Výstup: tři noty o různé velikosti a popisek děje.
```
Na básničky lze jít mnoha způsoby. Když opomineme řadu TEX balíčků, tak přes stupně odsazení zleva (posunem odsazení prvního řádku odstavce, příkazem *\*hspace\*), prostředí tabbing nebo balíček longtable. To je posun doprava.

Vertikální mezeru lze řídit příkazem *\\*[4mm], kdy zde konkrétně části odstavce nebo řádky tabulky vyplníme 4 milimetry. Na stupně odsazení či úrovně vertikální výplně si připravíme příkazy a ty dle potřeby využíváme. Na autorovy kratičké básničky záležitost dostatečná.

Autor článku rozeznává tři základní stavy.

- **Jednorázová změna.** Například vysázení nadpisu, příkaz *\*ldots, *\*hspace a další. V jedné chvíli nastane příkaz, ale netrvá ani se neopakuje.
- **Lokální skupina.** Nastane změna, ale ta trvá tak dlouho, dokud není skupina uzavřena. Pak se parametry vrací do původního stavu. Například *\*parindent uzavřený do složených závorek.
- **Přepínač.** Změna trvá tak dlouho, dokud ji jiný přepínač nezmění. Dočasně může přepínač ovlivnit jednorázová změna i lokální skupina. Příkladem nechť je příkaz *\*parindent bez uzavření do složených závorek. Délkové registry si lze uložit a návrat do původních hodnot lze řídit. Ukážeme si.

Graficky si můžeme situace názorně osvětlit.

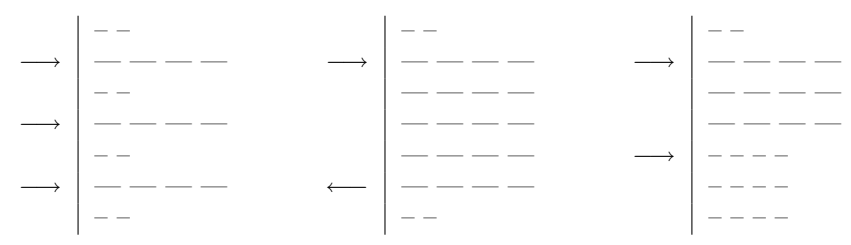

Všechny ukázky začínají stejným nastavením: dva půlčtverčíky.

V levé ukázce nastává série jednorázových změn, které však původní nastavení neovlivní. Kdykoliv, kdy použijeme příkaz, tak se provede a nemá to vliv na okolí.

Ve střední ukázce se ocitáme v lokálním nastavení. V jednom momentu nastává změna, ta trvá, dokud není lokální skupina uzavřena. Pak se vše vrací do stavu před vstupem do lokální skupiny.

Ukázka vpravo je přepínač. Jednou přepneme a parametr se změní. Ta změna je trvalá, dokud nepoužijeme další přepínač či jinak změnu nevynutíme.

Každá varianta je vhodná na jiný druh problému. My si vše předvedeme na fiktivní básni.

U první ukázky si nastavíme odsazení nula bodů. Ať nám to ukázky nekomplikuje. Připravíme si tři stupně odsazení za pomocí *\*hspace\*. Ta hvězdička znamená, že se mezera provede, i když vlevo není umístěn žádný text. Každý řádek básně je jednorázová změna bez vlivu na okolí.

```
316 \setlength\parindent{0pt}% Zrušíme odsazení prvního řádku.
317 \def\stupena{\par\hspace*{2cm}}
318 \def\stupenb{\par\hspace*{3cm}}
```

```
319 \def\stupenc{\par\hspace*{4cm}}
320 \stupena Řádek~1.
321 \stupenb Řádek~2.
322 \stupenc Řádek~3.% Následuje výstup.
               Řádek 1.
```
Řádek 2. Řádek 3.

Druhá ukázka vysází druhý a třetí řádek jako skupinu přes příkaz *\*stupend. Odsazení jsme udělali přes posun levého odstavcového okraje. Řádek 4 je však ve stejných odstavcových parametrech jako řádek 1. Použili jsme lokální skupinu.

```
323 \setlength\parindent{0pt}% Zrušíme odsazení prvního řádku.
```
<sup>324</sup> **\newcommand**{**\stupend**}[1]{{**\setlength\leftskip**{3cm}#1}}% Lokální skupina. 325 Rádek~1.**\par** 

```
326 \stupend{% Aplikace lokální skupiny.
```

```
327 Řádek~2.\par
```

```
328 \tilde{R}ádek~3.\par}% Konec stupně d.
```
329 Řádek~4.\par% Následuje ukázka.

Řádek 1.

Řádek 2. Řádek 3.

Řádek 4.

Poslední ukázka si nastaví nezvyklé odsazení prvního řádku, konkrétně jeden centimetr. Tento délkový rozměr se uloží do nového rozměru *\*mujindent. Poté si nastavíme tři příkazy, které postupně jako přepínač užíváme. Při takovém užívání bychom brzy zapomněli původní odsazení před užíváním přepínačů. Proto před vysázením slova "Autor" nastavíme zpátky délkový rozměr uložený v *\*mujindent. Pozn. řádky 331 a 339 nemusí znak rovnítka obsahovat.

```
330 \setlength\parindent{1cm}% Pro nás to je neznámá délka odsazení.
331 \newdimen\mujindent\mujindent=\parindent% Uložení rozměru do proměnné.
332 \def\basena{\parindent 2cm}
333 \def\basenb{\parindent 3cm}
334 \def\basenc{\parindent 4cm}
335 Má báseˇn \par
336 \basena ˇRádek~1.\par ˇRádek~2.\par
337 \basenb \text{\AA}cadek~3. \par \text{\AA}cadek~4. \par
338 \basenc ˇRádek~5.\par ˇRádek~6.\par
339 \parindent=\mujindent% Návrat zpět do původního nastavení.
340 Autor% Odstavec je vysázen stejně jako odstavec s Má báseň.
```
Ukázky jsme zkoušeli na odsazení. Úplně stejně lze přemýšlet o vertikálních mezerách. Na úrovni odstavců se pracuje s příkazy *\\*, *\\*[], *\*par, *\*parskip, *\*lineskip či *\*vspace.

```
Má báseň
     Řádek 1.
      Řádek 2.
            Řádek 3.
            Řádek 4.
                  Řádek 5.
                  Řádek 6.
```
Autor

Obecně úpravy s celým odstavcem řídíme příkazy *\*hangindent, *\*hangafter či *\*parshape. Balíček shapepar může též přijít vhod.

K básním lze říci, že je důležité vědět, jakého stavu chceme docílit, jaké změny lze očekávat a s jakou frekvencí je třeba počítat. Dle toho se lze, dle možností, přizpůsobit.

# **5.8. Osoby: množství textů**

Podívejme se ještě na jeden problém. Mohlo by nás zajímat, kolik textů se konkrétní osoba má naučit, resp. říci. Například z toho důvodu, abychom určili pořadí v seznamu osob. Poněvadž autor článku tento exaktní způsob nepoužívá (mnoho práce za málo muziky), tak si naznačíme možné způsoby řešení decentně povrchně. Naznačíme si tři způsoby:

- 1. Na úrovni TEXu zařídíme výstup textů osoby do externího souboru.
- U něj zjistíme velikost přes počet bajtů nebo počet řádků .......... str. 66
- 2. Externě zpracujeme zdrojový kód TEXu .................................. str. 68
- 3. Zpracujeme výstupní pdf soubor .......................................... str. 68 1.–3. Ukázka mixu bodů 1, 2 a 3. Příklad s hvězdičkou ..................... str. 69
	- 4. Bonus pohled bez aktivace kódování přes balíček inputenc .......... str. 72

*Ad bod 1.* Upravili bychom si definici osoby tak, aby příkaz jednak vypisoval text do PDF souboru i do souboru externího. Snad nejjednodušší ukázka může vypadat takto. Poznámka Petra Sojky: Tabulka TCX, encTEX či texchartranslate patch umožní zápis osmibitově.

```
341 \newwrite\mujrozhovor
```

```
342 \openout\mujrozhovor=mujsoubor.txt
```
<sup>343</sup> **\newcommand\velikost**[1]{#1% Vypiš do PDF.

```
344 \write\mujrozhovor{#1}% Vypiš do TXT.
```
345 }% Konec příkazu \velikost.

```
346 % Užití: Nevýznamný text \velikost{významná část} opět text nevýznamný.
```
347 % Obrazovka: Nevýznamný text významná část opět text nevýznamný.

```
348 % mujsoubor.txt: v\'yznamn\'a \v c\'ast
```

```
349 \closeout\mujrozhovor% Za závěr hry.
```
Nevýhod je několik. Jednak příkaz používá složené závorky, které v našich dřívějších ukázkách nepoužíváme. Potom vidíme, že textový soubor obsahuje TEXové sekvence. Ty by šly jednorázově nahradit přes linuxový nástroj sed nebo namátkou programovací jazyk Perl. Ukázka čistí jen nezbytné znaky, celý rozsah akcentovaných znaků by chvíli zabral.

<sup>350</sup> \$\$ cat mujsoubor.txt|sed "s/**\\\**'y/ý/g;s/**\\\**'a/á/g;s/**\\\**v c/ˇc/g;">fin.txt

Velikost souboru fin.txt se blíží přesným údajům. Dva dolary a mezera na začátku značí příkazový řádek unixového typu.

Další nevýhodou je, že monology jsme rozdělili odstavci, což by nám u takového příkazu zlobilo. Že těch textů u monologů není málo! Například monolog žárlivého manžela může být nekonečný. Museli bychom každý odstavec exportovat zvlášť.

Pomůže však užití volného řádku. Tím se vyhneme užívání složených závorek. Aktivní užití ˆˆM lze vyčíst ze studijních částí [14, str. 16 či 41]. Načtení parametru s odstavci do příkazu lze případně předponou *\*long, tedy konkrétně *\*long*\*def, viz [14, str. 387].

```
351 \newwrite\mujrozhovor
```

```
352 \openout\mujrozhovor=mujsoubor.txt
```

```
353 \catcode'\^^M=13%
```

```
354 \def\velikost#1^^M{#1% Vypiš do PDF.
```

```
355 % Nebo místo ^^M užít \par, nebo mezera \par.
```

```
356 \write\mujrozhovor{#1}% Vypiš do TXT.
```

```
357 }% Konec příkazu \velikost.
```

```
358 % Užití: Nevýznamný text. \velikost Významná cást. ˇ
```

```
359 % Obrazovka: Nevýznamný text. Významná část.
```

```
360 % mujsoubor.txt: V\'yznamn\'a \v c\'ast.
```

```
361 \closeout\mujrozhovor% Za závěr hrv.
```
Výhodou je, že teď můžeme mít rozhovory řádek za řádkem. Také každý výstup do souboru můžeme označkovat, což by ve výstupním pdf vadilo. Situaci více odstavců po sobě jdoucích u jedné osoby bychom vyřešili rozšířením zavedeného příkazu *\*p na straně 62. Poté bychom však potřebovali pomocný příkaz, který vždy vysází jméno poslední hovořící osoby. Přeloženo do jazyka českého: každý nový řádek musí mít určenou osobu, která ho řekne. Pokud je odstavec neoznačen, tak je to jednoznačně osoba zmíněná jako poslední, tj. monolog nebo dialog, kdy jedna osoba hovoří více odstavců.

Situace se nám komplikuje u množství souborů. Kdybychom otevřeli jeden soubor pro jednu osobu, tak za chvíli narazíme na omezení současně otevíraných souborů. Řídit výstup do jednoho souboru je z tohoto pohledu bez problému.

To už zjišťujeme, že je lepší vzít rovnou T<sub>EX</sub>ový zdrojový soubor. Tam totiž využíváme přepínač na sazbu osoby.

Okrajový problém je, že bychom museli předefinovat příkaz *\*dej, a poté vymazat značky příkazů, jako jsou *\*zv (zvýrazni text) nebo *\*ci (čtěte termín jako). To dává prostor nástrojům, jako je namátkou detex nebo ltx2x.

*Ad bod 2.* Podívejme se tedy na přímé zpracování TEXového souboru externími nástroji. Přestaneme také hledat záludnosti sazby autorovy předlohy, ale ukážeme si možnosti řešení na lidské úrovni.

Představme si, že máme soubor div.tex. Ten obsahuje čtyři řádky.

```
362 \medved Ahoi vlčku!
363 \vlk Ahoj Míšo!
364 \medved Slyšel jsi ty dřevorubce? To byla řezba, že?
365 \vlk Tvé chrápání bylo výrazně pronikavější.
```
Pak jsme schopni extrahovat množství znaků a řádků u medvěda nebo vlka.

```
366 $$ cat div.tex | sed '/\\vlk/!d' | sed 's/^\\vlk //' | wc -l -c
```
Tato softwarová roura zobrazí soubor div.tex, poté vybere pomocí nástroje sed jen řádky s *\*vlk, na začátku řádku značku postavy odstraní a na závěr vypíše počet řádků (-l) a znaků (-c) nástrojem wc.

Chceme-li si trochu zaprogramovat, tak další krok v podobě spust.sh, který spouštíme v Linuxu sh spust.sh, může vypadat takto.

```
367 #!/bin/bash
368 zapisuj() {
369 \overline{\phantom{a}} \overline{\phantom{a}} 370 echo -n $1": " # Napiš první parametr a dopiš dvojtečku a mezeru.
371 echo -n "cat div.tex | sed '/$osoba/!d' |" >spustme.sh # Založ soubor.
372 echo " sed 's/^$osoba //' | wc -1 -c" >>spustme.sh # Pridej k souboru.
373 sh spustme.sh
374 } # Konec funkce zapisuj.
375
376 echo "Osoba, počet řádků, počet znaků"
377 zapisuj medved
378 zapisuj vlk
```
Funkce zapisuj je volána dvakrát, jednou s parametrem medved, podruhé s vlk. V každém běhu se vytvoří soubor spustme.sh, který tato funkce spustí. Obsah souboru vypadá postupně takto.

```
379 cat div.tex | sed '/\\medved/!d' | sed 's/^\\medved //' | wc -l -c
380 cat div.tex | sed '/\\vlk/!d' | sed 's/^\\vlk //' | wc -l -c
```
Výstup na terminál pak dopadne takto.

```
Osoba, počet řádků, počet znaků
medved: 2 57
vlk: 2 51
```
Opět programátoři vidí, že by bylo co vylepšovat. Důležité údaje jsme však získali. Medvěd hovoří dvakrát s celkovým počtem 57 znaků, vlk také dvakrát s počtem 51 znaků.

*Ad bod 3.* Podívejme se na možnost analyzovat výstupní PDF soubor, například mahra.pdf.

Takový soubor je určen na obrazovku či pro tisk a už neobsahuje žádné příkazy, makra či autorské TEX poznámky. To je plus. Obsahuje dějové odstavce a děje u osob. To znamená vyčistit vše uvnitř složených závorek, včetně nich. Zkušenější programátor jistě zajásal. V principu stačí proskenovat celý soubor, levá složená závorka vypíná výpis, pravá složená závorka výpis znovu zapne. Nebo jsme zpět u úprav příkazů na úrovni TEXu. Jistě by zajásali i programátoři s regulárními výrazy.

Pokud jsme v držení celé hry, tak začneme extrakcí do textového souboru. Zlobit bude číslo odstavce, číslo stránky, záhlaví a zápatí, to by opět zůstalo na TEX úpravách. Můžeme použít dvě cesty.

### $381$  \$\$ pdftotext -nopgbrk mahra.pdf mahra.txt <sup>382</sup> \$\$ pdftotext -nopgbrk -raw mahra.pdf mahra.txt

V prvním případě získáme směs textů, bez rozeznání konce řádků, odstavců či stránek. V druhém případě rozeznáme konce řádků PDF souboru. Obě cesty vyžadují v principu stejný způsob. Identifikovat osobu a dvojtečku a vypsat všechen text, dokud není nalezena jiná osoba s dvojtečkou. Pak další texty patří této osobě.

Osoba a dvojtečka obecně skrývá nebezpečí přímé řeči. Což lze u divadelních textů také najít: jistá osoba cituje jinou osobu, ale častý jev to není. Vyhnout se tomu dá na úrovni T<sub>EX</sub>u, kdy místo oddělovače osoby od textu ": " použijeme například autorem dříve používané "  $>$  ". Čísla stránek se dají vypnout, čísla odstavců také atd. Pokud jsou čísla stránek ve tvaru  $-0$ , tak to lze také snadno vymazat po konverzi PDF→TXT, podobně čísla odstavců ve tvaru [0].

Řešení takové analýzy prezentovat nebudeme, ale zmíníme jednu výhodu. Když si v TEXu nastavíme výstup textů právě a jen od jedné postavy plus vypneme popisek osoby a oddělovač, tak v PDF verzi objevíme čistou velikost. Poté nástroj pdftotext připraví krásný textový soubor, kde stačí nahlédnout již jen na velikost v bajtech.

*Zpět k bodu 1 i 2 i 3.* Objevil se tento zajímavý TEXový, v autorově případě spíše Linux-TEXový, problém, jak při jednom dávkovém běhu extrahovat odděleně všechny texty osob.

Postup bude takový, že se pokusíme projet několikrát text divadelní hry a postupně do PDF pouštět konkrétní osobu. Výsledek v plainT<sub>E</sub>Xu vypadá takto. Kompletní seznam a vysvětlení TEX primitivů viz [14, str. 315–458].

```
383 % pdftex zpracuj versus pdflatex zpracuj
```

```
384 %\documentclass{article}
```

```
385 %\begin{document}
```

```
386 \newwrite\analyza%
```

```
387 \newcount\osoby%
```

```
388 \catcode'\^^M=13% Aktivace znaku konce řádku.
```

```
389 \def\format#1 #2 #3^^M{\ifnum\osoby=#2%
```

```
390 \par{\bf#1: }#3% Vypiš řádek včetně osoby a oddělovacího znaku.
```

```
391 \write\analyza{#3}% Vypiš text do souboru.
392 \fi% Konec srovnání osoby s čítačem.
393 \ifnum\osoby=0\par{\bf#1: }#3\fi% Vypiš hru tak, jak je.
394 \frac{1}{6} Konec příkazu formát.
395 \def\plus{\advance\osoby by 1}%
396 \plus\def\medved{\format Medv\v ed 1 }%
397 \plus\def\vlk{\format Vlk 2 }%
398 %\plus\def\vlka{\format Vlk 3 }
399 % Mnoho dalších vlků.
400 %\plus\def\vlkq{\format Vlk 19 }
401
402 {\bf Osob v dramatu:} \the\osoby%
403 \loop% Opakuj dle počtu osob plus jedenkrát navíc.
404 \openout\analyza=pps\the\osoby.tex%
405 \vfill\eject%
406 \medved Prvn\'\i\ text brumla.
407 \vlk Prvn\'\i\ text vlk.
408 \medved Op\v et brumla.
409 \vlk Vlk tot\'aln\v e usnul.
410 %\vlka Text vlka A.
411 % Mnoho hovořících vlků.
412 %\vlkq Text vlka Q.
413 \advance\osoby by -1 %
414 \ifnum\osoby>-1\repeat%
415
416 \closeout\analyza% Uzavření \openout0.
417 %\end{document}
418 \bye%
```
První překážku překonáme tak, že víme, že jedno otevřené souborové vlákno se postupně může měnit: ukazovat na jiné soubory. Ten vždy vznikne, nelze do něj připisovat. TEX může mít otevřených 16 výstupních vláken openout, ale nikde se nehovoří, že to musí být vždy jeden a týž fyzický soubor. Proto si založíme dávku souborů pps1.tex, pps2.tex, . . . , pps*n*.tex.

Poslouží nám na to proměnná analyza, která je definovaná na řádku 386. Poukázání na jiný fyzický soubor realizujeme na řádku 404. Vlastní zápis textů do souboru je realizován uvnitř podmínky na řádku 391. Formálně toto vlákno uzavřeme před ukončením TEX souboru, na řádku 416.

Kontrolu zápisu na obrazovku a do souboru řídí příkaz *\*format. Ten má tři parametry. První je jméno osoby, v našem případě zvířátko, druhý parametr je pořadové číslo zadané ručně a třetí parametr je zbytek řádku. Ruční zadávání pořadového čísla na zautomatizované by se dalo ošetřit, ale to není naším cílem. My se snažíme zjistit, jaké to pořadí má vlastně být, hovoříme-li o počtu textů.

Tento příkaz má v sobě dvě podmínky. První kontrolu, zda-li můžeme vypsat text právě zkoumané osoby. Druhá podmínka se vypíše na závěr celého běhu, kdy pod fiktivní osobou nula vypíše původní divadelní hru.
Příkaz *\*plus nám hlídá počet osob ve hře. V naší ukázce jsou osoby dvě: medvěd a vlk. Tento údaj se vypíše na první stránku výstupního PDF, viz řádek 402. Cyklus osob nám hlídají řádky 403 a 414.

Po spuštění pdftex zpracuj je výstupem PDF o čtyřech stranách. První obsahuje počet osob. Druhá stránka texty medvěda, třetí pak vlka. Na straně čtyři najdete celou hru v nezměněném pořadí. Konkrétně v naší ukázce bude:

### % Strana první, 1/4: **Osob v dramatu:** 2

 $%$  Strana 2/4: **Vlk:** První text vlk. **Vlk:** Vlk totálně usnul.

 $%$  Strana 3/4: **Medvěd:** První text brumla. **Medvěd:** Opět brumla.

% Strana poslední, 4/4: **Medvěd:** První text brumla. **Vlk:** První text vlk. **Medvěd:** Opět brumla. **Vlk:** Vlk totálně usnul.

Chcete-li si vyzkoušet, že tato procedura bude fungovat na libovolný počet osob, tak si rozšiřte definice příkazů mezi řádky 398 a 400. Pak stačí užívat text tak, jak je naznačeno na řádcích 410 až 412. Kontrolou zpracuj.log se ujistíme, že všechny fyzické soubory byly řízeny vláknem *\*openout0.

Jste-li příznivci formátu LATEX, tak vězte, že plainTEX můžete spustit téměř kdykoliv. V našem případě vylepšení spočívá v odkomentování řádků 384, 385 a 417.

Bylo-li by nám libo, mohli bychom kouskovat výstupní PDF nástrojem pdftotext, kde lze nastavit stránkové meze, ale tohoto nástroje jsme si užili již nadmíru. Mohli bychom také přemlouvat TEX, ať nám stránkové meze textů jednotlivých osob vyexportuje, pak bychom měli situaci hodně zjednodušenou.

Budeme hrdí na svůj výstup a využijeme toho. Chceme už jen upravit T<sub>EX</sub> příkazy v jednotlivých pps\*.tex souborech a s nahrazováním v sedu již umíme pracovat.

```
419 % Soubor pps1.tex:
```
- <sup>420</sup> Prvn{**\**accent 19 **\**i }**\** text brumla.
- <sup>421</sup> Op{**\**accent 20 e}t brumla.
- <sup>422</sup> % Soubor pps2.tex:
- <sup>423</sup> Prvn{**\**accent 19 **\**i }**\** text vlk.
- <sup>424</sup> Vlk tot{**\**accent 19 a}ln{**\**accent 20 e} usnul.

Uděláme si jednoduchý cyklus v souboru vystup.sh, který načte všechny pps\*.tex soubory, přeloží je T<sub>E</sub>Xem a poté PDF zkonvertuje do TXT. Dávkový soubor se spustí sh vystup.sh. Vše další je už jen o správném nastavení výstupního kódování textového souboru.

```
425 rm -f pps0.tex # Soubor v této chvíli navíc.
426 for i in 'ls pps*.tex'; do # Zpracuj všechny osoby.
427 pdftex "\\input $i\\bye" >/dev/null # Viz pps*.log.<br>428 f=${i%.*} # Názey soubory bez přípony
      f=\{i\%.*} # Název souboru bez přípony.
429 pdftotext -nopgbrk $f.pdf $f.txt
430 wc -1 -c $f.txt # Alternativní zjištění 1.
431 done # Následuje alternativa číslo dvě:
432 ls -S -l pps*.txt # Setřídí, vypíše velikost.
```
Výstupem dostáváme:

```
$$ sh vystup.sh
4 43 pps1.txt
4 47 pps2.txt
-rw-r--r-- 1 Uživatel None 47 Mar 13 12:44 pps2.txt
-rw-r--r-- 1 Uživatel None 43 Mar 13 12:44 pps1.txt
```
Počet řádků je čtyři, je to z toho důvodu, že jsme ponechali čísla stránek. Také nemáme nastavené kódování, takže počet znaků bude drobně nesouhlasit. Jinak však můžeme vyjádřit spokojenost. Osoba 2 (pps2.txt, vlk) řekla více textů než osoba 1 (pps1.txt, medvěd).

Machři informatici by byli jistě schopní tento seznam postav setřídit dle velikosti, upravit a zpátky načíst do TEXu. Proč ne? Nebylo by ovšem příjemné spočítat počet znaků na TEXové úrovni? Autor si píše za domácí úkol.

*Ještě jeden pohled.* Zmíníme jednu prémiovou možnost bez sed či Perl konverzí, která byla zmíněna na [cz.comp.cstex] u diskutujících pana Hajtmara, Wagnera a autora článku na http://groups.google.com/ 8. dubna 2009.

Akcentované znaky se aktivují a rozvíjí do příkazu nejčastěji aktivací balíčku inputenc. Pokud nám záleží jen na výstupu do externího souboru, a ne vlastním výstupu do PDF, tak tento balíček aktivujeme bez upřesnění kódování, viz řádek 435 a zrealizujeme zápis do souboru, řádky 438 až 445.

Poté je textový výstup identický vstupnímu kódování editovaného tex souboru. Takový soubor je všeobecně použitelný bez dalších transformací mimo TEX prostředí. Množství hovořeného textu je roven počtu bajtů takového souboru. U UTF-8 kódovaného souboru by to však znamenalo ještě další bádání.

Pokud bychom si přáli takový soubor načíst, tak aktivujeme kódování a vygenerovaný a na TEXové úrovni uzavřený soubor si načteme, viz řádky 447 a 448.

```
433 \documentclass{article}
```

```
434 \usepackage[czech]{babel}
```

```
435 \usepackage{inputenc}% Nespecifikované kódování.
```

```
436 \usepackage[IL2]{fontenc}
```

```
437 \begin{document}
438 \newwrite\soubor % Založení čísla nového souboru.
439 \immediate\openout\soubor=mojkovo.tex % Výstupní soubor.
440
441 \def\zapis{Text s~diakritikou: áÁ ˇcˇC d'ˇD éÉ ˇeˇE íÍ ˇnˇN óÓ ˇrˇR šŠ t'ˇT úÚ ˚u˚U
442 Ýý žŽ äÄ 1L l'L' ôÔ ŕŔ.} % Test diakritiky do výstupního souboru.
443 \immediate\write\soubor{\zapis} % Zápis do souboru.
444
445 \immediate\closeout\soubor % Uzavření otevřeného souboru.
446
447 \inputencoding{cp1250} % Nebo latin2 atp. Zapnutí kódování.
448 \input mojkovo.tex % Načtení TeXem vygenerovaného souboru.
449 \end{document}
```
Při těchto hrátkách se ukázalo, že nejsnazší je zpracovávat přímo tex soubor. Při komplikovanějších TEX strukturách uvnitř textu hry je však ideální pracovat na úrovni TEXu. Zkoumání dalších nástrah kolem výpočtu množství textu, básní a zpěvu daného herce či herečky necháváme již na čtenáři.

### **5.9. Divadlo a obrázky**

Zasloužíme si další odpočinkovou partii. Tou nám bude pohled na obrázky v divadelních hrách. Obrázky a fotky najdeme v divadelní hře opravdu zřídka, ale nalezneme. Musíme se na to dívat tak, že divadelní hry, včetně pohádkových her, nejsou obvykle určeny čtenáři běžné prózy. Těm, kterým jsou určeny, tedy divadelníkům, je to většinou na obtíž.

Obrázky vkládáme přes příkaz *\*includegraphics z balíčku graphicx, a to buď bmp/ps, máme-li výstup do PostScriptu, či png/pdf, máme-li výstup do formátu PDF.

Dle technických problémů si autor klasifikuje obrázky do tří skupin: malý (řádově do výšky dva centimetry), střední (větší než dva centimetry na výšku, ne však na samostatnou stranu) a velký obrázek (samostatná strana). Obrázky na dvoustranu autor nepoužívá, a to ani na obálce knih. Zvláštní pozornost vyžaduje umístění a popisek obrázku.

*Malý obrázek* lze vložit do textu přímo, aniž bychom jej museli nechávat plout či se o něj jinak starat. I v takovém případě se autor přiklonil k tomu, že obrázek nenechává textem obtékat, viz balíčky wrapfig či picinpar. V takovém případě je obrázek umístěn stejně jako oddělující ornament: na samostatném řádku vycentrovaně. Příkaz může vypadat například takto:

```
450 \usepackage{graphicx}% V preambuli dokumentu.
```

```
451 \newcommand{\obrmaly}[2]{%
```

```
452 \begin{center}%
```

```
453 \includegraphics[height=#2 cm]{obr/#1.png}%
```

```
454 \end{center}%
```

```
455 }% Konec příkazu \obrmaly.
456 % Užití: \obrmaly{rudapivrnec}{1.5}
```
Příkaz má dva parametry, název souboru, který je umístěn v podadresáři /obr/ a má příponu png. Druhý parametr je výška obrázku v centimetrech. Obrázek se vysází centrovaně přímo na místě umístění příkazu, viz ukázka vlevo nahoře na straně 41.

*Střední obrázek* vyžaduje péči ve formě plovoucího objektu. Každý má výšku řádově do třetiny strany, je (fotky) nebo není (kresby, malby) rámován.

```
457 \newcommand{\obrstredni}[2]{% Vyžadován balíček graphicx.
458 \begin{figure}[hbt]%
459 \label{obr:stredni:#1}% Označení místa obrázku.
460 \begin{center}%
461 \fboxrule=3pt% Síla čáry v bodech.
462 \fboxsep=0pt% Vzdálenost rámu od obrázku.
463 \fbox{\includegraphics[height=#2 cm]{obr/#1.png}}
464 \end{center}%
465 \end{figure}
466 }% Konec příkazu \obrstredni.
467 % Užití: \obrstredni{dum}{5}
```
*Velký obrázek* je také plovoucí, na samostatné straně a orámován černým obdélníkem (fotka, série fotek) či se rám nepoužije (některé kresby a malby). Rámování záleží hodně na daném obrázku. U divadla stačí použít příkaz *\*fbox s doplňujícími délkami *\*fboxrule a *\*fboxsep. Autor používá 3pt a 0pt. Tloušťka čáry cca milimetr a čára je na dotyk obrázku.

Aniž bychom komplikovaně řešili automatizaci, tak si lze v parametru příkazu nastavit rotaci obrázku, zda-li je na výšku či na šířku. Alternativou by bylo použít balíček lscape, ten by nám to však zbytečně ve zdrojovém kódu komplikoval. Po jistou dobu autor považoval za užitečný obskurní balíček here. Ten však již nepoužívá. Naopak za užitečný se projevil balíček afterpage, který sází obrázek po zaplnění strany textem. Načteme si jej, pokud jsme tak ještě neučinili.

<sup>468</sup> **\usepackage**{afterpage,graphicx}% V preambuli dokumentu.

Autor používá nezvyklé nastavení v kombinaci s příkazem *\*clearpage. Poměrně dobře funguje na řádku 477 i s příkazem *\*newpage.

```
469 \newcommand\obrvelky[2]{%
470 \begin{figure}[p]%
471 \label{obr:velky:#1}% Označení místa obrázku.
472 \fboxrule=3pt\fboxsep=0pt%
473 \fbox{% Orámování fotky.
474 \includegraphics[angle=#2,width=0.95\textwidth]{fotky/#1.png}%
475 }% Konec orámování fotky.
476 \end{figure}% Objekt si uloží do pameti a vy ˇ ckává p ˇ ríkazu ˇ \newpage.
477 \afterpage{\clearpage}% Sázej samostatnou stránku co nejdríve. ˇ
```
#### 478 }% Konec příkazu \obrvelky. <sup>479</sup> % Užití: **\**obrvelky{rodina}{90}

Příkaz, specielně řádek 477, zajistí to, že se plovoucí obrázek vysází na nejbližší samostatné straně po naplnění předchozí stránky textem. Neodpluje např. až na závěr dokumentu. Graficky a pozičně dobře odplutý je obrázek vpravo nahoře na straně 41.

Připravit si variantu s/bez rámování je již operativní TEX rutina. Buď na úrovni příkazu s novým parametrem, zda-li si přeji/nepřeji rámování, nebo přípravou dvou nezávislých příkazů.

### *Téma popisku a umístění obrázku.*

Obrázky autor výhradně skenuje a umisťuje jako bitmapu, kvůli zachování síly tahu štětce nebo tužky. To má blízko ke kaligrafii.

Žádný z obrázků či tabulek nemá svůj popisek, anglicky caption, ten se v divadelních hrách nepoužívá, podobně jako ve většině článků Zpravodaje.

Je však potřeba uhlídat, kam obrázek odpluje. Nesmí odplout před zmínku v textu. Byť to není přesné určení místa s přesností mezery přes příkaz *\*ref nebo *\*pageref, které bychom použili v odborné publikaci. V divadelní hře se díváme na text, který na obrázek odkazuje. Například je tam zmínka o krajině, kde osoba žije, nebo o domě, kde se vše odehrává atp. Umístění odkazu je záležitostí autorských zkušeností a znalosti textu celé hry. Zde se osvědčil balíček flafter, tedy floating after, který nechá obrázek odplout za jeho odkaz.

My si takový odkaz musíme připravit tak, aby se v dokumentu neobjevil žádný nový text. Běžně se na skrytí používá následující metoda, která neaktivuje balíček flafter.

#### <sup>480</sup> **\long\def\zmiz**#1{}% **\**long**\**def**\**zmiz#1{#1} %Zobrazí text. 481 Text.**\zmiz**{test**\par** test} Pokračující text.

Šli jsme na to od lesa. V tomto článku, stejně jako v dramatických počinech, autor používá příkaz *\*bile s jedním parametrem, tj. značkou připravenou příkazem *\*label. Příkaz udělá to, že do nulového boxu vysází bílou barvou odkaz na stránku. Jinými slovy, sazba takového čísla neovlivní odstavcovou délku, ani číslo stránky nebude vidět. Zajištěné však máme, že se aktivuje balíček flafter a obrázek se ocitne až za tímto neviditelným odkazem.

#### 482 **\usepackage**{flafter}% V preambuli dokumentu plus balíček graphicx/color. <sup>483</sup> **\newcommand**{**\bile**}[1]{**\makebox**[0pt][l]{**\color**{white}**\pageref**{#1}}}% <sup>484</sup> % Užití: **\**bile{obr:stredni:dum} nebo **\**bile{obr:velky:rodina}.

Ve zdrojovém kódu by měl být příkaz *\*bile před příkazem vkládané grafiky! Poté fungují všechny parametry plovoucího objektu, tedy htbp. V opačném

případě bude fungovat jen parametr p pro odplutí na samostatnou stránku.<br>Svou užitečnost ukázal box o nulové délce. Ten má své místo na majnoha dalších místech sazby. Což jsme provedli následovně.

```
485 Svou užiteˇcnost ukázal box o~nulové délce. Ten má své místo na%
486 \raisebox{0pt}{\rotatebox{20}{\makebox[0pt][l]{mnoha}}}%
487 \raisebox{0pt}{\rotatebox{-20}{\makebox[0pt][l]{mnoha}}}%
```

```
488 mnoha dalších místech sazby. Což isme provedli následovně.
```
Zmíněný příklad nebude fungovat v případě, když použijeme na stránkách barevné pozadí. To se častokrát děje u prezentací, knižních obálek a přebalů.

```
489 \usepackage{flafter}% V preambuli navíc graphicx a color.
```

```
490 \definecolor{mujCMYK}{cmyk}{0.8, 0.3, 0.2, 0.1}
```

```
491 %\definecolor{mujCMYK}{cmyk}{0, 0, 0, 0}% bílá barva
```

```
492 \pagecolor{mujCMYK}% Aktivace barvy na pozadí stránky.
```

```
493 \newcommand{\bile}[1]{\makebox[0pt][l]{\color{mujCMYK}\pageref{#1}}}
```
Jméno příkazu *\*bile můžeme směle nahradit příkazem *\*chameleonove, protože barva odkazu se vždy použije taková, jakou nastavíme na pozadí stránky.

Řešení však není dostatečně obecné, protože na pozadí stránky mohou být barevné přechody, vodoznaky či obecně jakýkoliv tiskový materiál, u kterého autor akceptuje možnost překrytí. S takovým řešením se častokrát setkáme u plakátů a reklamních materiálů. S texturami se setkáme u nejedné knižní obálky.

Nabízí se nám možnost posunout křížový odkaz mimo tiskovou stránku.

```
494 \usepackage{flafter,tikz}% V preambuli dokumentu.
495 \newcommand{\bile}[1]{\makebox[0pt][l]{\kern\paperwidth\pageref{#1}}}
496 %Srovnejte s \newcommand{\bile}[1]{\makebox[0pt][l]{\pageref{#1}}} i s
497 %\newcommand{\bile}[1]{\makebox[0pt][l]{\kern40\paperwidth\pageref{#1}}}
498 \begin{picture}(0,0)(0,0)
499 \begin{tikzpicture}
500 \shadedraw[inner color=yellow, outer color=black, draw=yellow]
_{501} (6,0) rectangle +(2,1);
502 \end{tikzpicture}
503 \end{picture}%
504 Text\bile{obr} text další \ldots
505 %Příkaz \label{obr} je zabudován někde později v plovoucím objektu.
```
Nyní bychom mohli příkaz pojmenovat *\*odsunse nebo *\*odskoc. Technicky se odskočí doprava mimo papír. Situace je již příjemná, ale stále si musíme dát pozor ještě na jednu drobnost, a to na obrovské strany, kdy bychom mohli odskočit mimo výpočetní možnosti TEXu (chyba *Dimension too large*), viz ř. 497.

Do problémové situace se samozřejmě dostaneme i tehdy, když připravujeme tiskový materiál mimo okraje stránky, např. texturu, která je ořezávaná. Pokud se příkaz *\*bile ocitne vlevo mimo okraj, objeví se křížový odkaz v pravé části v tisknutelné oblasti. Ani kombinace viewport a clip u příkazu *\*includepdf (balíček pdfpages) nebo *\*includegraphics (balíček graphics) situaci nezachrání, pokud tiskneme na spád, tj. do okraje papíru, a máme mimo sazební obrazec důležité objekty, jako jsou živé záhlaví a zápatí.

Po několika drobných oklikách se dostáváme do ideálního stavu, k příkazu, který bychom se vší ctí mohli nazvat *\*pruhledne.

### *Otevřená dvoustrana knihy*

Ačkoliv autor nepoužívá obrázky přes více stran, neznamená to, že se nám ten přístup nehodí.

Kdo trochu působí v LATEXu, tak zná příkazy *\*newpage: přechod na novou stránku; *\*clearpage: vysázení plovoucích objektů a vstup na novou stránku, či *\*cleardoublepage: vysází plovoucí objekty a začne na liché stránce. Všechny tyto příkazy jsou definovány v latex.ltx. Rozšíření najdeme přes balíček nextpage [10, str. 235 a 236].

Náš úkol je vysázet vybraný materiál, například 2 a 2 fotky, do otevřené dvoustrany. Tedy na sudou a lichou stranu, v tomto pořadí. Nesmí však záviset na tom, kde příkaz v textu položíme. Procedura si musí najít nejbližší otevřenou dvoustranu sama. Žádný ze zmíněných příkazů to nedokáže, ale lze se inspirovat. Autor zapojí již jednou zmíněný balíček afterpage.

Použití najdeme nejen v divadelní hře, ale i v tomto Zpravodaji, kdy víme, že každý článek začíná na nové straně. Nevíme, a většinou do poslední chvíle to neví ani sazeč sám, jestli první strana článku bude sudá nebo lichá. To je důvod vzniku tohoto příkazu.

Celý princip spočívá v užití *\*afterpage a po rozhodnutí podmínky na lichost čísla strany se případně pokračuje vnitřním *\*afterpage.

```
508 \def\vysazejdvojitymaterial{%
```
<sup>509</sup> **\afterpage**{% ˇCekej na volnou stránku poprvé.

```
510 \ifodd\thepage% Je stránka lichá?
```

```
511 \afterpage{\dvojitymaterial\newpage}% Ano, je, čekej tedy podruhé.
512 \else%
```
- <sup>513</sup> **\dvojitymaterial\newpage**% Ne, není lichá, sázej tiskový materiál.
- 514 **\fi**% Konec podmínky **\ifodd** na lichost čísla stránky.

```
515 }% Konec příkazu \afterpage.
```
516 }% Konec příkazu \vysazejdvojitymaterial.

Nadefinujeme si materiál, který se má na dvoustraně objevit a vysázíme jej. Ukázku čtyř pdf o dvou stranách lze vidět na otevřené dvoustraně 40 a 41.

```
517 \def\dvojitymaterial{Fotka1\vfil Fotka2\newpage Fotka3\vfil Fotka4}
518 \vysazejdvojitymaterial%
```

```
519 % Později v dokumentu:
```

```
520 \def\dvojitymaterial{Fotka5\vfil Fotka6\newpage Fotka7\vfil Fotka8}
```

```
521 \vysazejdvojitymaterial%
```
## **6. Doplňky sazby a knižní finalizace**

### **6.1. Oboustranné křížové odkazy**

Nahlédněme pod pokličku další typografické záležitosti. Jedná se o existenci autorských poznámek. Autora článku to svého času poměrně hodně fascinovalo při četbě náročných divadelních kousků. Že měl tu možnost nahlédnout pod autorskou pokličku nebo nahlédnout na řádné a expertní vysvětlení divadelníků. Hezky se čte, hůře se píše.

Častokrát najdeme tyto vysvětlující komentáře u her Shakespearových, většinou ne přímo od Shakespeara, ale od divadelníků a znalců. Pak to samozřejmě nejsou autorské poznámky, ale jen vysvětlující poznámky. Princip je však stejný. V seznamu poznámek je odkaz na stranu, případně odstavec, někdy dokonce na konkrétní termín, který je vysvětlován.

My si zkusíme tuto situaci zrealizovat plus udělat ještě něco navíc. Udělat si oboustranný křížový odkaz. Jinými slovy, pokud se autorská poznámka vyskytne, tak o tom bude zmínka ve vlastním textu, aby čtenář věděl, že tato poznámka k danému odstavci existuje, a na které straně hry se nachází. Nazvěme to oboustranným křížovým odkazem nebo zpětnou referencí.

Takový odkaz lze nalézt ve Zpravodaji na dvoustraně 40 a 41. Na levé straně 40 Zpravodaje dole vpravo nalezneme očíslovaný odstavec 2 (str. sbírky 31) s existencí autorské poznámky, která začíná na straně sbírky 88 (neplést si se Sbírkou zákonů). Tuto poznámku najdeme na pravé straně 41 Zpravodaje dole v levé části. Je to poznámka k první třetině ne příliš humorné minihry. V této poznámce najdete původní odkazované číslo odstavce [2] a začátek tohoto odstavce najdeme ve sbírce na straně 31. Jak se lze také přesvědčit v autorských poznámkách, TFX formátování nám funguje.

Zkusíme na to aplikovat pravidla automatizace s tím, že je možné si ručně dodefinovat libovolný křížový odkaz přes příkazy *\*label, *\*pageref a *\*ref. Jinými slovy náš přístup bude rozšiřující, nijak omezující dosavadní potenciál autora. Jedná se především o nezasahování do příkazů *\*label a *\*footnote.

Nejdříve si připomeneme několik známých momentů. Jedním z nich jsou poznámky pod čarou. Užívá se příkaz *\*footnote, který způsobí to, že svůj argument vysází do spodní části komentované stránky, tedy fyzicky jinde, než je umístěn příkaz. Doplňující příkazy jsou *\*footnotemark a *\*footnotetext. Existuje celá řada TEXových balíčků na podporu poznámek pod čarou.

Posuneme se o kousek dál. Podobně, i když s menší balíčkovou podporou a užíváním, se užívají závěrečné poznámky. To jsou takové poznámky, které se vysází na konci kapitoly nebo celé knihy. To je to, co hledáme.

Nebudeme vás dále napínat, ten významný balíček se jmenuje endnotes. Kompletní dokumentaci lze nalézt v komentářích souboru endnotes.sty.

Při prvních pokusech o oboustranné křížové odkazy narazíme na to, že definice příkazu *\*label je pro nás nevhodně, spíše nedostatečně, zrealizována. Jedná se o to, že potřebujeme vyexportovat číslo odstavce a číslo stránky při definici značky. Obvykle se tam vyskytuje číslo kapitoly, podkapitoly, tabulky, obrázku či rovnice. My potřebujeme následovat vlastní čítač. A co víc, tento čítač musí být evidován a exportován v běžných cifrách.

Abychom si nezasáhli do příkazu *\*label, tak si nadefinujeme nový příkaz, který budeme používat. Zde je návod.

```
522 \makeatletter
```

```
523 \def\mylabel#1{\@bsphack% Zavádíme nový příkaz \mylabel.
524 \protected@write\@auxout{}%
525 {\string\newlabel{#1}{{\arabic{para}}{\thepage}}}% Zde je změna.
526 \@esphack}% views and \{y_i\}_{i=1}^N views \{y_i\}_{i=1}^N527 \makeatother
```
Pro méně zkušené TEXisty lze zopakovat, že znak at (@) se aktivuje po příkazu *\*makeatletter a zastavuje se jeho aktivita příkazem *\*makeatother. Je to z toho důvodu, abychom omylem nepředefinovali nebo nezasáhli do proměnných daného příkazu. Zdrojový kód vypadá nebezpečně, ale je to logické. Pokud nechceme, aby nám někdo zvenčí náhodně zasáhl do vnitřních proměnných, užijeme systémový znak @, jehož aktivace je možná, ale už to nebude zásah náhodný.

Nyní se vrátíme na stranu 60 za příkazem *\*okraj. Čtyři zakomentované řádky si odkomentujeme. Jedná se o příkaz *\*znak a *\*znakk. Tyto znaky zleva, případně zprava, na okrajové poznámky napíší texty vztahující se k autorské poznámce, bude-li existovat. V této chvíli jsou oba příkazy nulované. To dokonce dvakrát. Poprvé deklarujeme jejich existenci, podruhé nulujeme jakékoliv texty spadající dřívějšímu odstavci.

```
528 \newcounter{para}
529 \setcounter{para}{0}
530 \def\znak{}%
531 \def\znakk{}%
532
533 \def\okraj{\stepcounter{para}%
534 \marginpar[\hfill \znakk\texttt{{\footnotesize[\,\thepara\,]}}]%
535 {\makebox[0pt][l]{\texttt{{\footnotesize[\,\thepara\,]}}\znak}}%
536 \gdef\znak{}% Sazba textu za číslo stránky vpravo.
537 \gdef\znakk{}% Sazba textu před číslo odstavce zleva.
538 }% Konec příkazu \okraj.
```
Další krok bude aktivovat balíček endnotes a upravit si jeho příkazy. Půjde nám především o vzhled strany autorských poznámek, vzhled čísla poznámky, vzhled čísla strany, kde byla autorská poznámka udělána. Číslování závěrečných poznámek nastavíme na číslo odstavce.

```
539 \usepackage{endnotes}% V preambuli dokumentu.
```

```
540 \renewcommand\notesname{\newpage Autorské poznámky%
```

```
541 \mylabel{\myprefix}\vspace*{-0.5cm}}
```

```
542 \renewcommand\makeenmark{[\theenmark]\ }
```

```
543 \renewcommand\enoteformat{\leftskip=0.9cm\parindent=3mm%
```

```
544 \parskip=0pt\hspace*{-1.38cm}\makebox[1cm][r]{[\theenmark]\,}%
```

```
545 \zv{Strana~\pageref{\myprefix\theenmark}.}\ }%
```

```
546 \renewcommand\enotesize{\footnotesize}%
```

```
547 \let\theendnote=\thepara
```
Abychom si ohlídali situace, že budeme skládat k sobě více kapitol, v našem případě více divadelních her (příprava sbírky her), tak musíme užít předponu k našemu číslu odstavce. Jde o to, abychom se autorsky neodkázali na stejné odstavce ve dvou hrách. To by se jednalo o duplicitní definování. Při užití jednoznačné předpony (pořadové číslo hry, zkratka hry atp.) nám tento problém jednoznačnosti odpadá. Musíme však čítač para před začátkem každé hry vynulovat. To znamená, že první odstavec každé hry bude číslován od počátku.

Vytvoříme si zároveň nový příkaz *\*myend, což bude jediný příkaz, který bude autor používat. Bude se psát před začátek odstavce, na který se chceme odkázat. Má jeden parametr, který obsahuje texty, poznámky a komentáře, které se mají v závěru hry objevit.

Dále potřebujeme rozlišit značku v textu a značku v autorských poznámkách. Zde se důsledně dodržuje rozdíl mezi *\*myprefix*\*theenmark (značka v textu hry) a o:*\*myprefix*\*theenmark (output; značka v autorských poznámkách).

```
548 \def\myprefix{1}
```

```
549 \newcommand\myend[1]{\stepcounter{para}%
```

```
550 \endnotetext{#1\mylabel{o:\myprefix\theenmark}}%
```

```
551 \gdef\znak{{\scriptsize s.\,\pageref{o:\myprefix\theenmark}.}}%
```

```
552 \gdef\znakk{{\scriptsize \pageref{o:\myprefix\theenmark}.\,s.}}%
```

```
553 \mylabel{\myprefix\theenmark}%
```

```
554 \addtocounter{para}{-1}%
```

```
555 }% Konec definice příkazu \myend.
```
Tímto momentem jsme si zajistili generování zpětné reference. V případě užití *\*myend se vyexportuje parametr 1 plus se k tomu přidá definování nové značky, viz řádek 550. Je to definování křížového odkazu na dálku.

Dále příkaz předefinuje příkazy *\*znak (značka pro sudé stránky) a *\*znakk (značka pro liché strany). Tím si zajistíme, že číslo odstavce bude vždy nejblíže textu hry a údaj o straně (s.) bude od textu dále.

Příkaz sám si nadefinuje svou vlastní pozici/značku v odstavci, viz řádek 553. Na začátku přidá čítači odstavce jedničku a před opuštěním navrátí tento čítač do původního stavu. Je to z toho důvodu, že příkaz *\*myend budeme vždy dávat před odstavec, jehož hodnota teprve bude stanovena. Vzápětí si příkaz *\*okraj tento čítač zpátky zvedne, viz řádek 533. Tuto operaci je nutné udělat takto, poněvadž každý odstavec neponese autorský komentář.

Jeden odstavec bude nést maximálně jeden autorský komentář, který ale lze dle libosti strukturovat a komentář může být skutečně rozsáhlý. V takovém komentáři lze užívat celou řadu T<sub>E</sub>Xových příkazů. O nic nepřicházíme. Nic proti ničemu. Začátek hry může vypadat takto. Příkazy jsou součástí titulní strany.

```
556 \cleardoublepage% Hra začne na liché stránce.
557 \setcounter{para}{0}% Nulování čítače odstavců.
558 \label{pohadka}% Značka hry.Kvůli ruční osnově.<br>559 \gdef\mvprefix{3:}% Jedinečný identifikátor celé h
                                Jedinečný identifikátor celé hry, např. u sbírky.
```
Poslední řádek divadelní hry tvoří příkaz *\*theendnotes, kdy se vyprázdní obsah pomocného souboru a autorské komentáře se vysází. LATEX se musí spustit minimálně dvakrát, aby křížové odkazy seděly.

Alternativně by šly naše oboustranné křížové odkazy upravit a přepracovat LATEX příkazem *\*refstepcounter nebo užitím balíčku refcount.

### **6.2. Úprava čísla stránky**

Autor článku chtěl mít hezkou knížku. Zkusil upravit vzhled osnovy, viz strana 50 a dál. Dále oči směřovaly k úpravě čísla stránky, a pak k obálce nebo knižnímu přebalu. Více o knižní úpravěv [9].

Autorovi se líbí takové grafické vyjádření, které respektuje délku čísla stránky. Tím se inspiroval a zkusil svůj jednoduchý design. Natahovatelné okénko s/bez doprovodu pomocných na okénko vertikálně vystředěných linek.

Na pomoc zavoláme balíčky fancyhdr a graphicx a nadefinujeme pomocné délky. Nevadí, když zavoláme balíček graphicx dvakrát, ale nezavolat jej by nám křičelo chybové hlášky.

```
560 \usepackage{fancyhdr,graphicx}% Aktivace balíčků.
```

```
561 \newlength\mypage% Definice nových délek. Délka vykreslené cáry. ˇ
562 \newlength\mypagee% Délka okénka s číslem stránky.
```
Celý postup zabalíme do příkazu *\*smasha, který bude fungovat jako přepínač. Zapne se a bude fungovat až do další změny. Celá procedura vypadá takto.

```
563 \def\smasha{% Definice nového príkazu ur ˇ ceného k aktivaci stylu. ˇ
```

```
564 \pagestyle{fancy}\fancyhf{}% Aktivace stylu a jeho vyprázdnění.
```

```
565 \renewcommand{\headrulewidth}{0pt}% Záhlaví bez pomocné linky.
```

```
566 \renewcommand{\footrulewidth}{0pt}% Zápatí bez pomocné linky.
```
<sup>567</sup> **\fancyfoot**[C]{% Grafický design. Lze **\**fancyfoot nebo **\**fancyhead.

```
568 \def\mypageformat{\setlength\fboxrule{2pt}% Okénko s číslem.
```

```
569 \setlength\fboxsep{0pt}% Nulování oddělovače. Užijeme vlastní.
```

```
570 \fbox{\rule[-3pt]{0pt}{15pt}\hspace*{4.5mm}% Kvůli délce.
```

```
571 {\large\bf{\thepage}}\hspace*{4.5mm}}% Kvůli délce okénka.
```

```
572 \frac{1}{6} Konec okénka s číslem.
```

```
573 \settowidth{\mypagee}{\mypageformat}% Ulož délku okénka.
```
- 574 **\mypage**=0pt% Vynuluj délku na posuny a délku čáry.
- 575 **\advance\mypage\textwidth%** Jen číslo.

```
576 \advance\mypage-\mypagee% Posun dovnitr tiskové strany.
```
- 577 **\divide\mypage** by 2% Jdeme do středu zápatí.
- <sup>578</sup> **\ifodd\thepage**% Je strana lichá? Ano, je.
- 579 **\rule**[4pt]{\mypage}{2pt}% 0pt nebo 2pt. čára zleva.
- <sup>580</sup> **\rotatebox**[origin=lc]{0}{**\mypageformat**}%
- <sup>581</sup> **\rule**[4pt]{**\mypage**}{2pt}% Linka zprava.

```
582 \else% Strana není lichá.
583 % \hspace*{-\mypagee}% Nutný posun zpět.
584 \rule[4pt]{\mypage}{2pt}% Linka zleva.
585 \rotatebox[origin=rc]{0}{\mypageformat}%
586 \rule[4pt]{\mypage}{2pt}% 0pt nebo 2pt, čára zprava.
587 \fi% Konec testu na lichost čísla stránky.
588 }% Konec designu umístěného do středu zápatí.
589 }% Konec příkazu \smasha.
```
Příkaz si aktivuje stránkový styl z balíčku fancyhdr, vyprázdní obsah záhlaví a zápatí. Nastavíme nulové linky v záhlaví a zápatí. Naše číslo stránky umístíme do zápatí *\*fancyfoot nebo záhlaví *\*fancyhead od středu. To řídíme z řádku 567.

Okénko s číslem stránky si definujeme pod příkazem *\*mypageformat, z toho důvodu, abychom mohli na řádku 573 relativně snadno spočítat jeho délku a uložit si ji do proměnné *\*mypagee.

Proměnná *\*mypage udržuje hodnotu délky pomocných linek.

Příkaz *\*smasha pokračuje vykreslením designu.

Užití příkazu může být následující.

```
590 Text dokumentu. \newpage Vic textu. \newpage
```

```
591 \smasha% Zapnutí našeho designu.
```

```
592 Pokraˇcuje text.\newpage Další strana.\newpage
```

```
593 \pagestyle{empty}% Nebo \thispagestyle{empty}% Jiný design.
```

```
594 Strana bez záhlaví a~zápatí.\newpage Další strana.
```

```
595 \smasha% Zpátky přepneme na náš design. Atd.
```
<sup>596</sup> Další**\newpage** strany**\newpage** dokumentu.

Připomínáme, že řádek 583 je zakomentovaný schválně. Jedná se o posun doleva, přesněji řečeno vystrčení okénka za tiskový okraj, který potřebujeme až v pozdějších designech 5 a 6.

V nákresu je účaří zápatí a náznak spodní části tiskového zrcadla. To jsme operativně získali přes balíček geometry [10, str. 206–211].

### <sup>597</sup> **\usepackage**{**geometry**}**\geometry**{showframe}% V preambuli dokumentu.

Alternativní způsob lze získat přes balíček layout nebo jeho rozšiřující variantu balíček layouts [10, str. 199–203].

*Design 1.* Náš základní design 1 nechť vypadá takto. Číslo stránky vycentrované na sudých i lichých stranách. Pomocné linky jdou do tiskových okrajů.

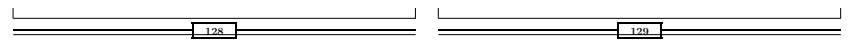

Abychom neomezovali tvůrčí potenciál sestavováním přepínačů a nastavováním proměnných délek, tak ukážeme, jak si lze "vyhrát" s tímto *\*smasha příkazem jen pomocí komentování (přidání znaku procenta na začátek řádku) a odkomentování (vymazání znaku procenta) konkrétních řádků.

*Design 2.* Začneme tak, že zakomentujeme řádek 575. Tento řádek má na starosti výpočet délky pomocných linek. Nyní jej donutíme držet délku 0pt, kterou získal na řádku 574. Úprava proměnné nastane na polovinu délky okénka, ale to je v pořádku. To si přejeme. Výsledkem je design 2.

 $\overline{1}$  $\overline{1}_{129}$ 

*Design 3.* Mějme aktivní nebo odkomentujme řádek 575. Zakomentujme řádky 577, 581 a 584. Okénko s číslem strany dostaneme na úroveň tiskového zrcadla zrcadlově. Tento design se autorovi v tištěné knize nelíbil a ve sbírce divadelních her jej nepoužil.

128 129

*Design 4.* Rozšiřme design 3. Na řádcích 579 a 586 nastavme délky z 2pt na 0pt. Výsledkem je stejný design jako design 3, ale bez pomocných linek.

*Design 5.* Rozšiřme design 4 tím, že zakomentujeme řádek 576 a délky na řádcích 579 a 586 nastavíme zpět na 2pt. Navíc odkomentujeme řádek 583. Vystrčíme okénko s číslem stránky z tiskového okraje. Tento design byl v knize použit, viz dvoustrana 40 a 41.

 $128$ 

128

*Design 6.* Jen upravme design 5 nastavením řádků 579 a 586 opět na hodnotu 0pt. Tím se opět zbavíme pomocných horizontálních linek. Další inspirace je na čtenářově straně.

 $\frac{128}{ }$ 

#### **6.3. Knižní hřbet**

Autor vyzkoušel ještě jednu vychytávku. Udělat oboustranný hřbet, a to z toho důvodu, aby nezáleželo na tom, jak si knihu po čtení odložíme. Vždy si budete moci přečíst název knihy, případně autora.

Technicky se jedná jen o otočení textu o 180 stupňů. Ukázalo se však, že takto vytvořený obdélník čtení neusnadňuje. Proto se použilo ještě vystrčení autora, reálná realizace viz strana 40 nahoře uprostřed. Technická realizace přes prostředí tabulky za pomoci balíčku graphicx následuje. V reálném životě je potřeba otočit celou tabulku. Odkomentujme řádky 600 a 605. Pohodlné umístění na straně lze realizovat např. obalením do prostředí picture.

> Pavel Stříž: Sbírka divadelních prvotin Pavel STRIZ: Sbírka divadelních prvotin

598 **\def\jaautor**{Pavel \textsc{Stříž}:}% <sup>599</sup> **\def\janazev**{Sbírka divadelních prvotin}% 129

129

129

```
600 %\rotatebox{90}{% Otočení celé tabulky.
601 \begin{tabular}{r@{ }c@{ }l}
602 \jaautor&\janazev\\[-6pt]
603 &\rotatebox{180}{\janazev}&\rotatebox{180}{\jaautor}
604 \end{tabular}
605 %}% Konec otočení celé tabulky.
```
Sazba obálky či knižního přebalu je náročná operace. Umí to balíček Zdeňka Wagnera zwpagelayout čerstvě zveřejněný na CTAN.ORG. Více o tomto balíčku v článku [25]. Podobné úkony zvládá i balíček geometry [10, str. 206–211].

*Starší, ale stále funkční způsob instalace*

Balíček zwpagelayout si lze stáhnout z CTAN.ORG. Rozpakovat a soubory nakopírovat do adresářové struktury TEX-kolekce. Z příkazové řádky obnovíme seznam souborů zadáním mktexlsr.

*Nový způsob instalace přes internet, viz článek Preininga v tomto Zpravodaji* Od TEX-kolekce 2008 lze balíčky aktualizovat přes internet. Zadejme tlmgr update -all. Pravděpodobně se objeví zprávy vybízející k aktualizaci manažera T<sub>E</sub>Xlive. Nabízí možnost tlmgr update bin-texlive texlive.infra.

Pod Microsoft Windows to zlobí v tom smyslu, že aktualizační soubor se nahraje na plochu. Spuštění však nepodporuje adresáře s mezerami, háčky a čárkami. Ideální je si stáhnout update-tlmgr-latest.exe do nezávadného adresáře. V Linuxu se jedná o stažení dávkového souboru update-tlmgr-latest.sh. Následně dávkový soubor spusťme.

Po nové aktivaci příkazu tlmgr update -all se nám provede aktualizace balíčků a nahrání balíčků nových, včetně souborové aktualizace. Pod posledním řádkem mezi auto-install najdete i balíček zwpagelayout (duben 2009).

Připravit návrh obálky či přebalu je pak záležitostí studia dokumentace.

### **6.4. Konce: ty nedivadelní**

Finalizace knihy je náročná operace sazeče. Používá se řada nástrojů. Namátkou zmiňme nástroje vlna a ean13.tex Petra Olšáka, nádstavbu ean13isbn Zdeňka Wagnera, balíček microtype, hyperref a mnoho dalších. Záleží na řešeném problému. O předtiskových úpravách knihy si snad řekneme jindy. Největší boj sazeče je stále s parchanty. Zmíníme naše pohledy.

*V minulosti autorem užívané.* Používali jsme maximální penaltu na vdovy a sirotky, ale i tak nám to ve sbírce nepotlačilo všechny parchanty (neživotné, skloňování dle vzoru hrady; termín pro vdovy a sirotky).

```
606 \clubpenalty =10000% Sirotek. Též orphan.
607 \widowpenalty=10000% Vdova.
```
Takže podobně, jak radí Vít Zýka [30, str. 193, pozn. 4], tak autor dříve používal nový příkaz na čištění sirotků (první řádek odstavce na konci strany).

#### <sup>608</sup> **\def\softone**{**\newpage**}% Užití: **\**softone, nulování: **\**def**\**softone{}.

Občas autor sirotky ponechal, byť první řádek našeho divadelního odstavce je sám o sobě graficky výrazný, téměř s tím číslem odstavce vypadá na samostatný odstavec.

Vdovy (poslední řádek odstavce na začátku strany) jsme nijak zvlášť neřešili, pokud byl řádek delší než polovina tiskového zrcadla. Častokrát pomohlo rozdělení daného odstavce na dva. V opačném případě nastal až autorský zásah do divadelního textu. To u zkontrolovaných a zkorigovaných textů není věru nejmoudřejší nápad.

*V současnosti námi užívané.* Příjemné je řešení pomocí dvojice LATEX příkazů *\*enlargethispage a *\*enlargethispage\*, konkrétně příkazy *\*longer či *\*shorter z třídy csbulletin Zdeňka Wagnera, kdy se zvětšuje nebo zmenšuje strana o násobek *\baselineskip nebo <i>\par. O p*říkazech L<sup>AT</sup>EX<sub>u</sub> v češtině viz slovníčky od Jiřího Rybičky [19, str. 191–238].

*Budoucnost ukáže.* Zajímavé způsoby nastavení zmiňuje Petr Olšák [14, 15], přes roztažitelnou délku *\*topskip, úpravu *\*interlinepenalty či kompletní balanci stránkových obsahů otevřené dvoustrany.

Autor experimentuje s nastavením pružné délky *\*parskip, poněvadž technicky tiskař na kancelářském stroji není schopen nastavit identické navrstvení tiskového zrcadla sudých a lichých stran. Narozdíl od prózy a odborných knih je u divadelních her mezera mezi odstavci vítána. Rozdílného počtu řádků na sudé a liché stránce si všimne málokdo, zato parchanty zaregistruje mnoho z nás.

```
609 \widowpenalty=10000% Maximální penalta.
610 \clubpenalty= 10000% Maximální penalta.
611 \parskip=4pt plus 4pt% 2pt 4pt 6pt ... Zjištění rozměru: \the\parskip.
```
### **6.5. Konce: ty divadelní**

Konec znamená konec. I našemu článku. V divadelní řeči, že už jsou fakticky všichni mrtví a už nevstanou (tragédie), nebo že všichni všechno úspěšně zvládli (komédie), nebo že se někomu dařilo víc a někomu méně (tragikomédie).

Konec celé sbírky jsme řešili razítkem, chceme-li pečetí (ručně nakreslený obrázek Igorem Novozámským), jak si můžete prohlédnout na plovoucím konci tohoto článku.

Autor divadelní hru končí pádem opony v ději a následně výhradně Carlos Čapkovsky *\*par*\*hfill *{\*bf Konec Punktum*}*, tedy

### **Konec Punktum**

## **7. Závěrem Epilog**

Než vše dáte k publikování a do tisku, lze se přihlásit do každoroční soutěže o cenu Alfréda Radoka (přijímají hry napsané v češtině nebo ve slovenštině) nebo do slovenské soutěže Dráma (hry napsané jen ve slovenštině; autor nemusí být občanem Slovenské republiky). Po tisku vaší hry lze například zápasit o Nejhezčí knihu roku. Počet soutěžních textů je řádově o dva řády nižší než na [12], tedy ne 5000 kusů, ale 50 kusů každý rok. Oficiální stránky a termín odevzdání rukopisu následují na dalších řádcích.

http://www.cenyalfredaradoka.cz/, konec listopadu,

http://www.theatre.sk/, polovina února,

http://www.magnesia-litera.cz/, konec ledna.

Autor na okraj upozorňuje, že s těmito soutěžemi má své zkušenosti a konkurence je více než tuhá, tužší než zima ve Finsku. Do finálových bojů častokrát postupují ti, kteří se psaním divadla nebo divadelničením živí (režiséři, dramaturgové, divadelní pedagogové).

Až jsme vyřešili všechny zmíněné typo-divadelní problémy, může se nám stát, že z redakce časopisu zavolají, že naši hru chtějí otisknout, ale že výhradně přijímají divadelní kousky v Microsoft Wordu. Co na to říci? — — —

### **Seznam literatury**

- [1] Bringhurst, Robert: *The Elements of Typographic Style.* 2. vyd. USA: Hartley & Marks, Publishers, 1996. ISBN 0-88179-133-4.
- [2] Burt, John: Using poemscol for Critical Editions of Poetry. *The PracTEX Journal,* 1(**3**):1–17, 2005. Dostupné též na: http://www.tug.org/pracjourn/2005-3/burt/burt.pdf
- [3] Celtx Integrated Media Pre-Production 2.0 [on-line]. URL: http://www.celtx.com/
- [4] The Complete Works of William Shakespeare [on-line]. URL: http://shakespeare.mit.edu/
- [5] Demo Final Draft 7 od Final Draft, Inc. [on-line]. URL: http://www.finaldraft.com/
- [6] Dominici, Massimiliano: dramatist: Another package for typesetting drama with LATEX. *TUGboat,* 25(**2**):188–192, 2004. Dostupné též na: http://www.tug.org/TUGboat/Articles/tb25-2/tb81dominici.pdf
- [7] Goossens, Michel; Rahtz, Sebastian; Mittelbach, Frank: *The LATEX Graphics Companion. Illustrating documents with TEX and PostScript.* 1. vyd. USA: Addison-Wesley, 1997. 554 stran. ISBN 0-201-85469-4.
- [8] Goossens, Michel; Mittelbach, Frank; Rahtz, Sebastian; Roegel, Denis; Voß, Herbert: The L<sup>*A*</sup><sub>T</sub><sub>E</sub>X Graphics Companion. Tools and Techniques for Compu*ter Typesetting.* 2. vyd. USA: Addison-Wesley Professional, 2007. 976 stran. ISBN 978-0-321-50892-0.
- [9] Kapr, Albert: *Sto a jedna věta ke knižní úpravě* [on-line]. [100+1 Sentences About the Book Typesetting.] Studio Lacerta, 1999. Dostupné na: http://sazba.cz/typoglosy/typo101.pdf http://vojtisek.tripod.com/kapr/
- [10] Mittelbach, Frank; Goossens, Michel; Braams, Johannes; Carlisle, David a Rowley, Chris: *The LATEX Compation. Tools and Techniques for Computer Typesetting.* 2. vyd. Boston (USA): Pearson Education, Inc., 2004. 1090 stran. ISBN 0-201-36299-6.
- [11] Murzynowski, Grzegorz: gmverse and gmcontinuo some nontrivial placement of text on a page. *TUGboat,* 29(**1**):199–200, 2008. Dostupné též na: www.tug.org/TUGboat/Articles/tb29-1/tb91murzynowski-text.pdf
- [12] Nicholl Fellowships in Screenwriting Competition [on-line]. URL: http://www.oscars.org/awards/nicholl/
- [13] Oetiker, Tobias; Partls, Hubert; Hyna, Irene a Schlegl, Elisabeth: *The Not So Short Introduction to*  $\cancel{BTRX2}$ *<sub><i>ε*</sub> *Or*  $\cancel{BTRX2}$ *ε in 141 minutes.* Verze 4.26 z 25. září 2008, dostupná včetně LATEX zdrojových kódů. Dostupné v: EN: http://ctan.org/get/info/lshort/english/lshort.pdf CS: http://www.penguin.cz/*∼*kocer/texty/lshort2e/ SK: http://ctan.org/get/info/lshort/slovak/Slshorte.pdf A v dalších jazycích: http://ctan.org/tex-archive/info/lshort/
- [14] Olšák, Petr: *TEXbook naruby.* [TEXbook inside out.] 2. vyd. Brno: KONVOJ, 2001. 468 stran. ISBN 80-7302-007-6.
- [15] Olšák, Petr: *Typografický systém TEX.* [Typesetting System TEX.] 1. vyd. Brno: KONVOJ, 2000. 300 stran. ISBN 80-85615-91-6.
- [16] The Plays of Shakespeare in XML [on-line]. URL: http://www.oasis-open.org/cover/bosakShakespeare200.html
- [17] Project Gutenberg (autor William Shakespeare) [on-line]. URL: http://www.gutenberg.org/browse/authors/s#a65
- [18] PSTricks: Ukázky. [PSTricks: Examples.] URL: http://www.tug.org/PSTricks/main.cgi?file=examples
- [19] Rybička, Jiří: *LATEX pro začátečníky.* [LATEX for Beginners.] 3. vyd. Brno: KONVOJ, 2003. 238 stran. ISBN 80-7302-049-1.
- [20] ScriptTEX 1.04 od Adriana McCarthyho [on-line]. URL: http://www.aidtopia.com/software/scripttex/
- [21] Stříž, Pavel: *Sbírka divadelních prvotin.* [Playbook I.] 1. vyd. Bučovice: Martin Stříž, 2007. 220 stran. ISBN 978-80-87106-00-6. Dostupné též na: http://www.striz.cz/00sbirka.php.
- [22] Stříž, Pavel; Čihák, Michal; Seberová, Helena a Kasal, Roman: *Cvičebnice do Metod statistické analýzy.* [Statistical Analysis Methods: An Exercise Book.] 1. vyd. Zlín: Univerzita Tomáše Bati ve Zlíně, 2007. 302 stran. ISBN 978-80-7318-525-1.
- [23] SuperNotecard for Scriptwriting 1.6 od Mindola Software [on-line]. URL: http://www.mindola.com/
- [24] Ti*k*Z a pgf: ukázky [on-line]. [Ti*k*Z and pgf examples]. URL: http://www.texample.net/tikz/examples/
- [25] Wagner, Zdeněk: LATEX v sazečské praxi. [LATEX in the Typographer's Profession.] *Zpravodaj Československého sdružení uživatelů TEXu* [The Bulletin of the Czechoslovak T<sub>E</sub>X Users Group], 18(3):161-174, 2008. ISSN 1211-6661.
- [26] Wagner, Zdeněk: LATEXová kuchařka/3. [LATEX Cookbook/3.] *Zpravodaj Československého sdružení uživatelů TEXu* [The Bulletin of the Czechoslovak TEX Users Group], 7(**3**):140–167, 1997. ISSN 1211-6661. URL: http://bulletin.cstug.cz/pdf/bul973.pdf
- [27] Wagner, Zdeněk: LATEXová kuchařka/4. [LATEX Cookbook/4.] *Zpravodaj Československého sdružení uživatelů TEXu* [The Bulletin of the Czechoslovak TEX Users Group], 8(**2**):105–127, 1998. ISSN 1211-6661. URL: http://bulletin.cstug.cz/pdf/bul982.pdf
- [28] Zikanová, Šárka: What do the data in Prague Dependency Treebank say about systemic ordering in Czech? *The Prague Bulletin of Mathematical Linguistics*, Volume 86:39–46, 2006. ISSN 0032-6585. URL: http://ufal.mff.cuni.cz/pbml/86/zikanova.pdf
- [29] Zoonekynd, Vincent: LAT<sub>EX</sub>: ukázky. [LATEX Exemples.] Dostupné na: 1. http://zoonek.free.fr/LaTeX/LaTeX\_samples\_title/0.html 2. http://zoonek.free.fr/LaTeX/LaTeX\_samples\_chapter/0.html 3. http://zoonek.free.fr/LaTeX/LaTeX\_samples\_section/0.html 4. http://zoonek.free.fr/LaTeX/Metapost/metapost.html
- [30] Zýka, Vít: Příprava dokumentů pro formátování. [Documents Preparation for Typesetting.] *Zpravodaj Československého sdružení uživatelů TEXu* [The Bulletin of the Czechoslovak TEX Users Group], 18(**4**):178–199, 2008. ISSN 1211-6661.

# **Summary: Selected Problems from the Book Typesetting: The Case of Stageplay Typesetting**

This article summarizes the author's experience of typesetting a drama playbook. The paper itself is not meant to be a package description because there is no new package. Readers and potencial playwrights are encouraged to think about what they would like to typeset and then to get on with their paper. In this extended version, the author demonstrates about a dozen partial problems concerned with stageplay typesetting and presents his solutions.

**Key words:** Stageplay alias drama typesetting; Contents and poem shaping; paragraph numbering; calculating amount of text per character; cooperation of TEX and Linux tools bash & sed; pdftotext, use of packages afterpage, flafter, endnotes, fancyhdr, graphicx, zwpagelayout; paragraph*↔*endnote bi-directional cross-references and the current thinking in solving the appearance of widows and clubs.

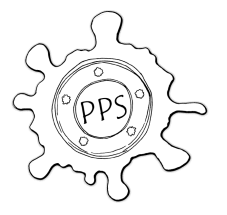

*Pavel Stříž, striz@fame.utb.cz Ústav statistiky a kvantitativních metod Fakulta managementu a ekonomiky Univerzita Tomáše Bati ve Zlíně Mostní 5139, Zlín, CZ-760 01 The Czech Republic*

# **Google Summer of Code – představení**

MARCEL SVITALSKÝ

### **Abstrakt**

Tato krátká zpráva přináší překlad prvních odstavců stránky Wikipedie věnované Google Summer of Code, http://en.wikipedia.org/wiki/GSoC/. **Klíčová slova:** Google, Google Summer of Code.

## **O projektu**

*Google Summer of Code* (GSoC) je každoroční program, poprvé konaný od května do srpna 2005, ve kterém Google uděluje stipendia stovkám studentů, kteří během léta úspěšně dokončí požadovaný programátorský projekt v oblasti svobodného software a Open Source Software.

Program je otevřen studentům starších osmnácti let – blízce příbuzná soutěž *Google Highly Participation Contest* je určena studentům pod osmnáct let.

Akce odvozuje svůj název ze Summer of Love, léta lásky z roku 1967 (události z alternativní kultury let šedesátých), přičemž myšlenka na GSoC vzešla přímo od zakladatelů Googlu, Sergeye Brina a Larryho Page. Program řídí Leslie Hawthorn, jenž byl do projektu zapojen od roku 2006 a vede jej od roku 2007.

Program vyzývá studenty, splňující jeho kritéria, k podání žádosti podrobně popisující softwarový projekt, který si přejí uskutečnit. Tyto žádosti jsou následně vyhodnoceny vhodnou poradní organizací. Každá z účastnících se organizací musí dodat poradce pro každý z obdržených návrhů, pokud je názoru, že by mohli projektu pomoci. Poradci poté ocení žádosti a jejich seřazený seznam vrátí Googlu. Nakonec Google rozhodne, kolik projektů ta která organizace obdrží, a vybere pro ni *N* nejvýše umístěných žádostí, kde *N* je počet projektů jí přidělených.

V případě, že se některý ze studentů dostane do *N* nejvýše umístěných ve více než jedné organizaci, Google komunikuje a působí mezi všemi zainteresovanými organizacemi a rozhodne, která z nich takto vysoce postaveného studenta do projektu získá. Místo uvolněné ve zbylých poradních organizacích pak přechází na následující nejvýše ohodnocenou žádost v pořadí.

## **Summary: Google Summer of Code: An Introduction**

The report is a translation of the first paragraphs of the wiki page about Google Summer of Code, http://en.wikipedia.org/wiki/GSoC/.

**Key words:** Google, Google Summer of Code.

# **Google Summer of Code 2008 a TUG**

Marcel Svitalský

### **Abstrakt**

Zpráva přináší přehled přihlášených a realizovaných studentských projektů za Google Summer of Code 2008 [4] za TFX Users Group [10].

**Klíčová slova:** Google, Google Summer of Code 2008, TUG, TEX Users Group.

## **1. Online TEX editor užívající AJAX a MathTran; vylepšení JavaScriptové podpory MathTran [9]**

### **Student: Christoph Hafemeister Poradce: Jonathan Fine**

MathTran [7] je služba podobná Google Chart API [3], jež po zadání URL vrací obrázek ve formátu PNG. Od Google Chart se MathTran liší tím, že do obrázku převádí matematické formule zapsané v TEXu.

Jako častý uživatel TEXu jsem se naučil oceňovat vysokou kvalitu výsledné sazby matematického obsahu – cosi, co většina prohlížečů dosud nesvede bez nainstalování dodatečných MathML pluginů a fontů.

Předkládám jako GSoC projekt za T<sub>EX</sub> Users Group T<sub>EX</sub>ový online editor s okamžitým náhledem, hlášením a analýzou chyb, jakož i s klikacím rozhraním pro běžně užívané TEXové příkazy. Tento editor usnadní integraci matematiky do webových stránek, neboť bude zároveň zobrazovat URL vygenerovaného obrázku, jež bude možné překopírovat v HTML do atributu "src" obrázku.

Tato aplikace usnadní jak zkušeným uživatelům TEXu, tak i začátečníkům využít výhod MathTran jako webové služby.

## **2. Lepší podpora Unicode v TEXu [2]**

### **Student: Arthur Reutenauer Poradce: Eric Muller**

Dobře známý program TEX a jeho rozšíření měly vždy vynikající tradici ve vytváření krásných dokumentů, avšak mnohem menší pozornost věnovaly opačnému konci, vstupujícím datům. Přímý vstup v UTF-8 byl umožněn teprve zcela nedávno dvěma rozšířeními TEXového enginu, nazvanými LuaTEX  $[6]$  a X<sub>T</sub>TEX  $[14]$ . Pochopitelně i předtím T<sub>EX</sub> dokázal, s pomocí vhodných maker a rozšíření, zpracovat vstupní text kódovaný v UTF-8. Obecně však je celková podpora pro vlastnosti Unicode spíše nevalná.

Mým projektem je prozkoumat současný stav podpory Unicode v TEXu a implementovat vylepšení pro některé aspekty shody s Unicode, jak jsou definovány ve třetí kapitole *Unicode Standard* [16]. Jelikož úplná shoda je patrně příliš pro projekt jako tento, vybral jsem pár bodů, jež se mi zdály být nejvíce zajímavými:

- *•* zpracování kombinací znaků spolu s normalizací, viz UAX #15 [15],
- bidi algoritmus, viz UAX  $#9$ ,
- *•* záležitosti týkající se dělení slov, viz UAX #14, a
- *•* náležitosti dělení řádků, viz UAX #29, oddíl o hranicích slov.

Uskutečnil jsem experimenty s normalizací v LuaTFXu s CONTFXTem, avšak udělám vše, co svedu, abych implementoval stejný algoritmus také v  $X \nexists F X u$ , neboť je patrně nezbytné podporovat oba tyto enginy, byť i jen proto, že každý z nich zahrnuje určitou filosofii a perspektivu TEXového programování: podporu pro LuaTEX lze vytvořit zcela na úrovni maker, většinou v Lua kódu, zatímco X TEEX by nejspíše vyžadoval přidání nových primitivů a úpravu některých jím užívaných knihoven, zejména ICU [5].

# 3. Vývoj T<sub>E</sub>XShow pro ConT<sub>E</sub>Xt a další odrůdy T<sub>E</sub>Xu [1]

### **Student: Mojca Miklavec Poradce: Taco Hoekwater**

ConTEXt [13] má pěkné a konsistentní vícejazyčné rozhraní, avšak mnoho příkazů není dokumentováno. Mimo to je lepší podpory třeba v textových editorech pro pomoc uživatelům s automatickým doplňováním známých příkazů a voleb příslušejících (a pouze těchto) k určitému příkazu.

Cílem projektu je:

- Refaktoring T<sub>E</sub>XShow [11], aplikace ve stylu Wiki [8] umožňující komunitě vylepšovat dokumentaci a popis příkazů. Toto obnáší i napsání importu a exportu popisů do některých přívětivých formátů (HTML nebo PDF).
- *•* Vyvinout takové nástroje, jež by mi pomohly vybrat ze zdrojového kódu CONT<sub>EX</sub>Tu všechny dostupné příkazy a jejich volby, aby T<sub>E</sub>XShow obsahoval úplnou dokumentaci (mnoho příkazů dosud chybí).
- Přidat podporu pro další T<sub>EX</sub>ové varianty, jako jsou: T<sub>EX</sub>ové, X<sub>T</sub>T<sub>E</sub>Xové a pdfTEXové primitivy, plainová a LATEXová makra. Nebudu se ovšem pokoušet vytvořit jejich úplnou dokumentaci v případě LATEXu.
- *•* Vytvořit podporu pro automatické doplňování (založené na TEXShow) pro alespoň jeden textový editor, např. TextMate [12].

# **Seznam literatury [on-line 14. 5. 2009]**

- [1] Better Unicode compliance in TEX [on-line]. Application information: http://code.google.com/soc/2008/tex/ appinfo.html?csaid=8BC22C657B7F0D0E Code samples: http://google-summer-of-code-2008-tex. googlecode.com/files/Arthur\_Reutenauer.tar.gz
- [2] Development of TEXShow for CONTEXT and other TEX flavours [on-line]. Application information: http://code.google.com/soc/2008/ tex/appinfo.html?csaid=DF7C7E9183F2E321 Code samples: http://google-summer-of-code-2008-tex. googlecode.com/files/Mojca\_Miklavec.tar.gz
- [3] Google Chart API. http://code.google.com/intl/cs/apis/chart/
- [4] Google Summer of Code Home. http://code.google.com/soc/2008/
- [5] International Components for Unicode. http://site.icu-project.org/
- [6] LuaTEX home page [on-line]. URL: http://www.luatex.org/
- [7] MathTran Online translation of mathematical content [on-line]. URL: http://www.mathtran.org/
- [8] MediaWiki [on-line]. URL: http://www.mediawiki.org/
- [9] Online TEX editor using AJAX and MathTran; improve JavaScript support in MathTran [on-line]. Application information: http://code.google.com/ soc/2008/tex/appinfo.html?csaid=B437D0CE91AF5615 Code samples: http://google-summer-of-code-2008-tex.googlecode. com/files/Christoph\_Hafemeister.tar.bz
- [10] TEX Users Group home page [on-line]. URL: http://tug.org/
- [11] TEXShow-web [on-line]. URL: http://texshow.contextgarden.net/
- [12] TextMate The Missing Editor for Mac OS X. http://macromates.com/
- [13] The CONTEXT Garden wiki [on-line]. URL: http://wiki.contextgarden.net/Main\_Page
- [14] The X<sub>7</sub>T<sub>F</sub>X typesetting system. URL: http://www.tug.org/xetex/
- [15] UAX  $\#$  15: Unicode Normalization Forms [on-line]. URL: http://www.unicode.org/reports/tr15/
- [16] Unicode Standard [on-line]. URL: http://unicode.org/standard/standard.html

# **Summary: Google Summer of Code 2008 and TUG**

The report presents application information and code sample sources of three projects which were accomplished by students working with TEX Users Group for Google Summer of Code 2008.

**Key words:** Google, Google Summer of Code 2008, TUG, TEX Users Group.

# **Google Summer of Code 2009 a TUG**

Marcel Svitalský

### **Abstrakt**

Zpráva přináší překlad webové stránky s idejemi TUGu [9] pro Google Summer of Code 2009 [7].

**Klíčová slova:** Google, Google Summer of Code 2009, TUG, TEX Users Group.

## **Ročník 2009**

TUG se letos nezúčastní programu Google Summer of Code [7] v roli poradní organizace [16]; naše žádost byla pro letošní rok zamítnuta, avšak kterýkoli zájemce si může vyhledat seznam ideí, jejž jsme společně vytvořili, a nechat se jím inspirovat. V TEXovém světě zbývá stále ještě víc než dost vývojářské práce, již je třeba udělat.

V roce 2008 se pod záštitou TUGu zúčastnili GSoC tři studenti. Jejich projekty [18] a kódy [19], které vytvořili, stejně jako oznámení TUGu pro rok 2008 [8], si můžete v angličtině pročíst a prohlédnout na Internetu.

Všechny organizační diskuse TUGu týkající se GSoC se odehrávají na mailing listu summer-of-code@tug.org [10]; bez obav se do něj můžete přihlásit nebo jeho archivy [21] pročítat.

Nápady a myšlenky projektů byly:

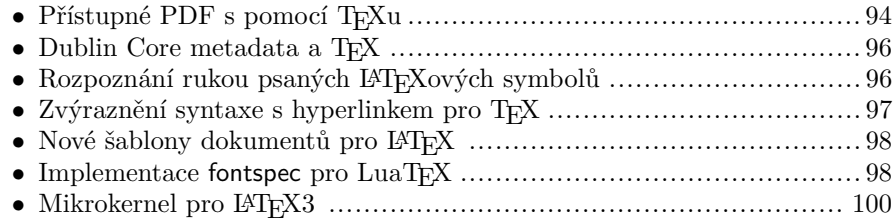

# **1. Přístupné PDF s pomocí TEXu**

Cílem tohoto projektu je obohacení pdfTEXu o schopnost produkovat označkované PDF ve shodě se specifikacemi PDF/A, PDF/UA, ISO 32000 a (dosud nepublikovanou) ISO-32000-2. To zahrnuje jak strukturní, tak obsahové značkování pro užití se čtečkami obrazovky (pro zrakově postižené) a softwarovými pluginy schopnými zobrazit a vylepšit strukturu i obsah matematických vzorců.

Úspěšné završení tohoto projektu musí zahrnovat následující úlohy:

- a) Vyhledejte všechna místa ve standardním LATEXovém kódu, kde je tagování struktury nebo obsahu vhodné.
- b) Vytvořte soubor(y) obsahující alternativní definice maker zahrnující programové "přípojky" umožňující umístění tagů na patřičná místa ve výstupním streamu, tj. do T<sub>E</sub>Xového "vertikálního seznamu".
- c) Vyhledejte ta místa, kde upravená makra nebudou postačující ke vložení strukturních nebo obsahových tagů optimálním způsobem. To bude indikovat potřebu přidat pod nimi běžícímu procesoru dodatečné schopnosti.
- d) Dodejte soubor definic (La)TEXových maker, poskytujících všechny strukturní, obsahové a matematické tagy, podporované již ve specifikaci PDF 1.7 (nebo vyšší) a jež budou podporovány normou ISO-32000-2.
- e) Dodejte "podpůrné" soubory umožňující propojení "přípojek" z bodu b) s definicemi maker z bodu d). Takových podpůrných souborů může být zapotřebí více, aby poskytovaly různé úrovně podpory vyhovující požadavkům různých úrovní tagování, kupř. pro PDF/X, PDF/A (různých verzí), PDF/UA a pro plné tagování matematických vzorců.
- f) Dodejte soubory/ovladače, řídící způsob, jímž "přípojky" z bodu e) vkládají tagy do výstupu vytvářeného určitým procesorem. Zpočátku bude třeba podporovat pouze jeden procesor, např. pdfTEX, avšak kód by měl být natolik modulární, aby podporu dalších procesorů, např. X<sub>T</sub>I<sub>F</sub>Xu a LuaT<sub>F</sub>Xu, bylo možné zajistit pouhou výměnou souboru/ovladače. Všechny další moduly by mělo být možné užít bez jakýchkoli úprav.
- g) Vytvořte patřičnou dokumentaci popisující, co mají jednotlivé moduly dělat a jak jich užívat.

Naplnění těchto zadání bude společným úsilím zahrnujícím všechny účastníky projektu, vizte níže, nikoliv pouze studenta. Student by měl nepochybně být dobře obeznámen s postupy programování TEXových maker, jakož i se způsoby, jimiž jsou tato užívána ve vnitřních makrech LATEXu.

Znalost dalších aspektů programování, jako PDF/PostScript, Tangle & Weave či programování pro pluginy Adobe, bude považována za bonus, který se může ukázat užitečným, není však nezbytným. Diskuse k této problematice hostí T<sub>E</sub>Xový mailing list [11] v River Valley Technologies.

Personální obsazení (poradci):

- **\*** Hàn Thê´ Thành, River Valley Technologies, Německo. Vývojář pdfTEXu.
- **\*** Ross Moore, Senior Lecturer in Mathematics, Macquarie University, Sydney, Australia. TEXové/LATEXové programování, předsednictvo TUGu.
- **\*** Neil Soiffer, Senior Scientist, Design Science Inc., California and St. Paul, Minnesota, USA. Plug-in software k podpoře matematického obsahu.
- **\*** CV Radhakrishnan, River Valley Technologies, India, Trivandrum, Kerala, India. T<sub>E</sub>Xové/L<sup>A</sup>T<sub>E</sub>Xové programování, publikování vědeckých prací.

# **2. Dublin Core metadata a TEX**

Celý text návrhu [5] je dostupný na Internetu a v samostatném překladu v tomto Zpravodaji, zde uvádíme shrnutí. S projektem Dublin Core se lze v češtině podrobně seznámit na stránkách [4].

Dublin Core Metadata Initiative je otevřená organizace zapojená do vývoje standardů pro interoperabilní online metadata podporujících široké rozpětí účelů a aplikačních modelů. Vyvinula abstraktní framework pro metadata a několik strojově čitelných reprezentací metadatových výrazů, mimo jiné i ty v Resource Description Frameworku (RDF).

Jedním z významných uživatelů RDF metadat je Adobe, tvůrce formátu PDF. Jejich eXtensible Metadata Platform (XMP) umožňuje tvůrcům PDF dokumentů vkládat do PDF libovolná metadata. Ta jsou viditelná jak aplikacím Adobe, tak i rostoucímu množství dalších vyhledávacích a archivačních nástrojů, včetně Spotlight z Mac OS X. XMP je implementováno v XML reprezentaci RDF.

Klíčovými výstupy tohoto projektu by měly být:

- 1. TEXová implementace Dublin Core Abstract modelu;
- 2. metody pro export metadat z abstraktního modelu do vnějších souborů v různých formátech, zejména RDF+XML, popř. také DC-TEXT a N3;
- 3. automatické vkládání XMP paketů do vytvářeného PDF souboru v případě pdfLATEXu, s defaultním minimem XMP výrazů Z39.88 OpenURL COinS polí, jak pro vlastní metadata dokumentu, tak i pro všechny citované odkazy a vnější hyperlinky;
- 4. uživatelsky přívětivé rozhraní pro vytváření metadatových výrazů;
- 5. chybějí-li autorské deklarace v pdfLATEXovém dokumentu, měla by být vložena všechna metadata, jež lze detekovat automaticky;
- 6. metody pro autory balíků, umožňující deklarovat nové množiny metadatových elementů a slovníků, aby autoři mohli zapisovat metadata příslušné oblasti jejich zájmu. Osobně uvažuji o Learning Object Metadata, avšak mapování LOM do Dublin Core je problematické.

Poradci projektu budou Peter Flynn a Matthew Leingang.

# **3. Rozpoznání rukou psaných LATEXových symbolů**

Tento projekt dosud nemá přiřazeného poradce. Kdokoliv, kdo by měl zájem jako poradce působit, je srdečně zván ke kontaktu prostřednictvím mailing listu [10].

Sázecí systém LATEX [15] poskytuje příkazy pro sazbu tisíců rozličných symbolů potřebných pro přípravu dokumentů z oblastí lingvistiky, matematiky, hudby, techniky, fyziky a mnoha dalších. Najít LATEXový název pro daný glyf může být

pro tvůrce dokumentu obtížným úkolem. V současnosti je nejlepším řešením užít Comprehensive LATEX Symbol List [3] (úplný seznam LATEXových symbolů), souhrn tabulek symbolů organizovaných do ad hoc kategorií a indexovaných dle LATEXového názvu symbolu. Problémem tohoto přístupu je, že různí uživatelé spojují s týmž glyfem odlišné názvy, čímž se vyhledávání stává obtížným.

Uvažte pro příklad, že se pokoušíte vyhledat LATEXový název pro kroužek s tečkou uprostřed. Astronom bude možná hledat "slunce", matematik "mez", lingvista "mlaskavou souhlásku", tvůrce map "městské centrum", někdo píšící o alchymii "zlato". Ve skutečnosti je výpisu významů tohoto symbolu věnována celá stránka Wikipedie [1]. Neanglicky mluvící budou dále znevýhodněni tím, že většina LATEXových symbolů byla pojmenována anglicky.

Domníváme se, že uživatelům LATEXu by byl velkou nápomocí webový nástroj vyhledávající symboly založený na rozpoznávání textu. To jest, představujeme si webovou stránku, na níž by uživatel mohl nakreslit svůj symbol a následně by mu byl zobrazen seznam LATEXových symbolů (příkazů a jejich výstupů) nejvíce odpovídajících uživatelově kresbě.

Student by musel vyhodnotit četné možnosti při rozpoznávání ručně vykreslených symbolů, najít vhodnou vnitřní representaci pro tisíce LATEXových symbolů a asociovaná metadata, vytvořit vhodné uživatelské rozhraní pro práci s rozpoznávačem symbolů a zajistit, že výsledný software bude spravovatelný, zejména s přihlédnutím k četnosti přidávání nových symbolů do L<sup>A</sup>TFXu.

Taková idea je nepochybně na implementaci náročná. Zároveň to však bude zcela jistě vzrušující a prospěšná zkušenost, vzhledem k přehršli technologií, jichž se bude týkat: TEX/LATEX, rozpoznávání textu, rozličné webové technologie, a patrně řada programovacích jazyků. Lze se zde mnoho naučit a TUG velmi rád bude pomáhat studentovi se zájmem a schopností uskutečnit projekt převodu rukopisných symbolů do IAT<sub>EXu</sub>.

Návrh podal Scott Pakin, je však třeba poradce.

### **4. Zvýraznění syntaxe s hyperlinkem pro TEX**

Nyní je běžné, že zobrazuje-li se kód na webové stránce, je užito zvýraznění syntaxe. Děje se tak např. na stránce Google Code [6].

Tento projekt má poskytnout zvýraznění syntaxe pro TEXový kód – jak pro dokumenty, tak pro makra – s další přidanou schopností. Každý zvýrazněný příkaz bude zároveň hyperlinkem nabízejícím bublinovou nápovědu a, pokud naň bude kliknuto, vedoucím k další dokumentaci.

Dvěma z nejlepších zvýrazňovačů syntaxe jsou:

- *•* Pygments [20] v jazyku Python, a
- *•* Chili [17] pro JavaScript, založeném na jQuery.

Tento projekt sestává ze tří částí. Prvou je poskytnutí pokročilého zvýrazňování syntaxe pro TEXový kód. Druhou je vytvoření databáze příkazů. Třetí je vzájemné spojení prvé a druhé části.

V závislosti na obtížích, jež se vyskytnou, se tento projekt může ukázat jako příliš rozsáhlý. Pokud by to nastalo, předpokládáme, že student uskuteční pouze jeho část.

Poradcem projektu bude Jonathan Fine.

## **5. Nové šablony dokumentů pro LATEX**

Lamport vytvořil pro LATEX řadu šablon dokumentů, jako jsou třídy book, article atd. Dokonce i dnes užívá velké množství LATEXových dokumentů tyto šablony, což ústí ve zřetelný "L<sup>AT</sup>FXový vzhled".

Autorům jsou rovněž k disposici třídy pro specializovaná užití, např. pro časopisy, konkrétní konference nebo diplomové práce té či oné univerzity. Avšak tyto třídy jsou velmi často jen uzpůsobenými Lamportovými šablonami a udržují si svůj vzhled. Z opačné strany vzato by bylo vhodnou součástí tohoto projektu prozkoumání existujících tříd poskytujících výrazně odlišný vzhled, jako jsou koma-scripty scr\* [14] či smfart [2] Francouzské matematické společnosti.

Tento projekt by měl poskytnout alternativní šablony pro široké užití. Tyto šablony mohou být vhodné i pro knihy a články, popř. pro další účely. Měly by pokud možno být doprovázeny návodem pro možné uživatele s ohledem na jejich vhodné použití, např. pro knihy převážně bez matematiky či pro automaticky generované texty.

Poradcem projektu bude Jim Hefferon.

## **6. Implementace fontspec pro LuaTEX**

X TEEX je populárním rozšířením TEXu umožňujícím užití TrueType a OpenType písem, aniž by musely být upraveny do Type 1 nebo TFM souborů. Za část svého úspěchu vděčí balíku fontspec Willa Robertsona, poskytující LATEXové rozhraní primitivům X<sub>T</sub>T<sub>E</sub>X<sub>u</sub> pro nahrání písem. Cílem tohoto projektu je implementovat balík fontspec pro LuaTFX.

Jelikož X<sub>T</sub>I<sub>F</sub>X a LuaT<sub>F</sub>X představují velmi odlišná paradigmata v přístupu k rozšiřování TEXu, LuaTEXová část fontspec bude výrazně odlišná od nyní existujícího kódu pro X<sub>T</sub>IFX: zatímco tento využívá řady dodatečných systémových knihoven, aby TEXu dodal pokročilou podporu písem, LuaTEX poskytuje spojení mezi T<sub>E</sub>Xem a jazykem Lua a umožňuje zapojit kód Lua do T<sub>E</sub>Xového sázecího procesoru. Tudíž převážná většina práce bude spočívat v implementaci pokročilých rysů písem v Lua. Tedy toho, co již dělá CONTEXT verze "Mark IV".

Je třeba věnovat pozornost těmto aspektům:

- **Vyhledávání písem:** Aby LuaTEX dokázal užívat systémová písma stejně jako X TEEX, je třeba pro ně implementovat vyhledávací mechanismus. Nabízí se několik možností:
	- X<sub>T</sub>T<sub>E</sub>X je slinkován s knihovnou fontconfig, což ale není případem LuaTEXu; avšak na systémech, kde je fontconfig k dispozici také jako samostatný program, jej lze spustit a použít jeho výstup.
	- *•* Mohlo by být možné přeložit fontconfig jako sdílenou knihovnu a tu užívat z LuaTEXu. Lua totiž disponuje vydařeným rozhraním pro jazyk C umožňujícím mu přímo užívat knihovny tohoto jazyka. Zřejmým problémem takového přístupu by však byly značné potíže s přenositelností mezi různými operačními systémy.
	- *•* Bylo by také možné implementovat vlastní jednoduchý vyhledávací mechanismus, prohledávající adresáře standardní pro jednotlivé platformy, konkrétně C:*\*Windows*\*Fonts pod Microsoft Windows, /System/Library/Fonts, /Library/Fonts a *∼*/Library/Fonts v Mac OS,  $\frac{1}{\sqrt{2}}$  /usr/share/fonts v Linuxu atd. Takto to dělá CONTEXT Mark IV: spouští skript kešující všechny soubory a jména písem.

Tyto schopnosti by samozřejmě byly doplněním knihovny kpathsea, kterou lze také volat z Lua. Měli bychom tudíž duální situaci velmi podobnou X<sub>H</sub>T<sub>F</sub>Xu.

- Nahrávání písma: LuaT<sub>EX</sub>ový primitiv *\font se na úrovni procesoru chová* přibližně stejně jako týž primitiv v pdfTEXu, a nemůže tedy nahrát soubory TrueType nebo OpenType písem. Očekává defaultní typ souboru TFM. Potřebujeme proto "přetížit" tento primitiv tak, aby emuloval chování stejné jako v X<sub>7</sub>T<sub>E</sub>Xu.
- **Rozložení OpenType:** I zde je několik možností:
	- *•* LuaTEX disponuje nástroji k implementaci kompletního procesoru rozložení OpenType. Vyžadovalo by to značné úsilí, avšak základ kódu je již nyní dostupný pro CONT<sub>EXT</sub> a bylo by možné ho s výhodou využít.
	- X<sub>T</sub>T<sub>E</sub>X používá externí knihovny jako je International Components for Unicode (ICU) [12] od IBM. Podobně jako ve druhé možnosti prvého bodu bychom mohli zkompilovat sdílenou knihovnu obsahující wrapper v jazyce C poskytující rozhraní pro Lua.
- **LATEXové rozhraní:** V ideálním případě by LuaTEXová implementace fontspec měla mít stejné vysokoúrovňové rozhraní jako současný balík.

Poradci projektu budou Will Robertson a Arthur Reutenauer.

# **7. Výchozí mikrokernel LATEX3**

Sázecí systém LATEX po mnoho let znamenal LATEX 2*ε*. Poslední vývoj následníka, LATEX3 [13], byl soustředěn převážně na nový nízkoúrovňový programovací systém pro TEX. Jelikož tato nízkoúrovňová práce již dozrává, lze zkoušet nové programovací postupy pro práci na vyšší úrovni.

Cílem projektu mikrokernelu LATEX3 je započít zkoumání, jak lze uplatnit nízkoúrovňový systém k vytvoření systému, který bude možno použít k vysázení jednoduchého dokumentu ve stylu LATEX 2*ε*, aniž by bylo zapotřebí nahrát navrch současný LATEX 2*ε* kernel. Jako úvodní cíl bude použit k otestování základní dokument:

```
\documentclass{minimal}
\begin{document}
\emph{Hello World!}
\end{document}
```
Zde popsaný mikrokernel nemá být úplnou implementací kernelu LATEX 2*ε*, tj. latex.ltx. Existuje řada dosud nezodpovězených otázek ohledně uživatelského rozhraní LATEX3. Cílem projektu je vytvořit základní samostatný kernel, jenž poté bude možno pomalu rozšiřovat implementováním dalších vlastností. Nejpravděpodobněji z latex.ltx, možná i z přídavných LATEXových balíků.

Dalším logickým krokem po vytvoření systému schopného pracovat s testovacím dokumentem budou dodatky jako základní strukturní příkazy a prostředí (seznamy, zarovnání atp.). Jisté oblasti mohou být také vyloučeny: New Font Selection Scheme, komplexní výstupní rutiny či plovoucí obsah jsou všechny mimo rámec tohoto projektu.

Poradcem projektu bude Joseph Wright.

### **Seznam literatury [on-line 14. 5. 2009]**

- [1] Circled dot Wikipedia, the free encyclopedia [on-line]. URL: http://en.wikipedia.org/wiki/Circle\_with\_a\_point\_at\_its\_centre
- [2] Classes for Société mathématique de France publications: smflatex package. http://www.ctan.org/tex-archive/macros/latex/contrib/smflatex/
- [3] CTAN: The Comprehensive L<sup>AT</sup>EX Symbol List [on-line]. URL: http://www.ctan.org/tex-archive/info/symbols/comprehensive/
- [4] Dublin Core Czech homepage [on-line]. URL: http://www.ics.muni.cz/dublin\_core/
- [5] Dublin Core metadata project [on-line]. URL: http://tug.org/gsoc/dublincore.html
- [6] Google Code [on-line]. URL: http://code.google.com/

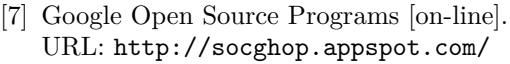

- [8] Google Summer of Code 2008 and TUG [on-line]. URL: http://tug.org/gsoc/2008.html
- [9] Google Summer of Code and TUG [on-line]. URL: http://tug.org/gsoc/
- [10] Google Summer of Code discussions for TUG [on-line]. URL: http://lists.tug.org/summer-of-code
- [11] T<sub>EX</sub> Info Page [on-line]. URL: http://lists.river-valley.com/cgi-bin/mailman/listinfo/tex
- [12] International Components for Unicode [on-line]. Home Page. URL: http://www.icu-project.org/
- [13] LAT<sub>EX</sub> project: The LAT<sub>EX</sub>3 project [on-line]. URL: http://www.latex-project.org/latex3.html
- [14] KOMA-Script: A versatile bundle of LAT<sub>EX</sub> document classes and packages. http://ctan.org/tex-archive/macros/latex/contrib/koma-script/
- [15] LAT<sub>EX</sub> project: LAT<sub>EX</sub> A document preparation system [on-line]. URL: http://www.latex-project.org/
- [16] List participating Organizations [on-line]. URL: http://socghop. appspot.com/program/accepted\_orgs/google/gsoc2009
- [17] Notes Log >> Chili [on-line]. URL: http://noteslog.com/category/chili/
- [18] Organization Information: T<sub>EX</sub> Users Group [on-line]. URL: http://code.google.com/soc/2008/tex/about.html
- [19] Project Home: Code samples from students working with TFX Users Group for Google Summer of Code 2008 [on-line]. URL: http://code.google.com/p/google-summer-of-code-2008-tex/
- [20] Pygments Python syntax highlighter [on-line]. URL: http://pygments.org/
- [21] The summer-of-code Archives [on-line]. URL: http://tug.org/pipermail/summer-of-code/

# **Summary: Google Summer of Code 2009 and TUG**

The report is a Czech translation of the web page presenting ideas of the T<sub>E</sub>X Users Group for Google Summer of Code 2009.

Key words: Google, Google Summer of Code 2009, TUG, T<sub>F</sub>X Users Group.

*Přeložil: Marcel Svitalský marcel.svitalsky@centrum.cz*

# **Projekt Dublin Core metadata interface**

Marcel Svitalský

### **Abstrakt**

Článek přináší překlad webové stránky popisující podrobný návrh jednoho z projektů pro GSoC 2009 pod poradenstvím TUGu. Cílem projektu měla být implementace Dublin Core Abstract Model v T<sub>F</sub>Xu.

**Klíčová slova:** Google, Google Summer of Code 2009, TUG, TEX Users Group, metadata, Dublin Core Abstract Model, RDF, XMP, XML.

Tento dokument je návrhem projektu pro předpokládanou účast TUGu v Google Summer of Code 2009 [8]. Poradci projektu by byli Peter Flynn (University of College, Irsko) a Matthew Leingang (Courant Institute of Mathematical Sciences, New York). Jestliže vás zaujme, prosím kontaktujte mailing list TUGu o GSoC [9].

Dublin Core Metadata Initiative [2] je otevřená organizace zapojená do vývoje standardů pro interoperabilní online metadata podporujících široké rozpětí účelů a aplikačních modelů. Vyvinula abstraktní framework pro metadata [3] a několik strojově čitelných reprezentací [6] metadatových výrazů, mimo jiné v Resource Description Frameworku [13] (RDF). RDF samo má pak několik XML reprezentací [14]. Dublin Core obsahuje množinu elementů k popisu zdrojů (kupř. autor, datum vytvoření, formát), avšak jeho klíčovou vlastností je modularita: aplikace si mohou navrhnout své vlastní elementy a slovníky a přímo je použít. Zásadní také je, aby co možná nejvíce z nich, tj. jmen elementů a hodnot ve slovnících, bylo pojmenováno s užitím URI, aby se tak předešlo nejednoznačnostem.

Jedním z významných uživatelů RDF metadat je Adobe, tvůrce formátu PDF. Jejich eXtensible Metadata Platform [7] (XMP) umožňuje tvůrcům PDF dokumentů vkládat do PDF libovolná metadata. Ta jsou viditelná jak aplikacím Adobe, tak i rostoucímu množství dalších vyhledávacích a archivačních nástrojů, včetně Spotlight z Mac OS X. XMP je implementováno v XML reprezentaci RDF.

Zároveň různé nástroje pro shromažďování online bibliografických dat – jako je Zotero [20] – dávají uživatelům možnost podchytit metadata ve formátech Z39.88 [12] nebo RDF, jež jsou součástí webových stránek (nebo PDF dokumentů), přímo do jejich osobní databáze, z níž pak mohou být uložena do BibTEXu a jiných formátů odkazů pro účely okamžitého užití. Takto může PDF dokument obsahovat nejen svá vlastní metadata, nýbrž také metadata všech vnějších zdrojů, jež cituje, kupř. Seznamu literatury či klikacích odkazů.

V současnosti je již možné – například s pomocí balíku hyperxmp [16] Scotta Pakina – aby autor LAT<sub>EX</sub>ového dokumentu dobře obeznámený s RDF napsal

a do PDF vyprodukovaného pdfLATEXem vložil vlastní XMP pakety. Ovšem množství i kvalita metadat vzrůstá se snadností práce s nimi, a tento způsob není právě z nejsnazších. Srovnejte si to s jednoduchými, k zapamatování i užití velmi snadnými L<sup>A</sup>T<sub>E</sub>Xovými příkazy, jakými jsou \title, \author, \date apod. Mimo to existuje množství metadat, jako jsou struktura dokumentu či odkazy na další zdroje, jež by bylo lze vyzískat automaticky.

Klíčovými výstupy z tohoto projektu by měly být:

- 1. implementace Dublin Core Abstract Model v TEXu;
- 2. metody exportu metadat z abstraktního modelu do vnějších souborů v rozličných formátech, především RDF+XML, možná ale také DC-TEXT [5] a N3 [11];
- 3. pro pdfLATEX automatizované vkládání XMP paketů do výsledného PDF, při defaultním minimu XMP vyjádření Z39.88 OpenURL COinS [12] polí, jak pro vlastní medatada dokumentu, tak pro všechny citované odkazy a externí hyperlinky;
- 4. uživatelsky přívětivé rozhraní pro vytváření metadatových výrazů;
- 5. chybějí-li autorské deklarace v pdfLATEXovém dokumentu, měla by být vložena všechna metadata, jež lze detekovat automaticky;
- 6. metody pro autory balíků, umožňující deklarovat nové množiny metadatových elementů a slovníků, aby autoři mohli zapisovat metadata příslušných oblastí jejich zájmu. Osobně uvažuji o Learning Object Metadata [10], avšak mapování LOM do Dublin Core je problematické [17].

### **První ukázka použití**

V LATEXu píšící autorka chce vytvořit dokument o matematických výpočtech. Vloží tedy příkazy pro metadata do preambule dokumentu, asi takto:

```
\title{Vytváření grafů funkcí}
\author{Paní Srozuměná}
\subject{Počet}
\subject[LCSH]{Matematika -- Počet -- Diferenciální}
```
Prvý příkaz \subject bude čitelný pro více agentů (například pro lidi), bude však méně strukturovaný. Druhý vyhovuje Library of Congress Subject Headings, takže čtečka metadat disponující jejich slovníkem bude moci tento zdroj náležitě indexovat.

V průběhu zpracování dokumentu LATEXem vznikne jeden nebo více RDF souborů, jež lze následně publikovat na webu. XML reprezentace výše uvedených výrazů by mohla vypadat takto:

```
<rdf:RDF
     xmlns:rdf="http://www.w3.org/1999/02/22-rdf-syntax-ns#"
     xmlns:dcterms="http://purl.org/dc/terms/"
     xmlns:dcam="http://purl.org/dc/dcam/">
   <rdf:Description rdf:about="http://uri/for/document">
     <dcterms:creator>Paní Srozuměná</dcterms:creator>
     <dcterms:title xml:lang="cs">
       Vytváření grafů funkcí
     </dcterms:title>
     <dcterms:subject xml:lang="cs">Počet</dcterms:subject>
     <dcterms:subject>
       <dcam:memberOf rdf:resource="http://loc.gov/LCSH" />
       <rdf:value>Matematika -- Počet -- Diferenciální</rdf:value>
     </dcterms:subject>
   </rdf:Description>
\langle \text{rdf:RDF} \rangle
```
Bude-li užit pdfL<sup>AT</sup>EX, vytvoří se a do PDF budou vloženy odpovídající XMP pakety. XMP paket [19] vypadá asi nějak takto:

```
<?xpacket begin="&#xFEFF;" id="W5M0MpCehiHzreSzNTczkc9d" ?>
   <x:xmpmeta xmlns:x="adobe:ns:meta/">
      <rdf:RDF ...>
      <!-- RDF dokument uvedený výše -->
      \langle \text{rdf:RDF} \rangle\langle x: \texttt{xmpmeta}\rangle<?xpacket end="w"?>
```
To mimojiné umožní snazší strojové vyhledávání a indexování zdrojů přítomných v LATEXovém dokumentu.

### **Druhá ukázka použití**

Mějme vytvořenu implementaci Dublin Core nového profilu užití metadat, například LOM. Autor L<sup>AT</sup>EXových balíků vytvoří balík, poskytující jednoduché příkazy propojující uživatelské rozhraní s abstraktním modelem. Příkladem nového elementu metadat by mohl být element LOM "Education.Difficulty" [1], který by mohl být implementován jako jednoduchý příkaz \difficulty.

### **Třetí ukázka použití**

V LATEXu píšící autor vytváří nějaký dokument a přeje si, aby byl snadno citovatelný jinými autory. To se může v budoucnu bez problému stát požadavkem univerzit majících zvýšit jejich citační profil. Použije jednak běžné minimum:

### \author{AN Other} \title{All we know about Gnus}

Ale mimoto také \includepackage{autocite} (či jakkoli jinak bude balík pojmenován), čímž vygeneruje XMP metadata o autorovi, názvu, implicitním datu (\today ve formátu ISO 8601), jménu dokumentu (\jobname), rozsahu dokumentu (alespoň v bytech, ne-li ve slovech), typu dokumentu (kniha, článek atp.) a co možná nejvíce dalších informací, jež lze detekovat či usoudit, včetně metadat ze všech citací a hyperlinků na vnější zdroje.

Měly by být vytvořeny nádstavby nebo záplaty pro populární třídy dokumentů jako memoir [18], kluwer [15], elsevier [4] a jiných tak, aby bylo možné přidat metadata z jejich doplňujících polí, jako jsou \submissiondate a \journalname.

## **Seznam literatury [on-line 19. 5. 2009]**

- [1] Draft Standard for Learning Object Metadata. Autor: The Institute of Electrical and Electronics Engineers, Inc. [on-line]. URL: http://ltsc. ieee.org/wg12/files/LOM\_1484\_12\_1\_v1\_Final\_Draft.pdf
- [2] Dublin Core Metadata Initiative (DCMI) [on-line]. URL: http://dublincore.org/
- [3] Dublin Core Metadata Initiative Abstract Model. Tvůrci: Andy Powell, Mikael Nilsson, Ambjörn Naeve, Pete Johnston a Thomas Baker [on-line]. URL: http://dublincore.org/documents/abstract-model/
- [4] Elsevier Main Homepage [on-line]. URL: http://www.elsevier.com/
- [5] Expressing Dublin Core metadata using the DC-Text format [on-line]. Tvůrce: Pete Johnston. URL: http://dublincore.org/documents/dc-text/index.shtml
- [6] Expressing Dublin Core metadata using the Resource Description Framework. Tvůrci: Mikael Nilsson, Andy Powell, Pete Johnston a Ambjörn Naeve [on-line]. URL: http://dublincore.org/documents/dc-rdf/
- [7] Extensible Metadata Platform (XMP). Tvůrce: Adobe Systems Incorporated [on-line]. URL: http://www.adobe.com/products/xmp/
- [8] Google Summer of Code T<sub>F</sub>X Users Group [on-line]. URL: http://tug.org/gsoc/
- [9] Google Summer of Code discussions for TUG [on-line]. URL: http://lists.tug.org/summer-of-code
- [10] Learning Object Metadata Wikipedia [on-line]. URL: http://en.wikipedia.org/wiki/Learning\_object\_metadata
- [11] Notation3 (N3) A Readable RDF Syntax [on-line]. Editor: Tim Berners-Lee. URL: http://www.w3.org/DesignIssues/Notation3.html
- [12] OpenURL ContextObject in SPAN (COinS): A Convention to Embed Bibliographic Metadata in HTML [on-line]. Napsal a editoval: Eric Hellman. URL: http://ocoins.info/
- [13] Resource Description Framework (RDF) [on-line]. Tvůrci: Ivan Herman, Ralph Swick a Dan Brickley. URL: http://www.w3.org/RDF/
- [14] RDF/XML Syntax Specification [on-line]. W3C Recommendation 10 February 2004. Editor: Dave Beckett. Editor celé série: Brian McBride. URL: http://www.w3.org/TR/rdf-syntax-grammar/
- [15] SpringerLink Main Homepage [on-line]. URL: http://www.springerlink.com/
- [16] The hyperxmp package [on-line]. Tvůrce: Scott Pakin. URL: http://www.ctan.org/get/macros/latex/contrib/hyperxmp/
- [17] The Joint DCMI/IEEE LTSC Taskforce Wiki [on-line]. URL: http://dublincore.org/educationwiki/DCMIIEEELTSCTaskforce
- [18] The memoir class for Configurable Typesetting [on-line]. User Guide. Autor: Peter Wilson. URL: http://www.ctan.org/tex-archive/macros/latex/ contrib/memoir/memman.pdf
- [19] XMP Specification [on-line]. Tvůrce: Adobe Systems Incorporated. URL: http://www.adobe.com/devnet/xmp/pdfs/xmp\_specification.pdf
- [20] Zotero A Free Firefox Extension [on-line]. Vedoucí pracovníci projektu: Dan Cohen a Sean Takats. URL: http://www.zotero.org/

## **Summary: The Dublin Core Metadata Interface Project**

The report brings a Czech translation of the web page describing one of the projects proposed for the GSoC 2009 with TUG as a mentoring organisation. The goal of the project was the implementation of the Dublin Core Abstract Model in T<sub>F</sub>X.

**Key words:** Google, Google Summer of Code 2009, TUG, TEX Users Group, Metadata, Dublin Core Abstract Model, RDF, XMP, XML.

> *Přeložil: Marcel Svitalský marcel.svitalsky@centrum.cz*
# **Nové a staronové knihy**

## **Umění programování. Základní algoritmy Donald E. Knuth**

Formát knihy: 167 mm *×* 225 mm. Počet stran: 672. Vazba: vázaná. Datum vydání: září 2008. Nakladatel: Computer Press. ISBN: 978-80-251-2025-5.

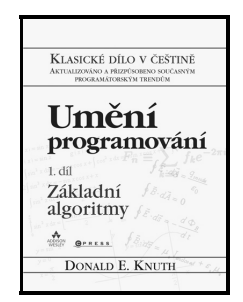

Český překlad Knuthova prvního dílu "The Art of Computer Programming" je na světě. Výuková publikace i referenční příručka plná nejdůležitějších programátorských rad, zásad a principů probraných do nejhlubších matematických detailů obsahuje stovky cvičebních úkolů a otázek včetně odpovědí a řešení většiny cvičení. Tento svazek je průnikem celé série, neboť obsahuje základní výkladový materiál používaný i v dalších svazcích.

#### **Osnova**

## **Kapitola 1 – Základní principy** Algoritmy Matematické základy Počítač MIX Některé základní techniky programování **Kapitola 2 – Informační struktury** Úvod Lineární seznamy Stromy Vícenásobně propojené struktury Dynamická alokace paměti Historie a literatura **Odpovědi na cvičení Příloha A – Tabulky číselných veličin** Základní konstanty (desítkově) Základní konstanty (osmičkově) Harmonická čísla, Bernoulliho čísla, Fibonacciho čísla **Příloha B – Rejstřík notací Rejstřík a slovníček pojmů**

# **Praktická typografie Pavel Kočička, Filip Blažek**

Vydání: Druhé. Počet stran: 288. Vazba: brožovaná. Rok vydání: 2004. Nakladatel: Computer Press. ISBN: 80-251-0232-7.

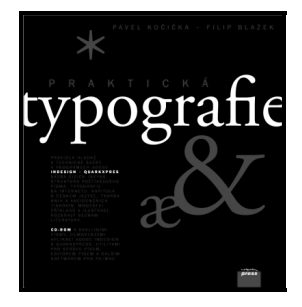

Praktická typografie vysvětluje a na praktických ukázkách objasňuje, jak má vypadat dobrá sazba, přičemž se snaží čtenáře varovat před špatnými návyky a zlozvyky.

Součástí knihy je také CD-ROM, jenž obsahuje spoustu užitečných programů a doplňků, které využije každý sazeč. Programy byly zvlášť vybírány pro platformy Mac OS a Windows, přičemž se autoři snažili o optimální zastoupení nejlepších produktů. Kromě demoverzí InDesignu 1.5 CE a QuarkXPressu 4.1 jsou na CD také distribuce systému TEX (vše pro Mac OS i Windows), programy pro tvorbu vzorníků, různé mapy znaků a pomocné utility. Velice zajímavé je zařazení 10 řezů písem písmolijny URW++ ve verzích PC Unicode TrueType, PC Adobe Type 1 a Macintosh Adobe Type 1.

## **Eseje o typografii František Štorm**

Počet stran: 155. Vazba: brožovaná. Vydání: první. Rok vydání: 2008. Nakladatel: Společnost pro Revolver Revue. ISBN: 978-80-87037-15-7.

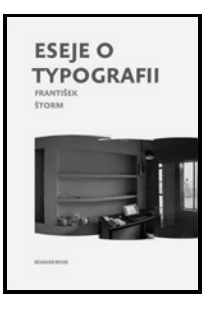

Graficky, obsahově i stylisticky mimořádně nápaditá a energická kniha je věnována dosud upozaďovanému, téměř neviditelnému oboru: tvorbě písem. Jeden z nejvýznamnějších českých typografů a grafiků František Štorm (nar. 1966) zde brilantně spojuje informace a teze technické, historické i teoretické s naprosto konkrétním osobním příběhem tvůrčího vývoje v naší současnosti. Autorův pracovní zápal, erudice, přesnost, rozbíhavá zvídavost, smysl pro humor, schopnost poutavého vyprávění a odvaha myslet jinak, než dlouhá tradice vybízí, se odrážejí v samém textu i v jeho výtvarném zpracování.

Kniha je výrazným činem autorským i edičním, neboť ve čtenáři budí o typografii dosud netušený zájem a podporuje jeho citlivost k detailům (tak důležitým v každém uměleckém řemesle). Značně potřebný v českém prostředí je též Štormův důraz na profesionalitu bez akademické strnulosti.

## **Osnova**

- 01 Předmluva čili No More Fonts
- 02 Kořeny a vzory
- 03 Proč se dělá font
- 04 Jak se dělá font
- 05 Propagace typografie
- 06 Konstrukční ideály
- 07 Tvorba kolegů
- 08 Písmo a emoce
- 09 Tisk z výšky
- 10 Výuka typografie
- 11 Kouzlo fanzinu
- 12 Jak dlouho trvá jedno písmo?
- 13 Duchovní význam typografie
- 14 Přehled písem

# **LATEX. Kompletní průvodce Helmut Kopka, Patrick W. Daly**

Počet stran: 584. Vazba: brožovaná. Vydání: první. Datum vydání: prosinec 2004. Nakladatel: Computer Press. ISBN: 80-722-6973-9.

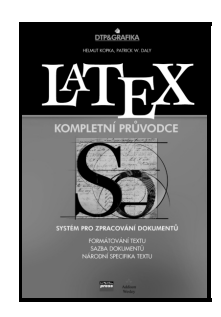

Kniha je překladem titulu "A Guide to L<sup>AT</sup>EX". Je rozdělena do přehledných kapitol s praktickými příklady a věnuje se především těmto oblastem:

- 1. Příkazy a prostředí (deklarace, speciální znaky a nestabilní příkazy).
- 2. Vzhled a uspořádání dokumentu (třídy dokumentů a úprava stránky, členění dokumentu a tvorba obsahu, úprava textu a dělení slov).
- 3. Sazba textu (změna písma, sazba na střed a praporek, tabulky a boxy, poznámky pod čarou a na okraji, komentáře v textu).
- 4. Matematické rovnice (hlavní prvky matematických vzorců, matematické symboly).
- 5. Ilustrace v textu (kreslení obrázků v LATEXu, speciální balíčky pro zpracování grafiky, práce s plovoucími obrázky a tabulkami).
- 6. Uživatelské úpravy (čítače, délky, využití uživatelských příkazů a modifikace prostředí).

Příloha se věnuje různým rozšířením LATEXu, které vám rozšíří obzory při

sazbě textu a předvede vám ukázky standardních textů jako dopis nebo kniha, ale i speciálních funkcí pro spolupráci v mezinárodním prostředí a na Internetu.

7. Pokročilé techniky (příkazy v TEXu a LATEXu, MakeIndex, odkazy v textu). 8. Chybová hlášení (základní struktura chybových hlášení a vzorové chyby).

Neoficiální opravenka @ Mitek: http://mitek.webpark.cz/lkp.pdf.bz2

## **TEXbook naruby Petr Olšák**

Počet stran: 468. Vazba: vázaná. Vydání: druhé. Rok vydání: 2001. Nakladatel: Konvoj. ISBN: 80-7302-007-6.

Kniha obsahuje 468 stran podrobného rozboru všech algoritmů T<sub>E</sub>Xu a všech základních maker plainu a csplainu. Je určena pro uživatele TEXu, kteří chtějí proniknout hlouběji do mechanismů fungování TEXu. Mimo jiné kniha obsahuje zhruba 3000 řádků většinou zcela původních ukázkových maker pro nejrůznější použití. Tato makra jsou podrobně dokumentována a ilustrují probírané algoritmy TEXu.

## **Typografický systém TEX Petr Olšák**

Počet stran: 300. Vazba: vázaná. Vydání: druhé. Rok vydání: 2000. Nakladatel: Konvoj. ISBN: 80-85615-91-6.

Typo*8ra<sub>6</sub>cký* systém TrX

Kniha obsahuje základy plainT<sub>E</sub>Xu, kapitolu o METAFONT, vztahu T<sub>E</sub>Xu a Post-Scriptu, zařazování obrázků do sazby s řadou dodatků. Seznam primitivních příkazů TEXu, fontové tabulky, obsáhlou bibliografii a seznam balíčků a nástrojů ctan.org.

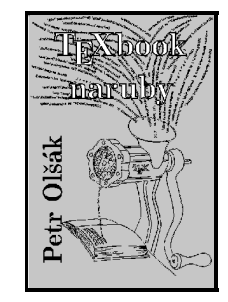

# **LATEX pro začátečníky Jiří Rybička**

Vydání: Třetí. Počet stran: 238. Vazba: vázaná. Rok vydání: 2003. Vydavatelství: Konvoj. ISBN: 80-7302-049-1.

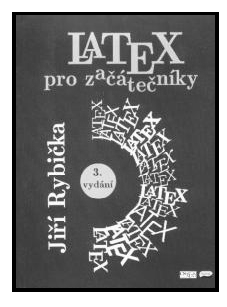

Text je podle svého názvu určen pro začínající uživatele systému LATEX. Proto si neklade za cíl popsat zcela vyčerpávajícím způsobem všechna jeho zákoutí. Seznamuje spíše se základními obecnými principy tvorby elektronických dokumentů a s příslušnými standardními prostředky systému. V některých přápadech bylo nutné u posledního vydání knihy nutné redukovat šíři problematiky tak, aby výsledný text neodrazoval svou komplikovaností.

- 1 **Základní informace** práce v systému a příprava zdrojových kódů.
- 2 **Hladká sazba** základní typografické pojmy, míry, vlastnosti a výběr knižního písma, pravidla hladké sazby, speciální znaky.
- 3 **Smíšená sazba** způsoby vyznačování, výběr a nastavení různých řezů a stupňů písma.
- 4 **Sazba odstavců** typografické charakteristiky odstavců, délkové registry, textová a výčtová prostředí.
- 5 **Členění dokumentu** části dokumentu a jejich funkce, způsob sazby a řešení předdefinovanými příkazy.
- 6 **Úprava publikací** návrh vzhledu a příkazy pro modifikaci dokumentu.
- 7 **Sazba matematického textu** matematická prostředí, seznamy příkazů pro matematické prvky.
- 8 **Pořadová sazba, tabulky** svislé zarovnání textu, tabbing a tabular.
- 9 **Grafika** možnosti a metody získávání a vkládání obrázků.
- 10 **Plovoucí prostředí** automaticky umisťované objekty v dokumentu, jako jsou tabulky, obrázky, okrajové poznámky.
- 11 **Technologie zpracování dokumentů** význam strukturního značkování pro tvorbu efektivních dokumentů, vytváření strukturních značek pomocí vlastních příkazů a prostředí.
- 12 **Číslování** mechanismus automatického číslování a jeho využití při vytváření efektivních dokumentů.
- 13 **Boxy** seznámení se základními prvky sazby v systému T<sub>E</sub>X (LAT<sub>E</sub>X) a se širokými možnostmi jejich použití.
- 14 **Přesun informací** automatické vytváření obsahu, křížových odkazů, citací a rejstříkových hesel.

Zpravodaj Československého sdružení uživatelů T<sub>E</sub>Xu je recenzovaný vědecký a odborný čtvrtletník s původními pracemi vycházející v tištěné verzi od r. 1991 pod ISSN 1211-6661 a od r. 1997 bylo online verzi přiděleno ISSN 1213-8185. Periodikum je vydáváno v Brně.

Profil periodika: Zpravodaj Československého sdružení uživatelů T<sub>E</sub>Xu se zaměřuje na otázky a rozvoj typografického systému TEX, jeho implementaci a následníky (LATEX, pdfTEX, X<sub>TI</sub>TEX, LuaTEX aj.), příbuzné a podpůrné programové vybavení a dále se též obecně zabývá problematikou typografie, zpracování textu, sazbou a souvisejícími tématy, s cílem podporovat využití systému, zejména mezi českými a slovenskými uživateli.

*Časopis vychází čtyřikrát ročně.* Zpravodaj slouží ke sdílení nových poznatků, postupů a metod. Uveřejňuje původní práce, projektová řešení a práce přehledové i osvětové.

Časopis nabízí publikační příležitost jak renomovaným odborníkům, tak i začínajícím autorům. Uveřejněny mohou být rovněž i zkrácené verze závěrečných prací stejně jako výstupy projektů grantových agentur.

Zpravodaj je platformou pro členskou základnu *CS*TUGu, ale současně je otevřen příspěvkům zvenčí, a to domácím i zahraničním. Časopis je od roku 2009 zařazen Radou vlády pro výzkum a vývoj na Seznam recenzovaných neimpaktovaných časopisů vydávaných v ČR. Článek ve Zpravodaji je uznáván do oboru Národního referenčního rámce excelence (NRRE), pokud tam tematicky patří.

**Pokyny pro autory:** Redakce vítá široké spektrum *článků* spadajících do kategorií: teoretické stati, empirické studie a projektová řešení či přehledové práce. Přijímá též *krátké texty* k aktuálním tématům, jako jsou zprávy, informace o dění ve sdružení, o nových knihách, recenze apod.

Články se přijímají v jazyce českém či slovenském, případně anglickém. Články jsou strukturovány do podkapitol a sestávají z částí odpovídajících obvyklé struktuře článku (úvod, stav řešené problematiky, použité postupy a metody, výsledky a interpretace, diskuse a závěry); autor se však může od této struktury odchýlit s ohledem na charakter svého díla.

Nezbytnými součástmi článků jsou název článku, abstrakt (v délce max. 1200 znaků včetně mezer) a klíčová slova, vše ve dvou jazycích, v českém nebo slovenském jazyce a v jazyce anglickém; jméno, příjmení, e-mail a poštovní adresu autora; dále seznam použité literatury a odkazy na tuto literaturu v textu článku.

V seznamu použité literatury se uvádějí i překlady názvů děl do angličtiny. Redakce je oprávněna chybějící anglické části doplnit bez účasti autora.

Původní články většího rozsahu se doporučuje zakončit podrobnějším (cca dvoustránkovým) souhrnem v anglickém jazyce.

Články či projekty, financované z grantových zdrojů, jako jsou Grantová agentura České republiky (GAČR), Fond rozvoje vysokých škol (FRVŠ), Evropský sociální fond (ESF), Interní grantová agentura Československé sdružení uživatelů TEXu, univerzitní interní grantové agentury aj., musí obsahovat údaj o financování z příslušného projektu.

*Jednotlivé články procházejí recenzním řízením typu "peer-review"*. Články jsou recenzovány vždy dvěma odborníky na dané téma. Recenzenti pocházejí z jiné instituce než je pracoviště autora příspěvku. Recenzent není členem redakční rady. Redakce zachovává recenzenty v anonymitě a vyhrazuje si právo příspěvek odmítnout.

Ostatní příspěvky (úvodník, diskuse, zprávy, pozvánky, recenze) posuzuje redakce. Redakční rada zajišťuje jazykové korektury. Dodaný rukopis může být jazykově či formálně upraven.

#### **Redakční rada:**

Ing. Zdeněk Wagner, CSc., šéfredaktor Ústav chemických procesů Akademie věd České republiky, v. v. i., Praha

RNDr. Ján Buša, CSc., Technická univerzita v Košiciach doc. RNDr. Jiří Demel, CSc., České vysoké učení technické v Praze RNDr. Tomáš Hála, Ph.D., PEF MZLU v Brně doc. RNDr. Jaromír Kuben, CSc., Univerzita obrany Brno doc. Ing. Jiří Rybička, Dr., PEF MZLU v Brně RNDr. Rudolf Schwarz, CSc., Univerzita obrany Brno doc. RNDr. Petr Sojka, Ph.D., Fakulta informatiky, MU Brno Ing. Pavel Stříž, Ph.D., Univerzita Tomáše Bati ve Zlíně Mgr. Marcel Takáč, Fakulta prírodných vied Žilinskej univerzity, Žilina doc. RNDr. Jiří Veselý, CSc., Univerzita Karlova Praha

**E-mail:** zpravodaj@cstug.cz

**Administrace:** secretary@cstug.cz

**Šablona v TEXu pro autory:** http://bulletin.cstug.cz/ **Kontrola anglických textů:** David Catto, Londýn, Anglie

**Zpravodaj** *CS***TUGu vydává:** Vydavatelelem a nakladatelem je Československé sdružení uživatelů TFXu, IČ 005 36 580, od svého počátku. Evidenční číslo registrace vedené MK dle zákona č. 46/2000 Sb. je E 7629. Záběr periodika a vědeckou radu najdete na straně 116.

# **Notices and instructions for the authors**

The Zpravodaj of the Czechoslovak T<sub>E</sub>X Users Group is a scientific journal of the Czechoslovak T<sub>EX</sub> Users Group publishing original and reviewed articles written in Czech, Slovak and English. The journal is published quarterly under ISSN 1211-6661 (printed version) since 1991 and under ISSN 1213-8185 (online version) since 1997.

**Journal Profile:** Zpravodaj of the Czechoslovak TFX Users Group is focused on the questions and progress of the typographic system TEX and its implementations and successors (LAT<sub>EX</sub>, pdfT<sub>EX</sub>, X<sub>T</sub>T<sub>EX</sub>, LuaT<sub>EX</sub> aj.), it is related to and supports software, and deals also with the typography, text-processing, typesetting and related topics. It aims to support the utilisation of the system, especially among Czech and Slovak users.

The Zpravodaj of the *CS*TUG seeks to share new knowledge, processes and methods. The journal publishes original works, project solutions, reviews and educational papers are published.

*Four issues per year* provide a forum for distinguished as well as young authors from within the the Czechoslovak TEX Users Group. There is also scope for contributions from others outside the society. In 2009, *Zpravodaj of the Czechoslovak TEX Users Group* was included in the Research and Development Council in their list of Czech peer-reviewed non-impact factor journals as a review journal eligible for the assessment of research in the Czech Republic, see http: //www.vyzkum.cz/.

A shortened thesis as well as the final reports of projects supported by grant agencies are accepted for publishing. A paper in the Zpravodaj of the Czechoslovak TEX Users Group is accepted by the National Reference Frame of Excellence of the Czech Republic (NRRE) if a corresponding theme is submitted.

**Instructions for authors:** *The Zpravodaj of the Czechoslovak TEX Users Group* publishes three types of articles: theoretical papers, research and project papers and review, topics, e.g. news conferences, reports and book reviews, are also accepted.

Papers are welcomed in the Czech, Slovak or English languages. The articles should have the following structure: introduction, state-of-the-arts, methods, results and interpretations, discussion and a conclusion. Authors can be diverse due to the concept of their work.

The following details are required before an article is included. The title, an abstract of maximum 1,200 characters with key words in Czech/Slovak and

English are required. The author's first and last name, electronic mail and postal address, a list and the references used in the paper. The English titles for references must be included. Any missing parts may be added by the editorial board. A summary in English (approx. 2 pages) in wider original papers is recommended.

Papers or projects supported by grant agencies, e.g., the Grant Agency of the Czech Republic, the European Social Fund, the Interior Grant Agency of the Czechoslovak T<sub>E</sub>X Users Group, university interior grant agencies, etc., have to contain information about the agency, number and name of a corresponding project.

*Prior to publication, all papers (excluding news and reports etc.) are judged by the editors and peer-reviewed by two anonymous experts.* The journal accepts previously unpublished papers only. An anonymous review is arranged by the editorial board. The reviewers should be from a college or university other than the author's. The editorial board has the right to refuse publication of an article.

Other papers e.g. news, conferences, reports and book reviews are judged by the editorial board.

The editorial board manages language proof-reading. Submitted manuscripts may be edited from the language or from a formal stand-point.

#### **Editorial board:**

Ing. Zdeněk Wagner, CSc., Editor-in-chief The Institute of Chemical Process Fundamentals of the Academy of Sciences of the Czech Republic, v. v. i.

RNDr. Ján Buša, CSc., Technical University Košice, Slovakia Assoc. prof. RNDr. Jiří Demel, CSc., Czech Technical University RNDr. Tomáš Hála, Ph.D., Mendel University, Brno, Czech Republic Assoc. prof. RNDr. Jaromír Kuben, CSc., University of Defence Assoc. prof. Ing. Jiří Rybička, Dr., Mendel University, Czech Rep. RNDr. Rudolf Schwarz, CSc., University of Defence, Brno, Czech Rep. Assoc. prof. RNDr. Petr Sojka, Ph.D., Masaryk University, Czech Rep. Ing. Pavel Stříž, Ph.D., Tomas Bata University in Zlín, Czech Republic Mgr. Marcel Takáč, Faculty of Science, University of Žilina, Slovakia Assoc. prof. RNDr. Jiří Veselý, CSc., Charles University, Czech Rep.

**E-mail to editors:** zpravodaj@cstug.cz **Administration:** secretary@cstug.cz Link to L<sup>A</sup>**TEX** class for authors: http://bulletin.cstug.cz/ **Proof-checking of English parts:** David Catto, London, England

**Published by:** Czechoslovak T<sub>EX</sub> Users Group, Company Id CZ 005 36 580.

#### **The journal covers these subject areas / Záběr periodika:**

- 
- *•* Arts & Humanities *•* Business & Management
- *•* Computer Science *•* Social Sciences
	-

### **Permanent Scientific Board / Trvalá vědecká rada**

- 1. Jaromír Antoch, Charles University, Prague, Czech Republic
- 2. Petr Aubrecht, Czech Technical University, Czech Republic
- 3. Radek Benda, Tomas Bata University in Zlín, Czech Republic
- 4. Ivan Bíbr, DIVIDO systems, s. r. o., Czech Republic
- 5. Michaela Beranová, Akademie Sting, o. p. s., Brno, Czech Republic
- 6. Miloš Brejcha, Vydavatelský servis, občanské sdružení, Czech Republic
- 7. Karel Brychta, Brno University of Technology, Czech Republic
- 8. Miroslav Červenka, Tomas Bata University in Zlín, Czech Republic
- 9. Miroslava Dolejšová, Tomas Bata University in Zlín, Czech Republic
- 10. Jiří Dvorský, Technical University of Ostrava, Czech Republic
- 11. Karel Horák, The Academy of Sciences of the Czech Republic
- 12. Janka Chlebíková, Comenius University Bratislava, Slovakia
- 13. Petr Klímek, Tomas Bata University in Zlín, Czech Republic
- 14. Miroslava Komínková, Tomas Bata University in Zlín, Czech Republic
- 15. Jiří Kosek, University of Economics, Prague, Czech Republic
- 16. Martin Kovářík, Tomas Bata University in Zlín, Czech Republic
- 17. Michal Mádr, Czech Republic
- 18. Robert Mařík, Mendel University, Czech Republic
- 19. Michal Mráz, Tomas Bata University in Zlín, Czech Republic
- 20. Petr Nevřiva, Tomas Bata University in Zlín, Czech Republic
- 21. David Ondřich, Charles University, Czech Republic
- 22. Vlastimil Ott, Editor-in-Chief, www.e-ott.info, Czech Republic
- 23. Karel Píška, The Academy of Sciences of the Czech Republic
- 24. Michal Polášek, Tomas Bata University in Zlín, Czech Republic
- 25. Michal Růžička, Masaryk University Brno, Czech Republic
- 26. Jozef Říha, T-Systems Slovakia, s. r. o., Slovakia
- 27. Miroslav Saferna, consultant IDS-Scheer ČR, s. r. o., Czech Republic
- 28. Martin Stříž, publisher Martin Stříž, Czech Republic
- 29. Marcel Svitalský, Czech Republic
- 30. Petr Šafařík, Mandrivalinux.cz, Czech Republic
- 31. Libor Škarvada, Masaryk University Brno, Czech Republic
- 32. Jan Šustek, University of Ostrava, Czech Republic
- 33. Vojtěch Trefný, Ubuntu ČR, Czech Republic
- 34. Radek Vicherek, Gedip, s. r. o., Zlín, Czech Republic
- 35. Petr Vokáč, Nuclear Research Institute Řež plc, Czech Republic
- 36. Vít Zýka, TYPOkvítek Praha, Czech Republic

### **Zpravodaj Československého sdružení uživatelů TEXu** ISSN 1211-6661 (tištěná verze), ISSN 1213-8185 (online verze)

Vydalo: Československé sdružení uživatelů TEXu vlastním nákladem jako interní publikaci Obálka: Antonín Strejc Ilustrace na obálce: Petr Nevřiva, ml. Počet výtisků: 600 Uzávěrka: 1. 6. 2009 Odpovědný redaktor: Zdeněk Wagner Redakční rada: Ján Buša, Jiří Demel, Tomáš Hála, Jaromír Kuben, Jiří Rybička, Rudolf Schwarz, Petr Sojka, Pavel Stříž, Marcel Takáč, Jiří Veselý Tisk a distribuce: KONVOJ, spol. s r. o., Berkova 22, 612 00 Brno, tel. +420 549 240 233 Adresa: *C*STUG, c/o FEL ČVUT, Technická 2, 166 27 Praha 6<br>Tel:  $+420224353611$ Tel: +420 224 353 611 Fax:  $+420\,233\,332\,938$ Email: cstug@cstug.cz Zřízené poštovní aliasy sdružení *CS*TUG: bulletin@cstug.cz, zpravodaj@cstug.cz korespondence ohledně Zpravodaje sdružení board@cstug.cz korespondence členům výboru cstug@cstug.cz, president@cstug.cz korespondence předsedovi sdružení gacstug@cstug.cz grantová agentura *CS*TUGu secretary@cstug.cz, orders@cstug.cz korespondence administrativní síle sdružení, objednávky CD-ROM cstug-members@cstug.cz korespondence členům sdružení cstug-faq@cstug.cz řešené otázky s odpověďmi navrhované k zařazení do dokumentu *CS*FAQ bookorders@cstug.cz

objednávky tištěné TEXové literatury na dobírku

ftp server sdružení:

ftp://ftp.cstug.cz

www server sdružení:

http://www.cstug.cz